# **ASP.NET** Core MVC 2

# Zaawansowane programowanie

Wydanie VII

**Adam Freeman** 

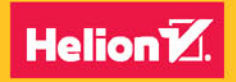

**Apress** 

Tytuł oryginału: Pro ASP.NET Core MVC 2, 7th Edition

Tłumaczenie: Robert Górczyński

ISBN: 978-83-283-4600-0

Original edition copyright © 2017 by Adam Freeman All rights reserved.

Polish edition copyright © 2018 by HELION SA. All rights reserved.

All rights reserved. No part of this book may be reproduced or transmitted in any form or by any means, electronic or mechanical, including photocopying, recording or by any information storage retrieval system, without permission from the Publisher.

Wszelkie prawa zastrzeżone. Nieautoryzowane rozpowszechnianie całości lub fragmentu niniejszej publikacji w jakiejkolwiek postaci jest zabronione. Wykonywanie kopii metodą kserograficzną, fotograficzną, a także kopiowanie książki na nośniku filmowym, magnetycznym lub innym powoduje naruszenie praw autorskich niniejszej publikacji.

Wszystkie znaki występujące w tekście są zastrzeżonymi znakami firmowymi bądź towarowymi ich właścicieli.

Autor oraz Wydawnictwo HELION dołożyli wszelkich starań, by zawarte w tej książce informacje były kompletne i rzetelne. Nie biorą jednak żadnej odpowiedzialności ani za ich wykorzystanie, ani za związane z tym ewentualne naruszenie praw patentowych lub autorskich. Autor oraz Wydawnictwo HELION nie ponoszą również żadnej odpowiedzialności za ewentualne szkody wynikłe z wykorzystania informacji zawartych w książce.

Wydawnictwo HELION ul. Kościuszki 1c, 44-100 GLIWICE tel. 32 231 22 19, 32 230 98 63 e-mail: *helion@helion.pl* WWW: *http://helion.pl* (księgarnia internetowa, katalog książek)

Pliki z przykładami omawianymi w książce można znaleźć pod adresem: *ftp://ftp.helion.pl/przyklady/aspnm7.zip*

Drogi Czytelniku! Jeżeli chcesz ocenić tę książkę, zajrzyj pod adres *http://helion.pl/user/opinie/aspnm7* Możesz tam wpisać swoje uwagi, spostrzeżenia, recenzję.

Printed in Poland.

- [Kup książkę](http://helion.pl/page354U~rf/aspnm7)
- 
- Oceń książkę • Oceń książkę
- 
- [Księgarnia internetowa](http://helion.pl/page354U~r/4CAKF)<br>• Lubie to! » Nasza społeczność • Lubię to! » Nasza społeczność

## Spis treści

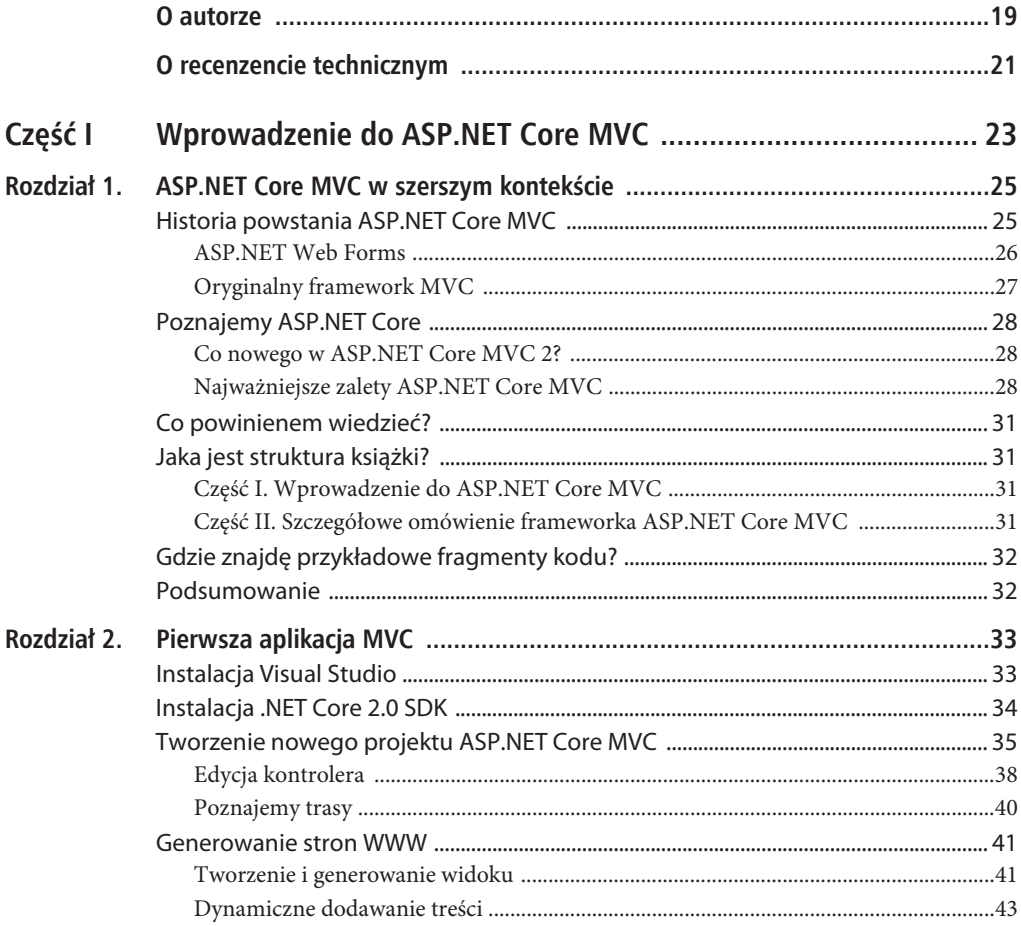

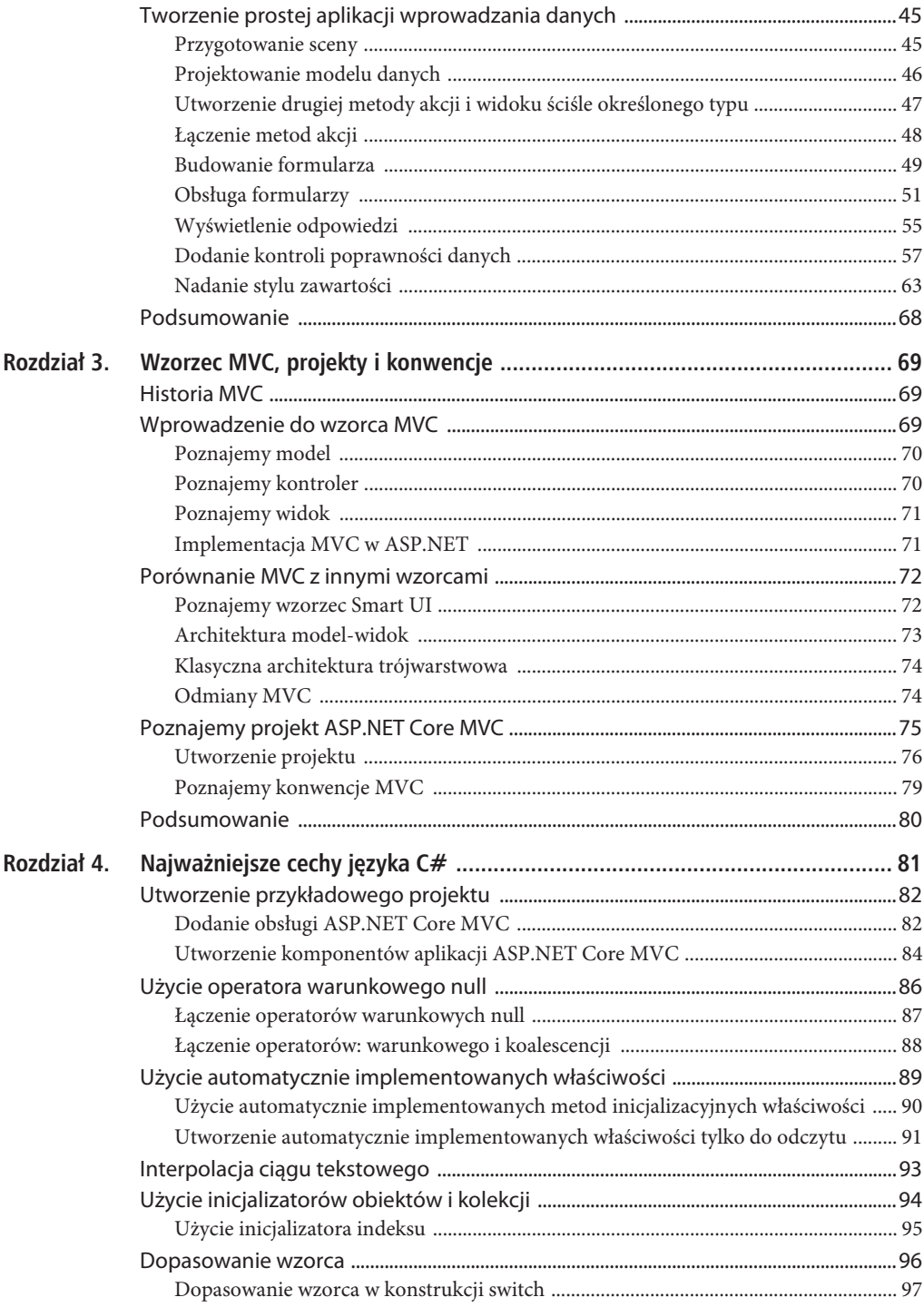

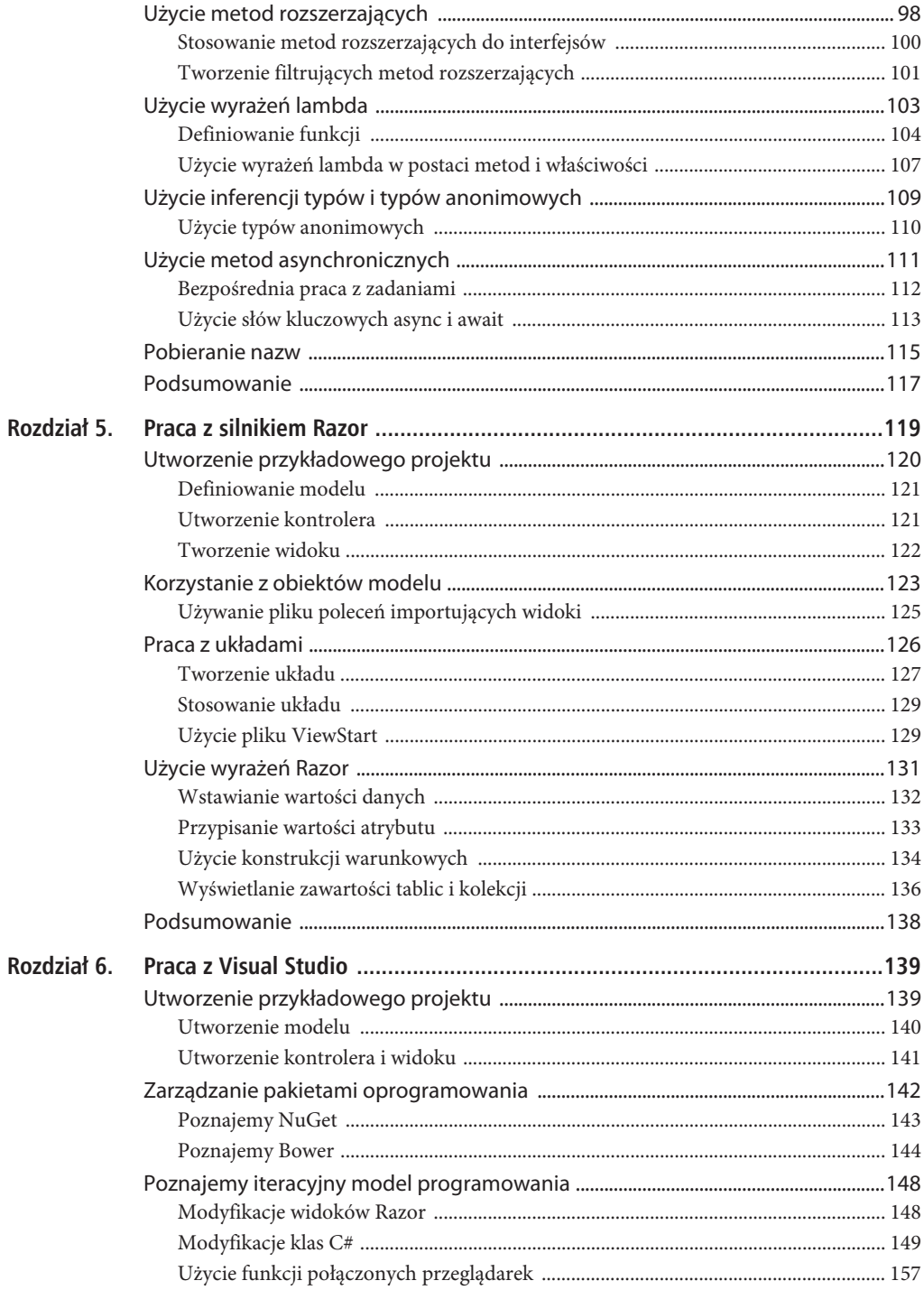

 $\overline{7}$ 

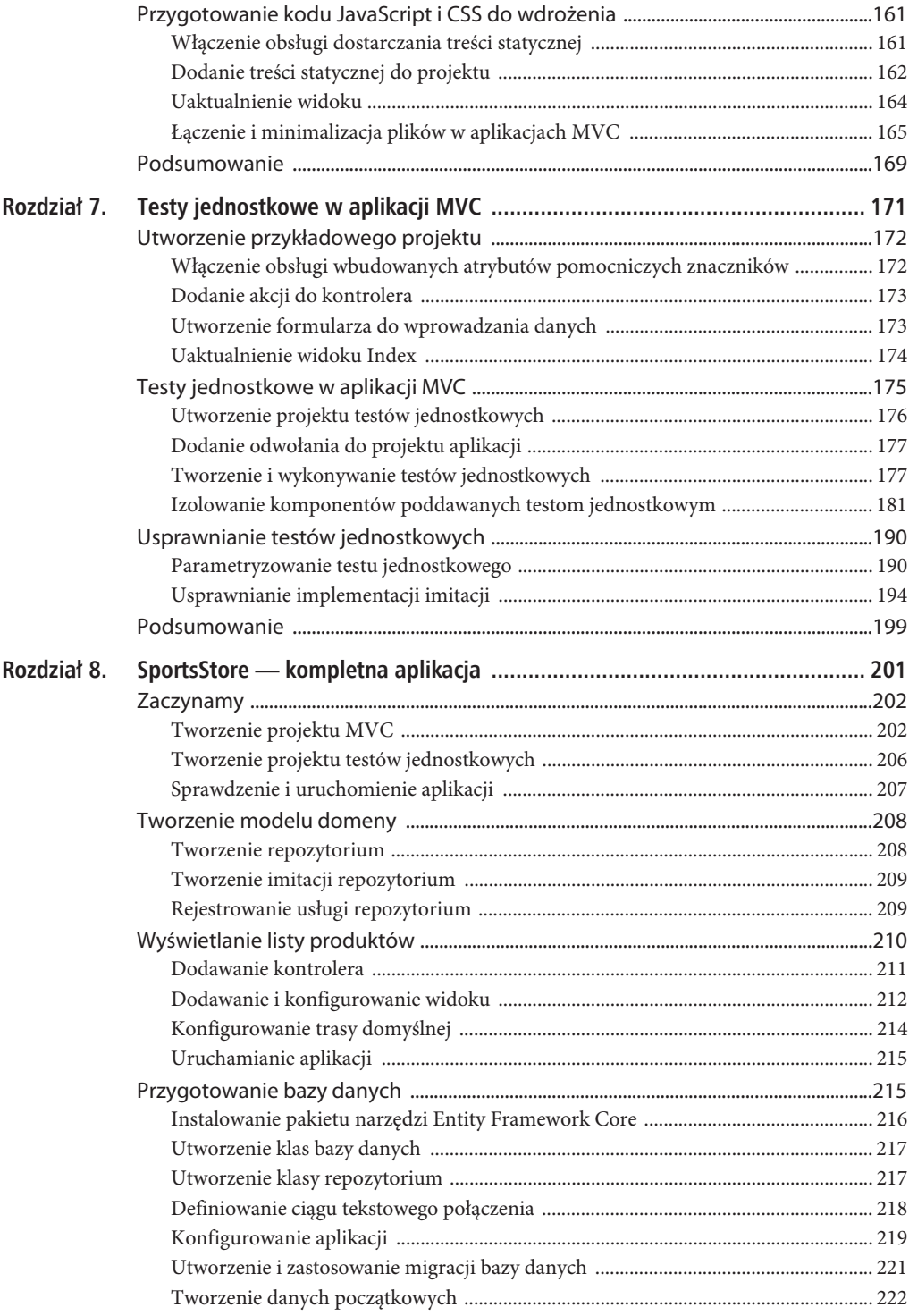

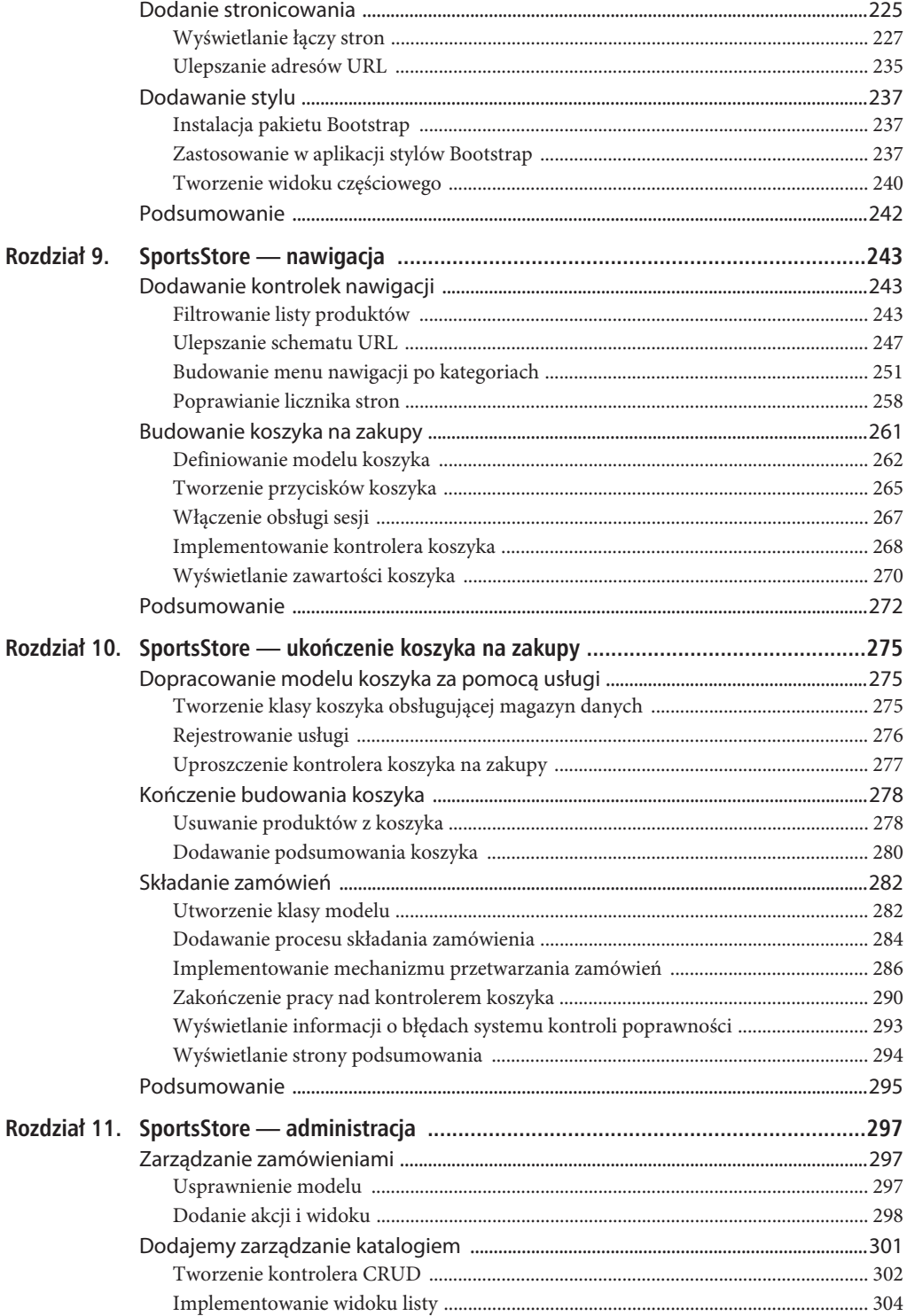

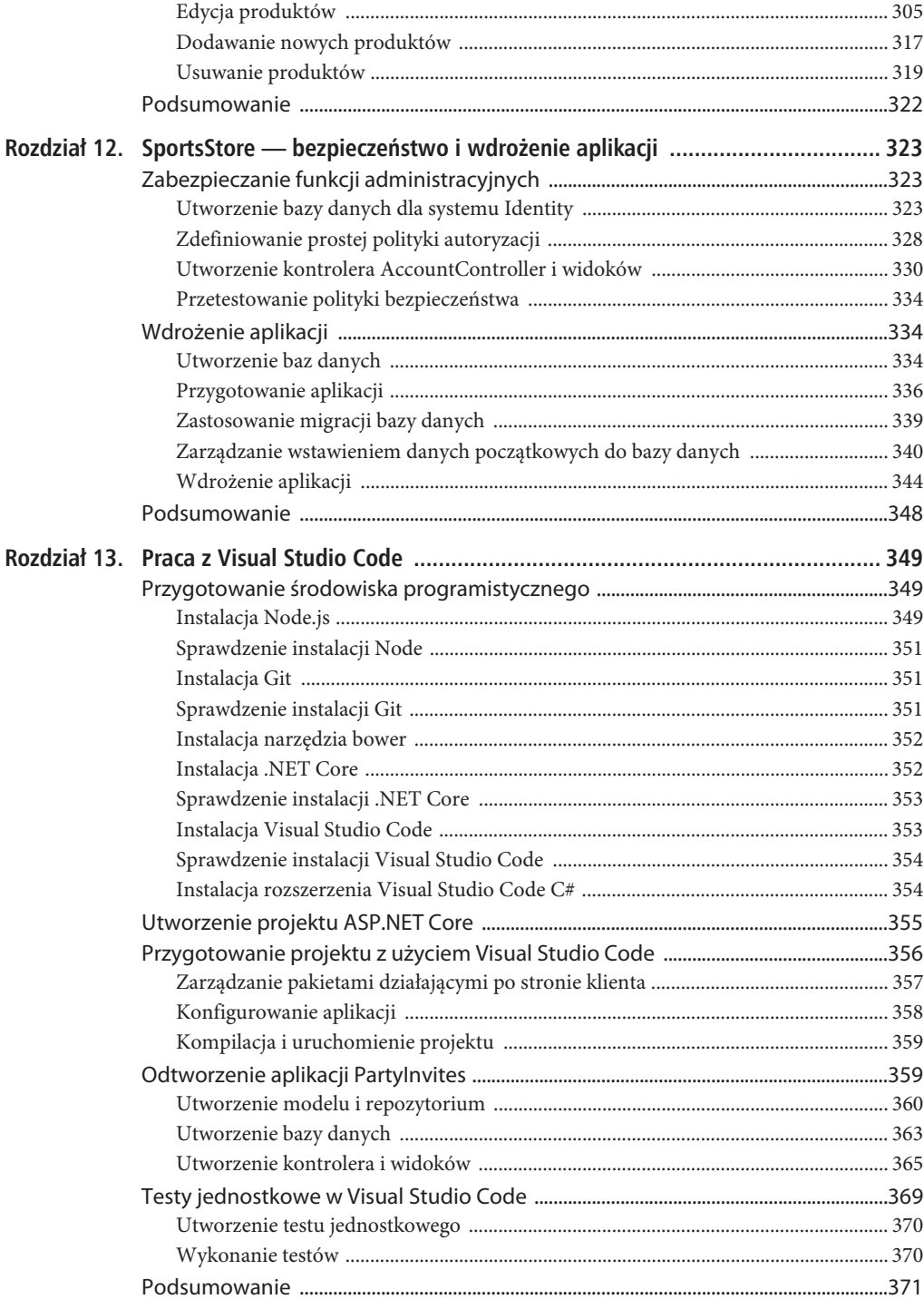

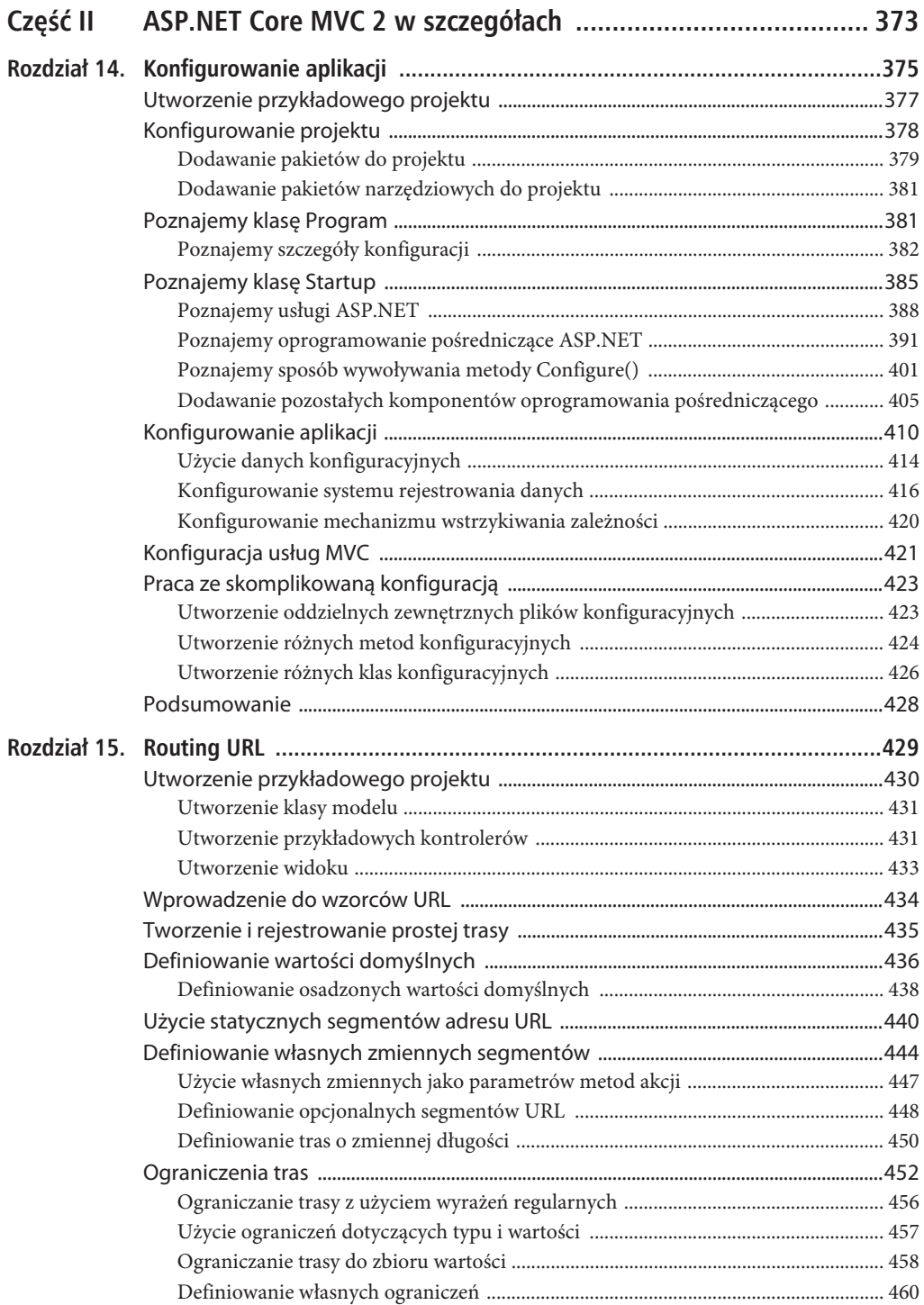

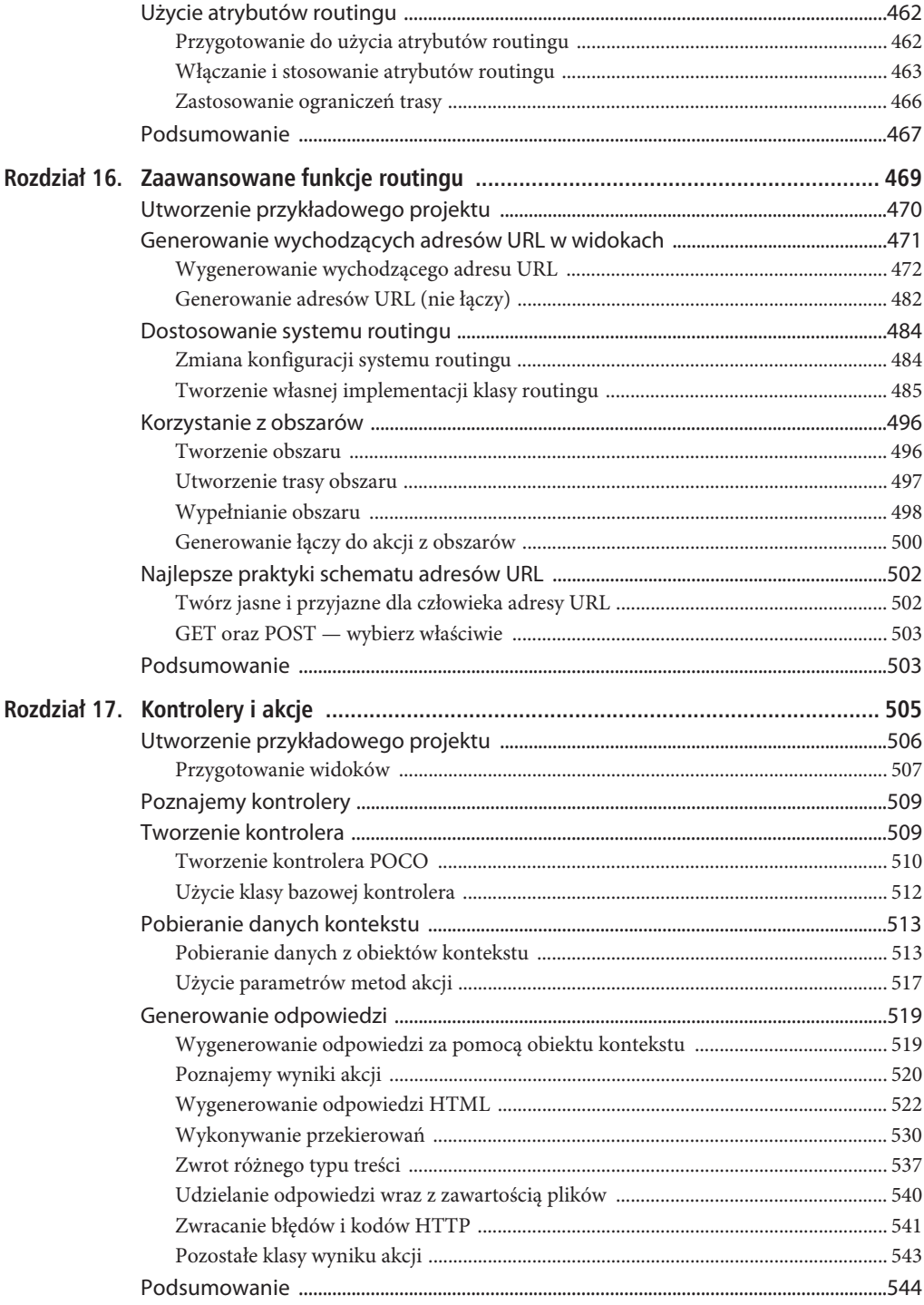

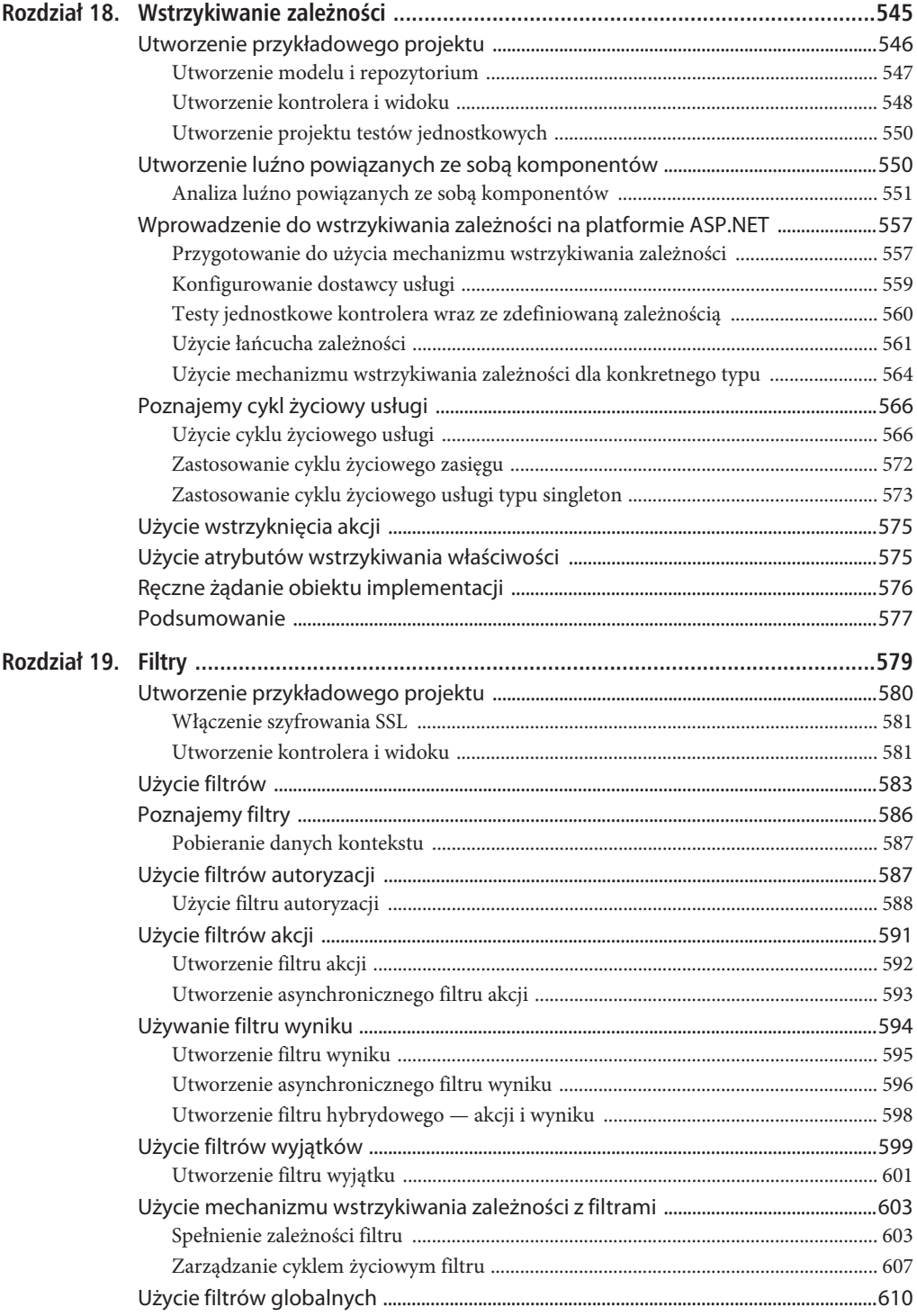

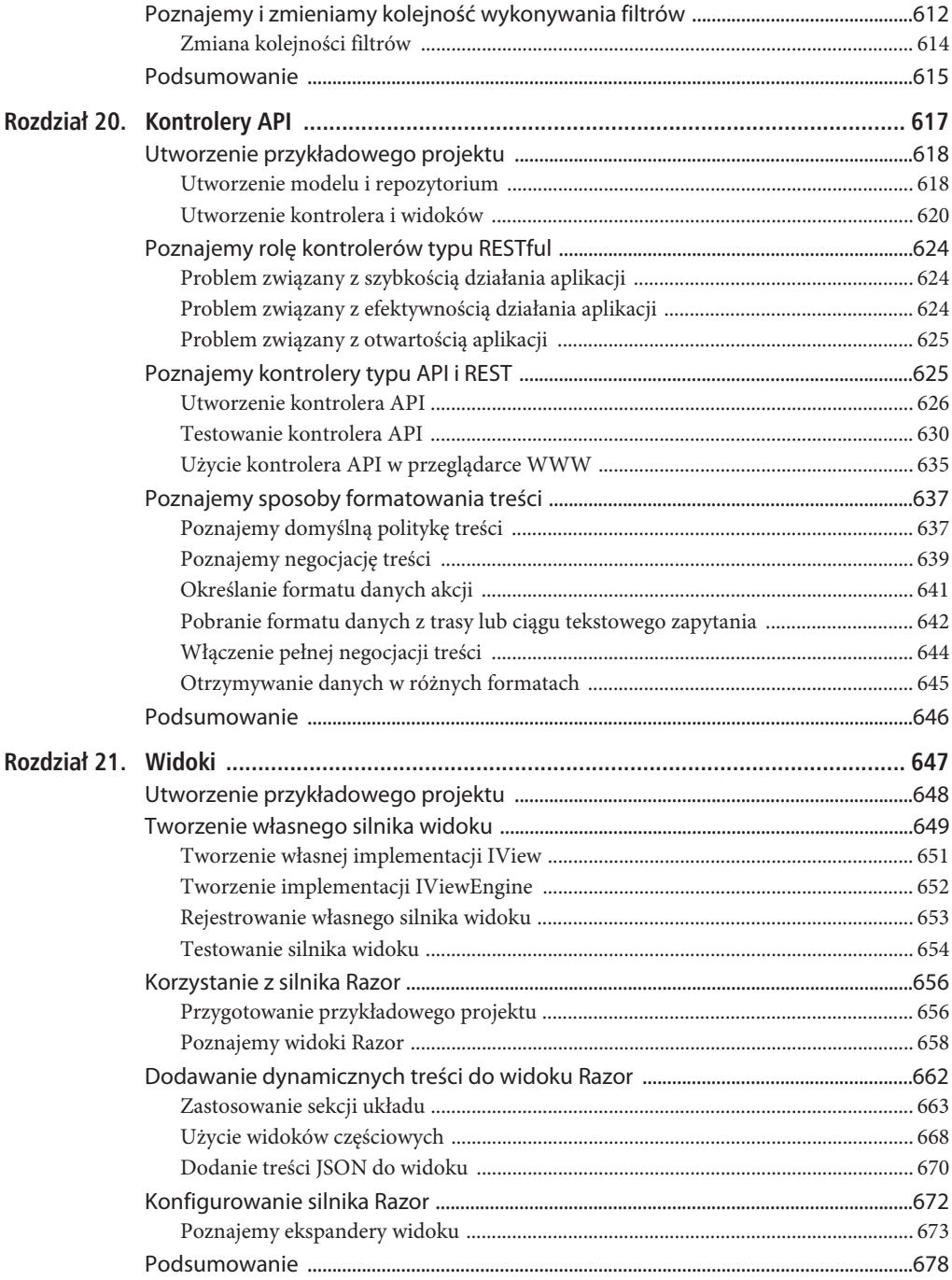

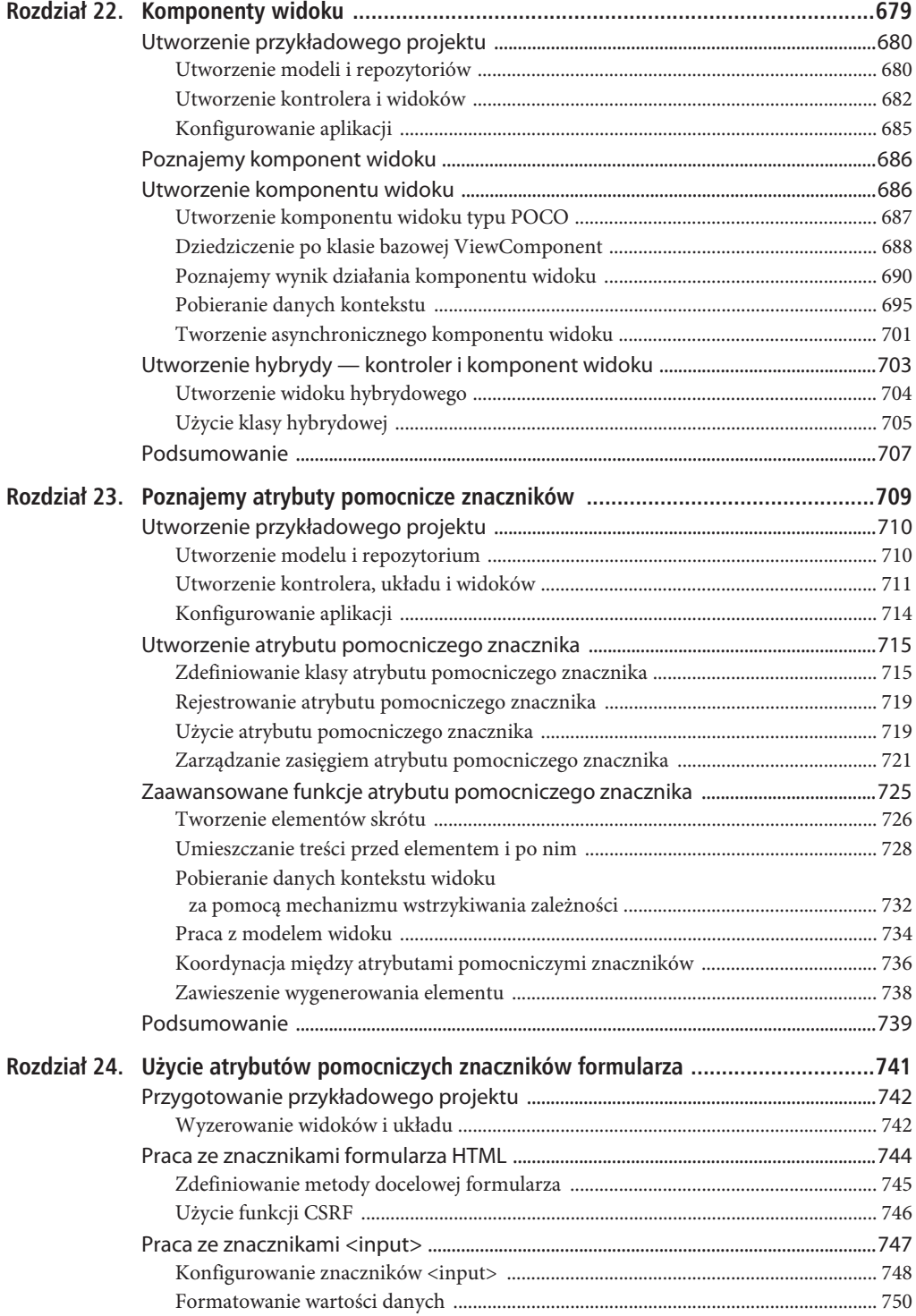

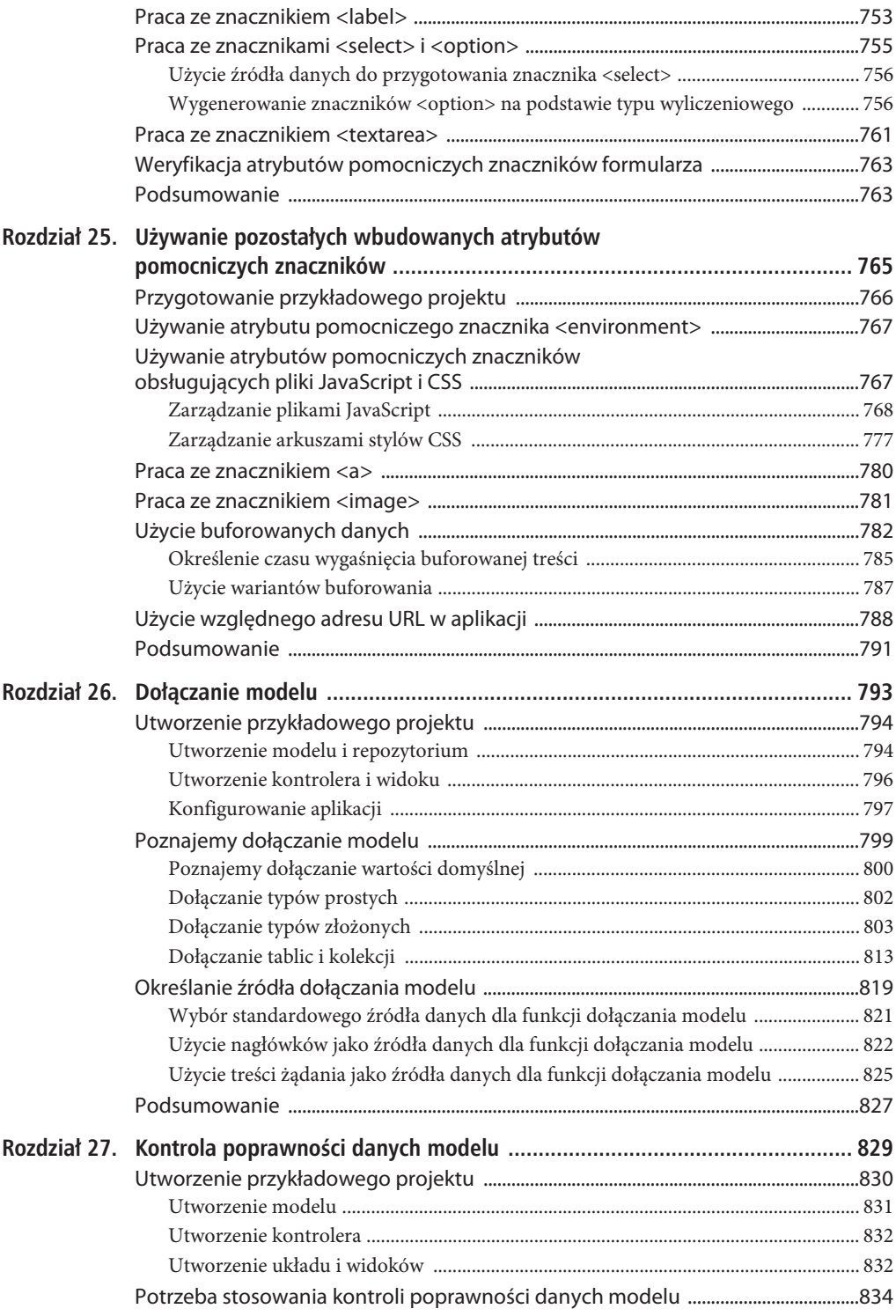

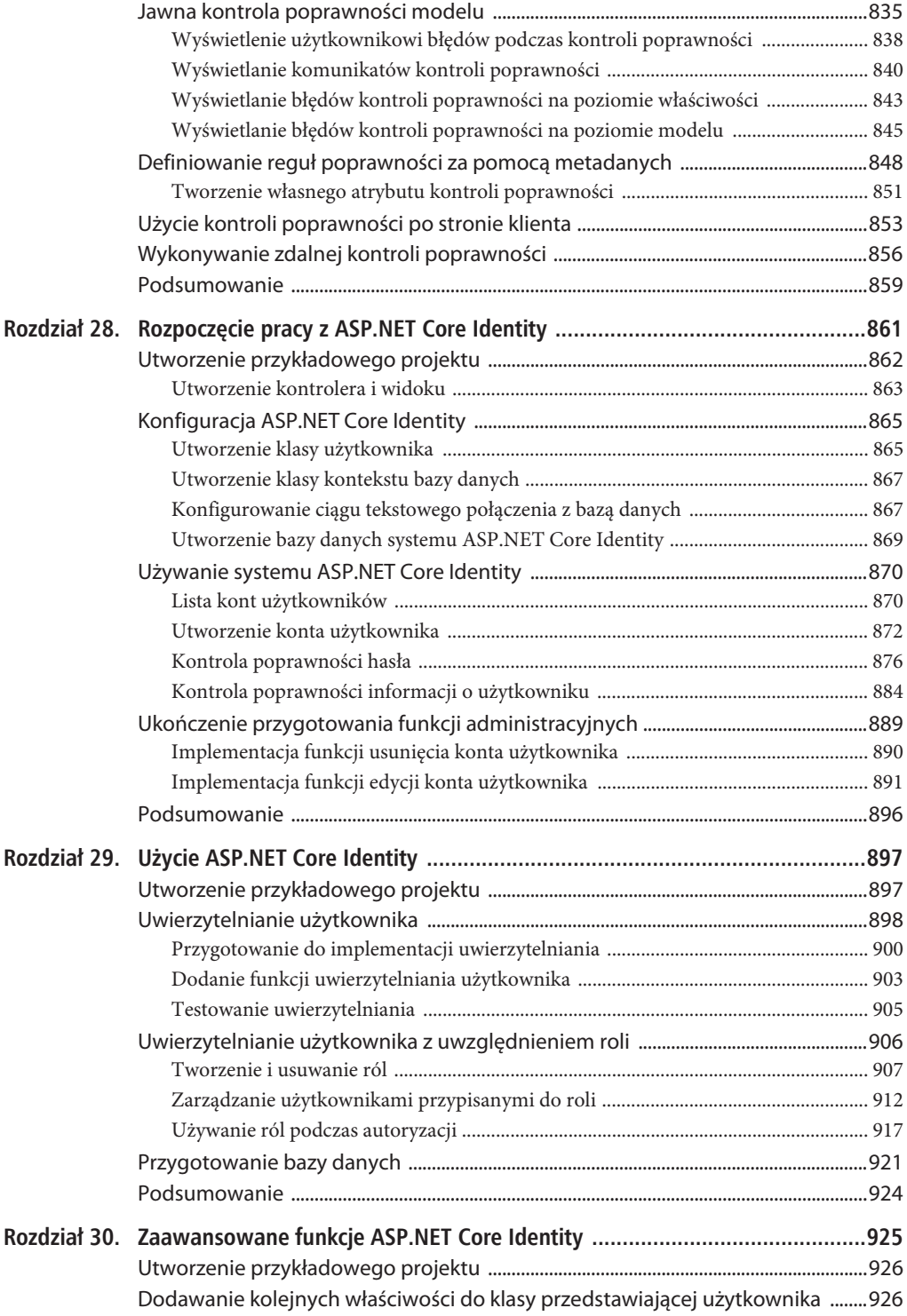

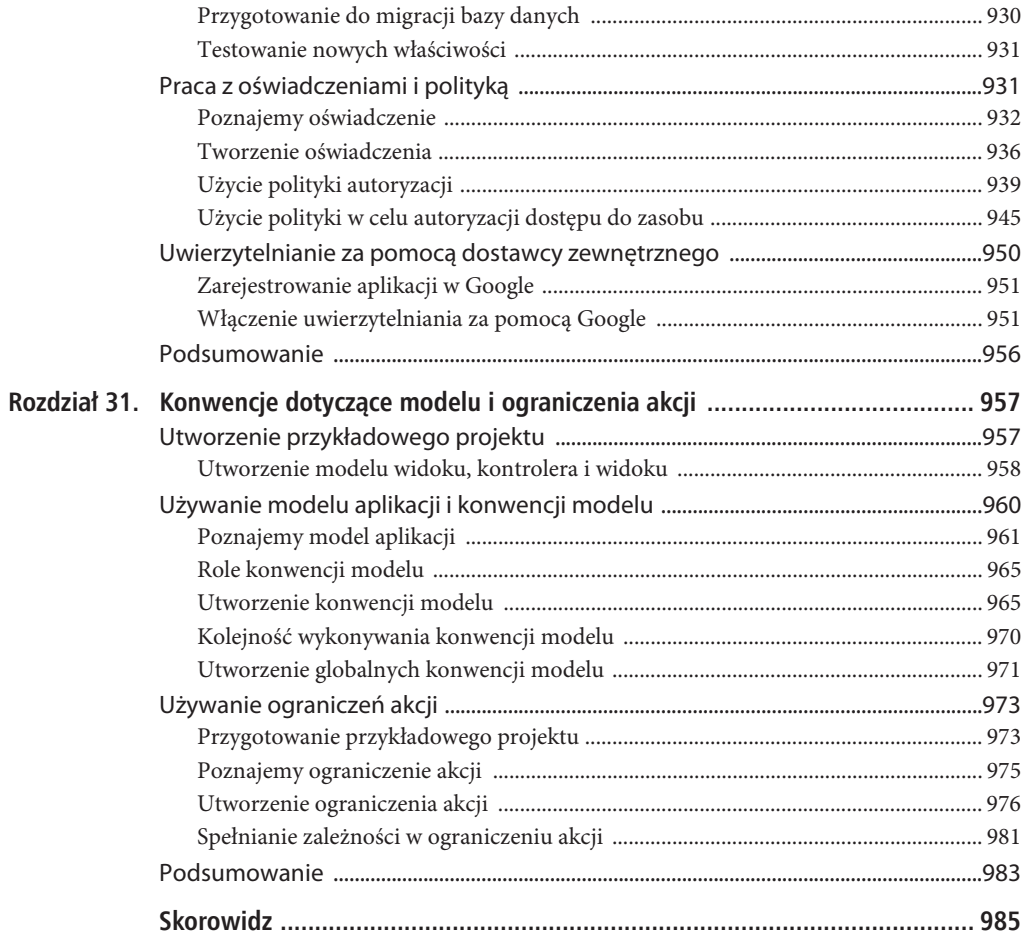

#### **ROZDZIA 8.**

## **SportsStore — kompletna aplikacja**

W poprzednich rozdziałach zbudowałeś już pierwsze proste aplikacje MVC. Zapoznałeś się z wzorcem MVC. Przedstawiłem najważniejsze funkcje C# oraz narzędzia wykorzystywane przez dobrych programistów MVC. Teraz czas połączyć to wszystko i zbudować kompletną i realistyczną aplikację typu e-commerce.

Nasza aplikacja, SportsStore, będzie realizowała klasyczny projekt sklepu internetowego: będzie ona zawierać katalog produktów, który można przeglądać według kategorii, koszyk, do którego użytkownik może dodawać produkty i usuwać je, jak również stronę realizującą funkcje kasy, gdzie można też wprowadzić informacje dotyczące wysyłki. Utworzymy ponadto moduł administracyjny, który będzie realizował funkcje tworzenia, przeglądania, aktualizacji i usuwania (CRUD) pozwalające na zarządzanie katalogiem — będzie on chroniony, dzięki czemu tylko zalogowani administratorzy będą mogli wprowadzać zmiany.

Budowana aplikacja nie będzie tylko powierzchowną demonstracją. Zamierzam zbudować solidną i realistyczną aplikację, która korzysta z zalecanych obecnie najlepszych praktyk. Ponieważ chcę się skoncentrować na frameworku ASP.NET Core MVC, konieczne okazało się uproszczenie integracji z systemami zewnętrznymi (na przykład bazą danych) oraz całkowite pominięcie innych (na przykład przetwarzanie płatności za dokonane zakupy).

Zauważysz, że dosyć powoli będziemy budować potrzebne nam poziomy infrastruktury. Jednak początkowa inwestycja w aplikację MVC zwraca się nieco później, ponieważ aplikacja ta jest łatwa w utrzymaniu, jest rozszerzalna, uporządkowana i świetnie obsługuje testy jednostkowe.

#### **Testy jednostkowe**

Sporo napisałem na temat łatwości wykonywania testów jednostkowych w MVC oraz na temat mojego przekonania, że stosowanie tego rodzaju testów jest ważną cześcią procesu tworzenia aplikacji. Przekonanie to będzie się przejawiać w całej książce, ponieważ będę opisywać szczegóły technik stosowanych w testach jednostkowych, powiązanych z kluczowymi funkcjami MVC.

Wiem jednak, że nie jest to powszechne przeświadczenie. Jeżeli nie chcesz tworzyć testów jednostkowych, jest to Twoja decyzja. Zatem gdy będę pisać wyłącznie o testach jednostkowych, tekst będzie umieszczony w tego rodzaju ramce. Jeżeli nie jesteś zainteresowany tym tematem, po prostu pomiń ją - nie wpłynie to na samą aplikację SportsStore. Nie musisz wykonywać żadnej formy testowania automatycznego, aby skorzystać z wiekszości udogodnień ASP.NET Core MVC. Oczywiście obsługa testów jednostkowych to jeden z kluczowych powodów, dla których framework ASP.NET Core MVC zyskuje coraz większą popularność.

Większości funkcji MVC, z jakich będę korzystać podczas budowy aplikacji SportsStore, poświęciłem osobne rozdziały w dalszej części książki. Zamiast powielać potrzebne informacje, przedstawiam tyle, ile jest niezbędne w danym momencie, i wskażę rozdział zawierający dokładny opis.

Opisuję wszystkie kroki niezbędne przy budowaniu aplikacji, dzięki czemu będziesz widział, jak łączą się ze sobą poszczególne elementy MVC. Szczególnie powinieneś zwrócić uwagę na tworzenie widoków. Jeżeli nie będziesz się ściśle stosował do przedstawianych poleceń, aplikacja może się dziwnie zachowywać.

### **Zaczynamy**

Jeżeli planujesz tworzyć aplikację SportsStore równolegle z lekturą, powinieneś mieć zainstalowane oprogramowanie Visual Studio. Upewnij się o wybraniu opcji *LocalDB* podczas instalacji, ponieważ jest ona wymagana w celu trwałego przechowywania danych. Wymieniona opcja będzie użyta w trakcie instalacji Visual Studio, o ile wykonałeś kroki przedstawione w rozdziale 2.

■ Uwaga Jeżeli chcesz po prostu zapoznać się z projektem bez jego samodzielnego utworzenia, gotowa aplikacja jest również dostępna w pliku archiwum kodu źródłowego pod adresem *ftp://ftp.helion.pl/przyklady/aspnm7.zip*. Nie musisz oczywiście przeglądać tego kodu. Starałem się, aby rysunki i listingi kodu były możliwie czytelne, dzięki czemu możesz czytać tę książkę w pociągu lub w kawiarni.

#### Tworzenie projektu MVC

Będziemy stosować to samo proste podejście, jakiego użyłem we wcześniejszych rozdziałach — pracę zaczniemy od pustego projektu, do którego następnie będziemy dodawać niezbędne pliki konfiguracyjne i komponenty. Z menu *Plik* w Visual Studio wybierz opcję *Nowy/Projekt…*, a następnie zaznacz szablon *Aplikacja sieci Web platformy .NET Core*, jak pokazałem na rysunku 8.1. Projektowi nadaj nazwę *SportsStore* i kliknij *OK*.

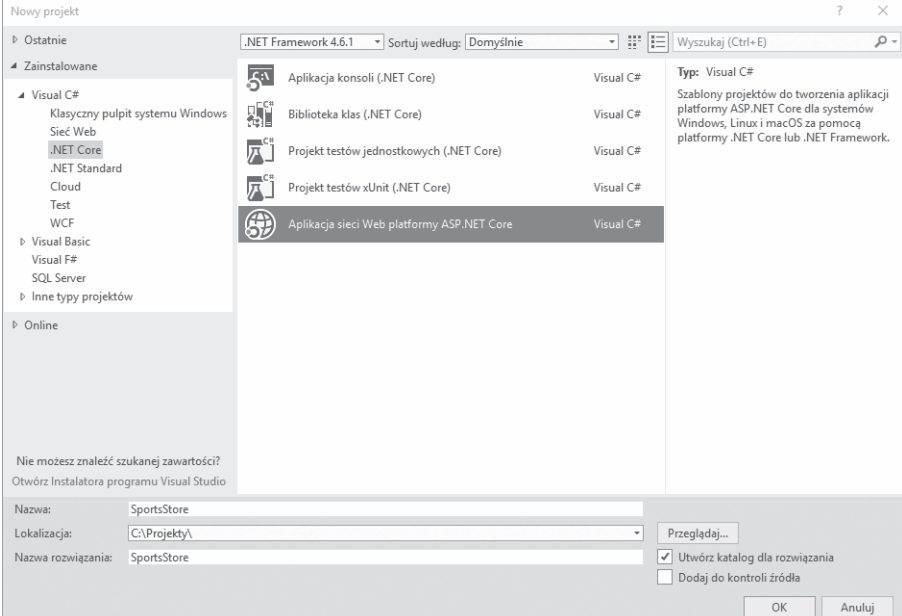

*Rysunek 8.1. Tworzenie nowego projektu w Visual Studio*

202

Wybierz szablon *Pusty*, jak pokazałem na rysunku 8.2, a następnie kliknij przycisk *OK*, aby utworzyć projekt *SportsStore*. Upewnij się o wybraniu opcji *.NET Core* i *ASP.NET Core MVC 2.0* z rozwijanych menu na górze, jak pokazałem na rysunku. Jeżeli widzisz opcję dotyczącą obsługi kontenerów Docker, upewnij się o jej odznaczeniu, a następnie kliknij przycisk *OK*, tworząc w ten sposób projekt aplikacji SportsStore.

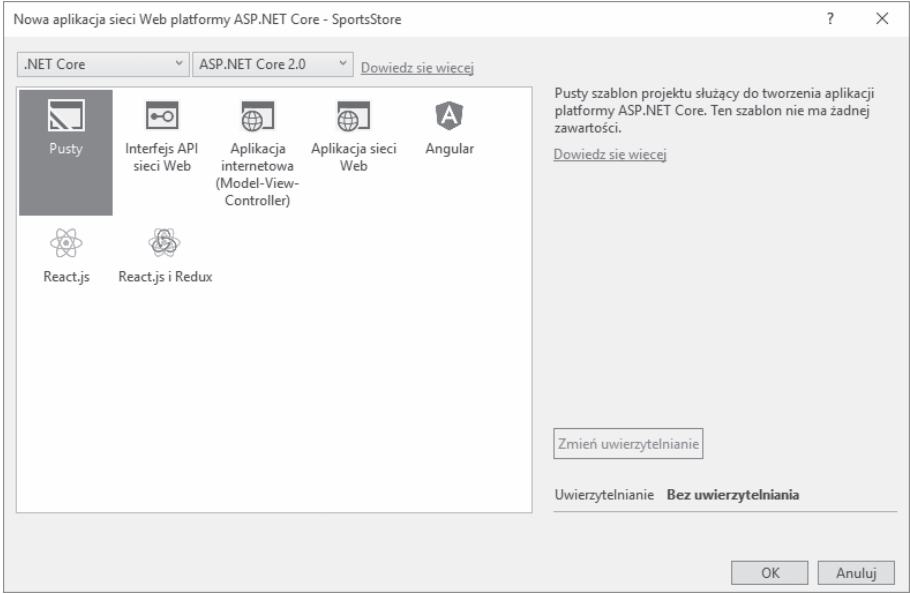

*Rysunek 8.2. Wybór szablonu dla nowego projektu w Visual Studio*

#### **Utworzenie struktury katalogu**

Kolejnym krokiem jest dodanie katalogów przeznaczonych dla komponentów wymaganych podczas tworzenia aplikacji MVC, czyli modeli, kontrolerów i widoków. Dla każdego katalogu wymienionego w tabeli 8.1 prawym przyciskiem myszy kliknij projekt *SportsStore* w oknie *Eksplorator rozwiązań*, wybierz opcję *Dodaj/Nowy katalog…* z menu kontekstowego, a następnie podaj nazwę dla nowego katalogu. Później będą nam potrzebne jeszcze inne katalogi, natomiast wymienione tutaj odzwierciedlają najważniejsze części aplikacji MVC i są wystarczające do rozpoczęcia pracy z projektem.

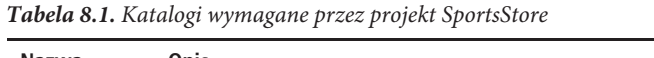

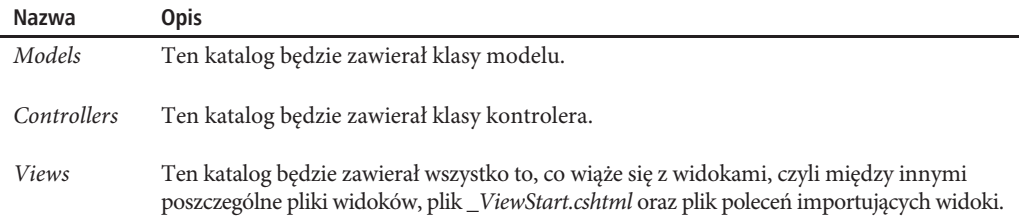

#### **Konfiguracja aplikacji**

Klasa Startup jest odpowiedzialna za konfigurację aplikacji ASP.NET Core MVC. Na listingu 8.1 przedstawiłem zmiany konieczne do wprowadzenia w klasie Startup, aby włączyć obsługę frameworka MVC oraz pewnych funkcji przydatnych podczas tworzenia aplikacji.

■ Uwaga Klasa Startup ma bardzo ważne znaczenie na platformie ASP.NET Core. Więcej informacji na temat tej klasy przedstawię w rozdziale 14.

*Listing 8.1. Włączanie różnych funkcji w pliku Startup.cs w projekcie SportsStore*

```
using System;
using System.Collections.Generic;
using System.Linq;
using System.Threading.Tasks;
using Microsoft.AspNetCore.Builder;
using Microsoft.AspNetCore.Hosting;
using Microsoft.AspNetCore.Http;
using Microsoft.Extensions.DependencyInjection;
namespace SportsStore
{
     public class Startup
\{ public void ConfigureServices(IServiceCollection services)
         {
             services.AddMvc();
 }
         public void Configure(IApplicationBuilder app, IHostingEnvironment env)
\{ app.UseDeveloperExceptionPage();
             app.UseStatusCodePages();
             app.UseStaticFiles();
             app.UseMvc(routes => {
             });
         }
     }
}
```
Metoda ConfigureServices() jest używana w celu skonfigurowania współdzielonych obiektów, które będą mogły być używane w aplikacji za pomocą mechanizmu wstrzykiwania zależności, którym dokładnie zajmę się w rozdziale 18. Metoda AddMvc() wywoływana w wymienionej wcześniej ConfigureSevices() jest metodą rozszerzenia i odpowiada za skonfigurowanie obiektów współdzielonych używanych w aplikacjach MVC.

Metoda Configure() jest używana do skonfigurowania funkcji otrzymujących i przetwarzających żądania HTTP. Każda metoda wywoływana w Configure() jest metodą rozszerzenia przygotowującą procesor żądania HTTP, jak przedstawiłem w tabeli 8.2.

| Metoda                      | <b>Opis</b>                                                                                                    |
|-----------------------------|----------------------------------------------------------------------------------------------------|
| UseDeveloperExceptionPage() | Metoda rozszerzenia wyświetlająca informacje szczegółowe dotyczące<br>wyjątku zgłoszonego w aplikacji. Takie rozwiązanie okazuje się użyteczne<br>na etapie pracy nad aplikacją. Ta metoda nie powinna być używana we<br>wdrożonej aplikacji. W rozdziale 12. dowiesz się, jak można ją wyłączyć. |
| UseStatusCodePages()        | Metoda rozszerzenia dodająca prosty komunikat do odpowiedzi HTTP,<br>która w przeciwnym razie w ogóle byłaby pozbawiona treści. Przykładem<br>jest tutaj odpowiedź wraz z kodem stanu 404, czyli informującym<br>o nieznalezieniu żądanego zasobu.                                                |

*Tabela 8.2. Metody początkowe wywoływane w klasie Start*

| Metoda           | <b>Opis</b>                                                                                            |
|------------------|----------------------------------------------------------------------------------------------------|
| UseStaticFiles() | Ta metoda rozszerzenia włącza obsługę treści statycznej znajdującej się<br>w katalogu <i>wwwroot</i> . |
| UseMvc()         | Metoda rozszerzenia włączająca ASP.NET Core MVC.                                                       |

*Tabela 8.2. Metody początkowe wywoływane w klasie Start (ciąg dalszy)*

Kolejnym krokiem jest przygotowanie aplikacji do obsługi widoków Razor. Prawym przyciskiem myszy kliknij katalog *Views*, wybierz *Dodaj/Nowy element…* z menu kontekstowego, a następnie zaznacz element *MVC — wyświetl stronę importów* w kategorii *ASP.NET*, jak pokazałem na rysunku 8.3.

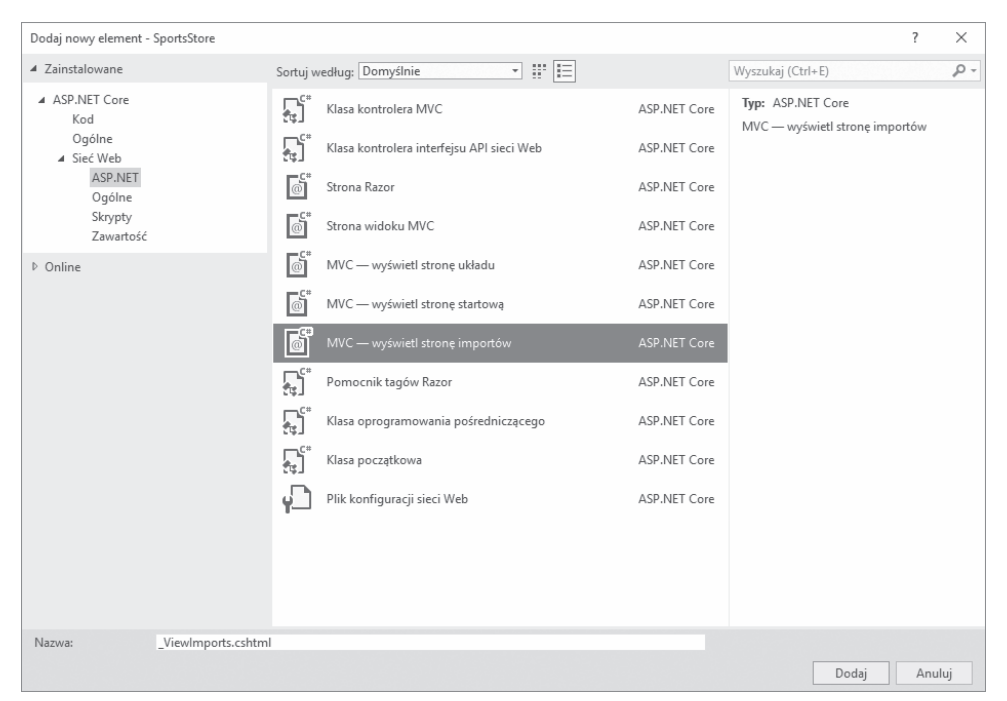

*Rysunek 8.3. Utworzenie pliku importującego widoki*

Po kliknięciu przycisku *Dodaj* zostanie utworzony plik o nazwie *\_ViewImports.cshtml*. Umieść w nim zawartość przedstawioną na listingu 8.2.

*Listing 8.2. Zawartość pliku \_ViewImports.cshtml w katalogu Views*

```
@using SportsStore.Models
@addTagHelper *, Microsoft.AspNetCore.Mvc.TagHelpers
```
Polecenie @using pozwala na użycie w widokach typów z przestrzeni nazw SportsStore.Models bez konieczności odwoływania się do niej. Polecenie @addTagHelper włącza wbudowane atrybuty pomocnicze znaczników, które później wykorzystamy do utworzenia elementów HTML odzwierciedlających konfigurację aplikacji SportsStore.

#### Tworzenie projektu testów jednostkowych

Utworzenie projektu testów jednostkowych wymaga przeprowadzenia dokładnie tego samego procesu, który przedstawiłem w rozdziale 7. Prawym przyciskiem myszy kliknij element *Rozwiązanie SportsStore* w oknie *Eksplorator rozwiązań* i wybierz opcję *Dodaj/Nowy projekt…*. Zaznacz szablon *Projekt testów xUnit (.NET Core)*, jak pokazałem na rysunku 8.4 i jako nazwę nowego projektu podaj *SportsStore.Tests*. Kliknij przycisk *OK*, co spowoduje utworzenie projektu testów jednostkowych.

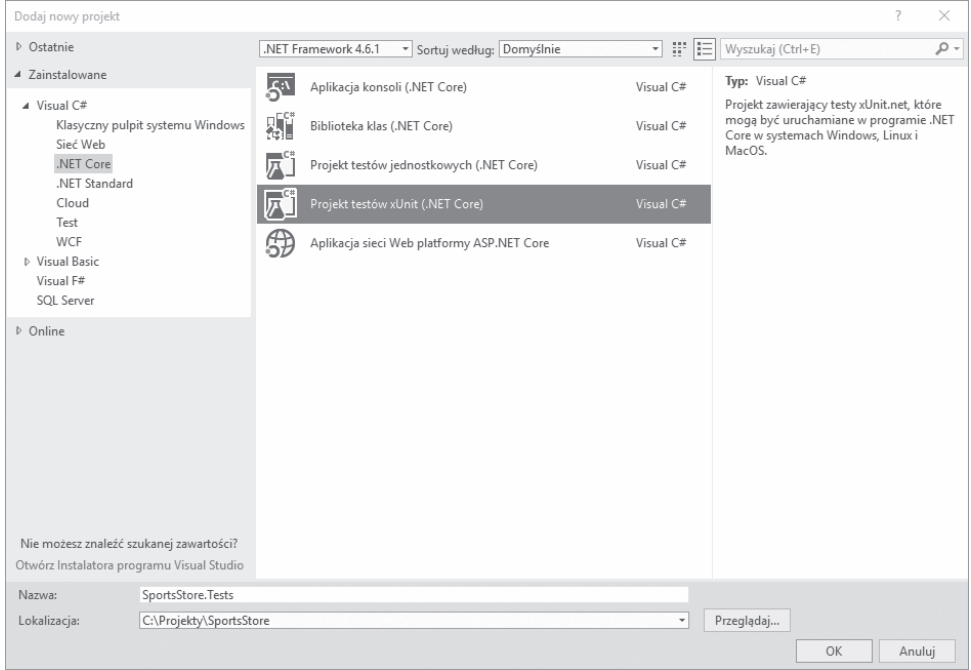

*Rysunek 8.4. Utworzenie projektu testów jednostkowych*

Gdy projekt testów jednostkowych zostanie już utworzony, prawym przyciskiem myszy kliknij projekt *SportsStore.Tests* w oknie *Eksplorator rozwiązań*, a następnie z menu kontekstowego wybierz opcję *Edytuj element SportsStore.Tests*. Wprowadź w pliku zmiany przedstawione na listingu 8.3. Modyfikacje polegają na dodaniu pakietu Moq wymaganego do wykonywania testów oraz na zdefiniowaniu odwołania do głównego projektu aplikacji SportsStore. Upewnij się o podaniu wersji pakietu Moq pokazanej na listingu.

*Listing 8.3. Dodanie pakietu w pliku SportsStore.Tests.csproj w projekcie testów jednostkowych* <Project Sdk="Microsoft.NET.Sdk">

```
 <PropertyGroup>
  <TargetFramework>netcoreapp2.0</TargetFramework>
   <IsPackable>false</IsPackable>
 </PropertyGroup>
 <ItemGroup>
   <ProjectReference Include="..\SportsStore\SportsStore.csproj" />
 </ItemGroup>
```

```
 <ItemGroup>
   <PackageReference Include="Microsoft.NET.Test.Sdk" Version="15.3.0-preview-20170628-02" />
   <PackageReference Include="xunit" Version="2.2.0" />
   <PackageReference Include="xunit.runner.visualstudio" Version="2.2.0" />
   <PackageReference Include="Moq" Version="4.7.99" />
 </ItemGroup>
```
</Project>

Po zapisaniu zmian w pliku *.csproj* Visual Studio pobierze i zainstaluje pakiet Moq w projekcie testów jednostkowych. Ponadto zostanie utworzone odwołanie do głównego projektu SportsStore, aby znajdujące się w nim klasy mogły być używane w testach.

#### Sprawdzenie i uruchomienie aplikacji

Projekty aplikacji i testów jednostkowych są już utworzone, skonfigurowane i gotowe do rozpoczęcia pracy nad nimi. Okno *Eksplorator rozwiązań* powinno zawierać elementy pokazane na rysunku 8.5. Będziesz mieć problemy, jeśli widzisz inne elementy bądź nie znajdują się one w tych samych lokalizacjach, jak pokazałem na rysunku. Dlatego też poświęć chwilę i sprawdź, czy wszystko znajduje się na swoim miejscu.

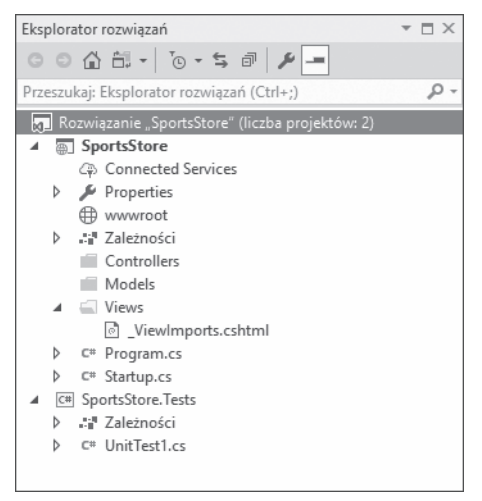

*Rysunek 8.5. Okno Eksplorator rozwiązań dla projektów aplikacji i testów jednostkowych*

Jeżeli wybierzesz opcję *Rozpocznij debugowanie* z menu *Debugowanie* (lub *Uruchom bez debugowania*, o ile preferujesz iteracyjny styl programowania, który przedstawiłem w rozdziale 6.), wyświetli się strona z informacją o błędzie, widoczna na rysunku 8.6. Dzieje się tak, ponieważ zażądałeś wyświetlenia adresu URL skojarzonego z nieistniejącym kontrolerem. Rozwiązaniem tego problemu zajmiemy się już za chwilę.

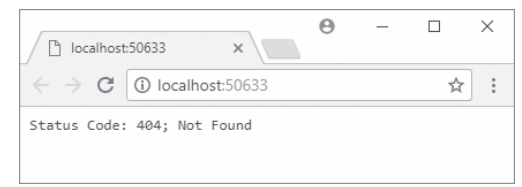

*Rysunek 8.6. Strona z informacją o błędzie wyświetlanym po uruchomieniu aplikacji*

### **Tworzenie modelu domeny**

Wszystkie projekty MVC zaczynają się od modelu domeny (tak naprawdę wszystko na platformie obraca się wokół modelu domeny). Ponieważ tworzymy aplikację typu e-commerce, najbardziej oczywistym modelem domeny jest produkt. Do katalogu *Models* dodaj plik klasy o nazwie *Product.cs*, a następnie zdefiniuj w nim klasę przedstawioną na listingu 8.4.

*Listing 8.4. Zawartość pliku Product.cs w katalogu Models*

```
namespace SportsStore.Models
{
    public class Product
\{ public int ProductID { get; set; }
         public string Name { get; set; }
         public string Description { get; set; }
         public decimal Price { get; set; }
         public string Category { get; set; }
     }
}
```
#### Tworzenie repozytorium

Wiemy, że potrzebny będzie mechanizm pozwalający na pobieranie obiektów Product z bazy danych. Zgodnie z informacjami przedstawionymi w rozdziale 3., model zawiera logikę przeznaczoną do przechowywania i pobierania danych z trwałego magazynu danych. Nie musimy się teraz przejmować, w jaki sposób cały silnik dostępu do danych będzie realizował swoje zadanie, wystarczy, że zdefiniujemy dla niego interfejs. W katalogu *Models* utwórz nowy plik interfejsu o nazwie *IProductRepository.cs*, którego zawartość jest zamieszczona na listingu 8.5.

*Listing 8.5. Zawartość pliku IProductRepository.cs w katalogu Models*

```
using System.Linq;
namespace SportsStore.Models
{
     public interface IProductRepository
     {
         IQueryable<Product> Products { get; }
     }
}
```
W interfejsie tym wykorzystany jest interfejs IQueryable<T>, który pozwala na pozyskanie sekwencji obiektów Product bez konieczności określania sposobu przechowywania i pobierania danych. Ten interfejs wywodzi się ze znacznie bardziej znanego IEnumerable<T> i przedstawia kolekcję obiektów, do których można wykonywać zapytania. Wspomniane obiekty mogą więc być zarządzane na przykład przez bazę danych.

Klasa używająca interfejsu IProductRepository może uzyskać obiekty Product bez potrzeby znajomości jakichkolwiek szczegółów ich pochodzenia czy sposobu dostarczenia.

#### **Poznajemy interfejsy IEnumerable<T> i IQueryable<T>**

Interfejs IQueryable<T> jest uĝyteczny, poniewaĝ pozwala na efektywne wykonywanie zapytañ do kolekcji obiektów. W dalszej części rozdziału zaimplementuję obsługę pobierania z bazy danych podzbioru obiektów Product. Dzięki interfejsowi IQueryable<T> można pobrać z bazy danych jedynie wymagane obiekty,

używając do tego standardowych poleceń LINQ. Nie trzeba przy tym mieć żadnych informacji na temat sposobu przechowywania danych przez serwer bazy danych lub przetwarzania zapytania. Bez interfejsu IQueryable<T> konieczne byłoby pobranie wszystkich obiektów Product z bazy danych, a następnie pozbycie sie niepotrzebnych. Tego rodzaju operacja staje sie kosztowna wraz ze wzrostem ilości danych wykorzystywanych przez aplikacje. To jest więc powód, dla którego w klasach i repozytoriach związanych z obsługą bazy danych jest zwykle używany interfejs IQueryable<T> zamiast IEnumerable<T>.

Jednak należy zachować ostrożność podczas pracy z interfejsem IQueryable<T>, każde użycie kolekcji obiektów powoduje ponowną analizę zapytania, co oznacza jego ponowne wykonanie do bazy danych. To może zniwelować efektywność, jaką przynosi użycie interfejsu IQueryable<T>. Dlatego też w tego rodzaju sytuacjach można za pomocą metod rozszerzenia ToList () i ToArray () przeprowadzić konwersję IQueryable<T> na znacznie bardziej przewidywalną postać.

#### Tworzenie imitacji repozytorium

Mamy już zdefiniowany interfejs, więc możemy zaimplementować mechanizm trwałego magazynu danych i dołączyć go do bazy danych. Jednak wcześniej chciałbym dodać inne komponenty aplikacji. Aby można było rozpocząć prace nad dalszymi częściami aplikacji, utworzymy imitację implementacji interfejsu IProductRepository, który będzie używany aż do chwili, gdy powrócimy do tematu magazynu danych. W celu utworzenia imitacji repozytorium, do katalogu Models dodaj nowy plik klasy o nazwie FakeProductRepository.cs i zdefiniuj w nim klasę przedstawioną na listingu 8.6.

Listing 8.6. Zawartość pliku FakeProductRepository.cs w katalogu Models

```
using System.Collections.Generic;
using System. Linq;
namespace SportsStore.Models
ł
    public class FakeProductRepository : IProductRepository
        public IQueryable<Product> Products => new List<Product> {
            new Product { Name = "Piłka nożna", Price = 25 },
            new Product { Name = "Deska surfingowa", Price = 179 },
            new Product { Name = "Buty do biegania", Price = 95 }
        \}.AsQueryable<Product>();
    \}\mathcal{E}
```
Klasa FakeProductRepository implementuje interfejs IProductRepository i jako wartość właściwości Products zwraca stałej wielkości kolekcję obiektów Product. Metoda AsQueryable() jest używana w celu przeprowadzenia konwersji kolekcji obiektów na postać typu IQueryable<T> wymaganą do zaimplementowania interfeisu IProductRepository. W ten sposób można utworzyć odpowiednia imitację repozytorium bez konieczności zajmowania się obsługą rzeczywistych zapytań.

#### Rejestrowanie usługi repozytorium

W aplikacji MVC duży nacisk jest położony na luźne powiązanie komponentów ze sobą. Oznacza to możliwość wprowadzenia zmiany w jednej części aplikacji bez konieczności przeprowadzania modyfikacji jej innych fragmentów. Tego rodzaju podejście kategoryzuje fragmenty aplikacji jako usługi dostarczające funkcjonalności innym fragmentom aplikacji. Klasa dostarczająca usługe może być zmieniona lub zastąpiona bez konieczności wprowadzania zmian w klasach korzystających z danej usługi. Dokładnie ten temat wyjaśnię w rozdziale 18. Na potrzeby budowanej tutaj aplikacji SportsStore chcę utworzyć usługę

repozytorium pozwalającą kontrolerom na pobieranie obiektów implementujących interfejs IProductRepository bez konieczności posiadania jakichkolwiek informacji o używanej klasie. W ten sposób można rozpocząć pracę nad aplikacją, używając prostej klasy FakeProductRepository utworzonej w poprzedniej sekcji. Później tę klasę będzie można zastąpić rzeczywistym repozytorium, bez konieczności wprowadzania jakichkolwiek zmian w klasach uzyskujących dostęp do tego repozytorium. Rejestrowanie usług odbywa się za pomocą metody ConfigureServices() klasy Startup. Na listingu 8.7 pokazałem definicję nowej usługi dla repozytorium.

*Listing 8.7. Utworzenie usługi repozytorium w pliku Startup.cs w projekcie SportsStore*

```
using System;
using System.Collections.Generic;
using System.Linq;
using System.Threading.Tasks;
using Microsoft.AspNetCore.Builder;
using Microsoft.AspNetCore.Hosting;
using Microsoft.AspNetCore.Http;
using Microsoft.Extensions.DependencyInjection;
using SportsStore.Models;
namespace SportsStore
{
     public class Startup
\{ public void ConfigureServices(IServiceCollection services)
\{ services.AddTransient<IProductRepository,
                 FakeProductRepository>();
             services.AddMvc();
         }
         public void Configure(IApplicationBuilder app, IHostingEnvironment env)
\{ app.UseDeveloperExceptionPage();
             app.UseStatusCodePages();
             app.UseStaticFiles();
             app.UseMvc(routes => {
             });
         }
     }
}
```
Polecenie dodane do metody ConfigureServices() wskazuje platformie ASP.NET, że kiedy komponent taki jak kontroler wymaga implementacji interfejsu IProductRepository, wówczas powinien otrzymać egzemplarz klasy FakeProductRepository. Zadaniem metody AddTransient() jest określenie, że nowy obiekt typu FakeProductRepository powinien zostać utworzony za każdym razem, gdy jest potrzebny interfejs IProductRepository. Nie przejmuj się, jeśli w tym momencie to wszystko nie ma dla Ciebie sensu. Wkrótce zobaczysz, jak tego rodzaju rozwiązanie funkcjonuje w aplikacji. Więcej informacji na ten temat przedstawię w rozdziale 18.

## **WyĂwietlanie listy produktów**

Moglibyśmy spędzić cały dzień na dodawaniu funkcji i zachowań do modelu domeny, nie korzystając wcale z projektu interfejsu użytkownika. Uważam jednak, że jest to nudne, więc zmienimy kierunek

210

i zaczniemy korzystać z frameworka MVC. Będziemy dodawać funkcje do modelu i repozytorium, gdy będziemy ich potrzebować.

W podrozdziale tym utworzymy kontroler i metodę akcji pozwalającą wyświetlić dane produktu z repozytorium. Na razie będzie ona korzystała z imitacji repozytorium, ale problemem tym zajmiemy się nieco później. Utworzymy również początkową *konfigurację routingu*, dzięki czemu MVC będzie w stanie przekazywać żądania do tworzonych przez nas kontrolerów.

#### **Uĝycie szkieletu MVC oferowanego przez Visual Studio**

W tej książce kontrolery i widoki w aplikacji MVC tworzę, klikając prawym przyciskiem myszy katalog w oknie Eksplorator rozwiązań i wybierając opcję Dodaj/Nowy element... z menu kontekstowego, a następnie wskazuję odpowiedni szablon elementu w wyświetlonym oknie dialogowym *Dodaj nowy element*. Istnieje podejście alternatywne określane mianem szkieletu (ang. scaffolding), w którym Visual Studio oferuje w menu Dodaj elementy przeznaczone specjalnie do tworzenia kontrolerów i widoków. Po wybraniu tego rodzaju elementu zostaniesz poproszony o wskazanie scenariusza dla tworzonego komponentu, na przykład kontroler wraz z akcjami odczytu i zapisu lub widok zawierający formularz przeznaczony do wygenerowania określonego obiektu modelu.

Jednak w tej książce nie bedę używał funkcji szkieletu. Kod wygenerowany przez szkielet jest zbyt ogólny, aby mógł zostać uznany za użyteczny, a sam zestaw dostepnych scenariuszy zbyt skąpy i nie pozwala na rozwiązanie najczęściej napotykanych problemów programistycznych. Moim celem w książce jest nie tylko upewnienie się, że potrafisz utworzyć aplikacje opartą na frameworku MVC, ale również dokładne wyjaśnienie sposobu jej działania. Ten cel stanie się trudniejszy do zrealizowania, gdy odpowiedzialność za tworzenie komponentów zostanie zrzucona na Visual Studio.

Mając to na uwadze, mamy kolejną sytuację, w której Twój styl programowania jest inny od mojego. Być może będziesz preferować pracę ze szkieletem generowanym przez Visual Studio. Wprawdzie tego rodzaju podejście wydaje się rozsądne, ale zachęcam Cię do poświęcenia czasu na poznanie sposobu działania generowania szkieletu. Dzięki temu będziesz wiedział, gdzie zajrzeć, jeśli otrzymasz wyniki inne niż oczekiwane.

#### Dodawanie kontrolera

W celu utworzenia pierwszego kontrolera aplikacji dodaj do katalogu *Controllers* nowy plik klasy o nazwie *ProductController.cs* i umieść w nim kod przedstawiony na listingu 8.8.

*Listing 8.8. Zawartość pliku ProductController.cs w katalogu Controllers*

```
using Microsoft.AspNetCore.Mvc;
using SportsStore.Models;
namespace SportsStore.Controllers
{
     public class ProductController : Controller
\left\{\begin{array}{ccc} & & \\ & & \end{array}\right\} private IProductRepository repository;
          public ProductController(IProductRepository repo)
\{ repository = repo;
 }
     }
}
```
Kiedy framework MVC musi utworzyć nowy egzemplarz klasy ProductController w celu obsługi żądania HTTP, przeprowadza analizę konstruktora i ustala, że wymagany jest obiekt implementujący interfejs IProductRepository. W celu określenia, która implementacja klasy powinna zostać użyta, MVC sprawdzi konfigurację w klasie Startup. Z konfiguracji wynika, że ma być użyta klasa FakeRepos i tory, a nowy egzemplarz powinien być tworzony za każdym razem. Framework MVC tworzy nowy obiekt typu FakeRepository i wykorzystuje go do wywołania konstruktora ProductController w celu utworzenia obiektu kontrolera odpowiedzialnego za przetworzenie żądania HTTP.

To nosi nazwe wstrzykniecia zależności (ang. dependency injection). Ten mechanizm pozwala obiektowi typu ProductController na uzyskanie dostępu do repozytorium aplikacji za pomocą interfejsu IProductRepository bez konieczności ustalenia, która implementacja klasy została skonfigurowana. Na późniejszym etapie pracy nad aplikacją imitację repozytorium zastąpimy prawdziwym repozytorium, a mechanizm wstrzykiwania zależności gwarantuje, że kontroler będzie nadal działał, bez konieczności wprowadzania w nim jakichkolwiek zmian.

Uwaga Część programistów nie lubi wstrzykiwania zależności, uważając, że ten mechanizm niepotrzebnie komplikuje aplikację. Nie podzielam tej opinii. Jeżeli mechanizm wstrzykiwania zależności jest dla Ciebie nowością, więcej informacji na jego temat znajdziesz w rozdziale 18.

Kolejnym krokiem jest dodanie do kontrolera ProductController metody akcji o nazwie List() odpowiedzialnej za wygenerowanie widoku wyświetlającego pełną liste produktów znajdujących sie w repozytorium. Zmianę konieczną do wprowadzenia w pliku ProductController.cs przedstawiłem na listingu 8.9.

Listing 8.9. Dodawanie metody akcji w pliku ProductController.cs w katalogu Controllers

```
using Microsoft.AspNetCore.Mvc;
using SportsStore.Models;
namespace SportsStore.Controllers
ł
    public class ProductController : Controller
    \{private IProductRepository repository;
        public ProductController(IProductRepository repo)
        \{reposition = rep0;public ViewResult List() => View(repository.Products);
    \}\}
```
Wywołanie w ten sposób metody View(), czyli bez podawania nazwy widoku, informuje framework, że powinna wygenerować domyślny szablon widoku dla metody akcji. Przez przekazanie listy obiektów Product do metody View() informujemy framework, że wypełniliśmy obiekt Model w widoku o ściśle określonym typie.

#### Dodawanie i konfigurowanie widoku

Teraz trzeba utworzyć widok pozwalający na wyświetlenie treści użytkownikowi. Jednak wcześniej konieczne są pewne przygotowania, dzięki którym tworzenie widoków stanie się prostsze. Pracę zaczniemy od przygotowania współdzielonego układu definiującego treść umieszczaną we wszystkich odpowiedziach

 $212$ 

HTML wysyłanych do klienta. Wspomniany współdzielony układ to użyteczny sposób na zagwarantowanie, że widoki pozostaną spójne oraz będą zawierały odwołania do ważnych skryptów JavaScript i arkuszy stylów CSS. Więcej informacji na temat współdzielonego układu przedstawiłem w rozdziale 5.

Utwórz katalog *Views/Shared* i umieść w nim stronę układu widoku MVC o nazwie *\_Layout.cshtml*. To jest nazwa domyślna stosowana przez Visual Studio dla tego rodzaju pliku. Na listingu 8.10 przedstawiłem zawartość naszego pliku *\_Layout.cshtml*. Wprowadziłem tylko jedną zmianę w pierwotnej zawartości pliku: element <title> wyświetla nazwę budowanej aplikacji, czyli SportsStore.

*Listing 8.10. Zawartość pliku \_Layout.cshtml w katalogu Views/Shared*

```
<!DOCTYPE html>
<h+ml><head>
     <meta name="viewport" content="width=device-width">
     <title>SportsStore</title>
</head>
<body>
     <div>
         @RenderBody()
    \lt/div>
</body>
</html>
```
Kolejnym krokiem jest skonfigurowanie aplikacji, aby plik układu *\_Layout.cshtml* był stosowany domyślnie. Odbywa się to za pomocą pliku typu *MVC — wyświetl stronę startową* o nazwie *\_ViewStart.cshtml* utworzonego w katalogu *Views*. Zawartość domyślną wymienionego pliku, umieszczoną w nim przez Visual Studio, przedstawiłem na listingu 8.11. Działanie tego kodu polega na zastosowaniu pliku układu *\_Layout.cshtml* odpowiadającego plikowi, którego zawartość przedstawiłem wcześniej, na listingu 8.10.

*Listing 8.11. Domyślna zawartość pliku \_ViewStart.cshtml w katalogu Views*

```
@{
    Layout = " Layout";
}
```
Teraz musimy dodać widok, który będzie wyświetlany po wywołaniu metody akcji List() w celu obsługi żądania. Utwórz katalog *Views/Product* i dodaj do niego plik widoku Razor o nazwie *List.cshtml*. Następnie w nowym pliku widoku umieść kod znaczników przedstawiony na listingu 8.12.

*Listing 8.12. Zawartość pliku List.cshtml w katalogu Views/Product*

```
@model IEnumerable<Product>
@foreach (var p in Model)
{
     <div>
         <h3>@p.Name</h3>
         @p.Description
         <h4>@p.Price.ToString("c")</h4>
    \lt/div>
}
```
Wyrażenie @model znajdujące się na początku pliku wskazuje, że widok otrzyma z metody akcji sekwencję obiektów Product, które będą jego danymi modelu. Wykorzystałem wyrażenie @foreach do przeprowadzenia iteracji przez tę sekwencję i wygenerowania prostego zbioru elementów HTML dla każdego otrzymanego obiektu Product.

Widok nie musi wiedzieć, skąd pochodzą obiekty Product, w jaki sposób są pobierane, a także tego, czy przedstawiają wszystkie produkty znane aplikacji. Zamiast tego widok zajmuje się jedynie szczegółami dotyczącymi wyświetlenia poszczególnych obiektów Product za pomocą elementów HTML. Takie podejście pozostaje zgodne z omówioną w rozdziale 3. zasadą separacji zadań.

■ Wskazówka W przedstawionym tu widoku do konwersji właściwości Price na postać ciągu tekstowego wykorzystana jest metoda formatująca .ToString("c"), która zwraca wartość numeryczną jako zapis waluty zgodny z ustawieniami regionalnymi serwera. Jeżeli serwer jest skonfigurowany na przykład jako pl-PL, to wywołanie (1002.3).ToString("c") zwróci 1 002,30 zï, a jeĝeli jako en-US, to zwróci \$1,002.30.

#### Konfigurowanie trasy domyślnej

Musimy teraz poinformować framework MVC, że żądania dotyczące katalogu głównego witryny (*http://nasza\_witryna/*) powinny być przekazane do metody akcji List() z klasy ProductController. Możemy to zrobić przez edycję polecenia w klasie Startup konfigurującego klasy przeznaczone do obsługi żądań HTTP. Zmiany konieczne do wprowadzenia w pliku *Startup.cs* pokazałem na listingu 8.13.

*Listing 8.13. Zdefiniowanie w pliku Startup.cs trasy domyślnej*

```
using System;
using System.Collections.Generic;
using System.Linq;
using System.Threading.Tasks;
using Microsoft.AspNetCore.Builder;
using Microsoft.AspNetCore.Hosting;
using Microsoft.AspNetCore.Http;
using Microsoft.Extensions.DependencyInjection;
using SportsStore.Models;
namespace SportsStore
{
     public class Startup
\left\{ \begin{array}{c} \end{array} \right. public void ConfigureServices(IServiceCollection services)
\{ services.AddTransient<IProductRepository,
                  FakeProductRepository>();
              services.AddMvc();
         }
         public void Configure(IApplicationBuilder app, IHostingEnvironment env)
\{ app.UseDeveloperExceptionPage();
              app.UseStatusCodePages();
              app.UseStaticFiles();
              app.UseMvc(routes => {
                  routes.MapRoute(
                      name: "default",
                      template: "{controller=Product}/{action=List}/{id?}");
              });
         }
     }
}
```
Metoda Configure() klasy Startup jest używana do skonfigurowania potoku żądania, na który składają się klasy (określane mianem *oprogramowania pośredniczącego*, ang. *middleware*) odpowiedzialne za przeanalizowanie żądania HTTP i wygenerowanie odpowiedzi. Metoda UseMv() konfiguruje oprogramowanie pośredniczące MVC, a jedna z opcji konfiguracyjnych dotyczy schematu używanego podczas mapowania adresów URL na kontrolery i metody akcji. System routingu na platformie ASP.NET przedstawie dokładniej w rozdziałach 15. i 16. Na razie wystarczy wiedzieć, że zmiana pokazana na listingu 8.13 powoduje kierowanie żądań domyślnego adresu URL do zdefiniowanej przez nas metody akcji, w omawianym przykładzie to List() w kontrolerze ProductController.

■ Wskazówka Zwróć uwage, że wartościa właściwości controller na listingu 8.13 jest Product, a nie nazwa klasy ProductController, Jest to obowiazkowy schemat nazewnictwa ASP.NET MVC, w którym klasy kontrolerów kończą się na Controller; przy odwołaniu do klasy pomijamy tę część nazwy. W rozdziale 31. dokładniej wyjaśnię konwencję nazw i efekt jej stosowania.

#### Uruchamianie aplikacji

Podstawowe mechanizmy są gotowe. Mamy kontroler z metodą akcji, która jest wywoływana przez framework MVC w momencie zażądania domyślnego adresu URL. Framework MVC tworzy egzemplarz klasy FakeRepository i używa go do utworzenia nowego obiektu kontrolera przeznaczonego do obsługi żądania. Imitacia repozytorium dostarcza kontrolerowi pewne przykładowe dane testowe, które metoda akcji przekazuje widokowi Razor, aby odpowiedź HTML wygenerowana w przegladarce WWW zawierała informacje szczegółowe o poszczególnych produktach. W trakcie generowania odpowiedzi framework MVC łączy dane widoku wybrane przez metodę akcji z danymi we współdzielonym układzie. W ten sposób powstaje kompletny dokument HTML, który przeglądarka WWW może przetworzyć i wyświetlić. Wynik otrzymany po uruchomieniu aplikacii pokazałem na rysunku 8.7.

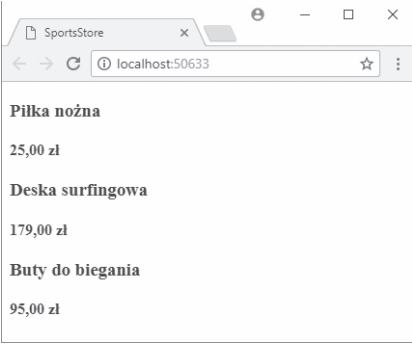

Rysunek 8.7. Podstawowe funkcje aplikacji

Wzorzec używany przy tworzeniu tej aplikacji jest typowy dla frameworka ASP.NET Core MVC. Inwestujemy relatywnie dużo czasu na skonfigurowanie wszystkich elementów, ale za to bardzo szybko powstają podstawowe funkcje aplikacji.

#### Przygotowanie bazy danych

Możemy już wyświetlić prosty widok zawierający dane naszych produktów, ale nadal są to dane testowe zwracane przez imitację repozytorium. Zanim zbudujemy rzeczywiste repozytorium, musimy skonfigurować bazę danych i wypełnić ją danymi.

Jako bazy danych użyjemy SQL Server. Będziemy z niej korzystać za pośrednictwem Entity Framework Core (EF Core), czyli opracowanego przez Microsoft frameworka ORM dla .NET. Framework ORM

pozwala nam pracować na tabelach, kolumnach i wierszach relacyjnej bazy danych z użyciem zwykłych obiektów C#.

■ Uwaga Jest to kolejny obszar, w którym możesz wybierać z wielu narzędzi i technologii. Można korzystać nie tylko z wielu relacyjnych baz danych, ale równieĝ z repozytoriów obiektów, magazynów dokumentów oraz kilku egzotycznych odpowiedników. Dla .NET dostępnych jest też wiele frameworków ORM, z których każda przyjmuje nieco inne podejście — któraś z nich może pasować do Twojego projektu.

Entity Framework wybrałem z kilku powodów. Pierwszym jest łatwość konfiguracji i wykorzystywania tego frameworka. Drugim jest pierwszorzędna integracja z LINQ, a ja lubię używać LINQ. Trzeci powód jest taki, że ten framework bardzo dobrze współpracuje z ASP.NET Core MVC — we wcześniejszych wersjach występowały wprawdzie problemy, ale bieżąca jest bardzo elegancka i ma duże możliwości.

Jedną z użytecznych funkcji w Visual Studio i SQL Server jest *LocalDB*, czyli pozbawiona funkcji administracyjnych implementacja podstawowych funkcji SQL Server przeznaczonych specjalnie na potrzeby programistów. Dzięki LocalDB można pominąć proces konfiguracji bazy danych podczas budowy projektu, a następnie dodać pełny egzemplarz SQL Server w trakcie wdrażania projektu. Większość aplikacji ASP.NET Core MVC jest wdrażana w środowiskach obsługiwanych przez profesjonalnych administratorów. Dzięki wspomnianej funkcji LocalDB zadanie konfiguracji bazy danych pozostaje w rękach administratorów baz danych, natomiast programiści zajmują się tworzeniem kodu.

**■ Wskazówka** Jeżeli podczas instalacji Visual Studio nie wybrałeś opcji *LocalDB*, bedziesz musiał zrobić to teraz. To jest fragment opcji dotyczących narzędzi danych, ewentualnie może być też zainstalowany jako cześć SQL Server. Jeśli zastosowałeś się do wskazówek przedstawionych w rozdziale 2., funkcja LocalDB powinna być już zainstalowana i gotowa do użycia.

#### Instalowanie pakietu narzędzi Entity Framework Core

Podstawowa funkcjonalność Entity Framework Core jest przez Visual Studio dodawana domyślnie w trakcie tworzenia nowego projektu. Potrzebny będzie jeden pakiet dodatkowy w celu dostarczenia działających w wierszu poleceń narzędzi używanych podczas tworzenia klas przygotowujących bazę danych do przechowywania danych aplikacji, znanych pod nazwą *migracji*.

Aby dodać pakiet do projektu, prawym przyciskiem myszy kliknij projekt *SportsStore.Tests* w oknie *Eksplorator rozwiązań*, a następnie z menu kontekstowego wybierz opcję *Edytuj element SportsStore.Tests*. Wprowadź w pliku zmiany przedstawione na listingu 8.14. Zwróć uwagę na wersję pakietu na listingu, a także zauważ, że nowy pakiet jest dodawany za pomocą elementu <DotNetCliToolReference>, a nie <PackageReference>, jak miało to miejsce wcześniej w przypadku istniejącego pakietu.

■ Uwaga Pakiet trzeba zainstalować poprzez edycje wymienionego pliku. Tego rodzaju pakiet nie może być dodany za pomocą Menedżera pakietów NuGet lub narzędzia wiersza polecenia dotnet.

*Listing 8.14. Dodanie pakietu w pliku SportsStore.csproj w projekcie SportsStore* <Project Sdk="Microsoft.NET.Sdk.Web">

```
 <PropertyGroup>
   <TargetFramework>netcoreapp2.0</TargetFramework>
 </PropertyGroup>
```

```
 <ItemGroup>
   <Folder Include="wwwroot\" />
 </ItemGroup>
 <ItemGroup>
   <PackageReference Include="Microsoft.AspNetCore.All" Version="2.0.0" />
   <DotNetCliToolReference Include="Microsoft.EntityFrameworkCore.Tools.DotNet"
       Version="2.0.0" />
 </ItemGroup>
```
#### </Project>

Po zapisaniu zmian wprowadzonych w pliku Visual Studio pobierze i zainstaluje narzędzia EF Core oraz dołączy je do projektu.

#### Utworzenie klas bazy danych

*Klasa kontekstu bazy danych* jest pomostem między aplikacją i frameworkiem EF Core, a jej działanie polega na zapewnieniu dostępu do danych aplikacji z użyciem obiektów modelu. W celu utworzenia klasy kontekstu bazy danych dla aplikacji SportsStore, do katalogu *Models* trzeba dodać nowy plik klasy o nazwie *ApplicationDbContext.cs*, a następnie zdefiniować w nim klasę przedstawioną na listingu 8.15.

*Listing 8.15. Zawartość pliku ApplicationDbContext.cs w katalogu Models*

```
using Microsoft.EntityFrameworkCore;
using Microsoft.EntityFrameworkCore.Design;
using Microsoft.Extensions.DependencyInjection;
namespace SportsStore.Models
{
     public class ApplicationDbContext : DbContext
\left\{\begin{array}{ccc} & & \\ & & \end{array}\right\} public ApplicationDbContext(DbContextOptions<ApplicationDbContext>
               options) : base(options) {}
          public DbSet<Product> Products { get; set; }
     }
}
```
Klasa bazowa DbContext zapewnia dostęp do funkcjonalności Entity Framework Core, natomiast właściwość Products zapewni dostęp do obiektów typu Product w bazie danych. Klasa ApplicationDbContext dziedziczy po klasie DbContext i dodaje właściwości używane w celu odczytywania oraz zapisywania danych aplikacji. W tym momencie są to jedyne właściwości zapewniające możliwość uzyskania dostępu do obiektów typu Product.

#### Utworzenie klasy repozytorium

W tym momencie to może nie być jeszcze aż tak oczywiste, ale wykonaliśmy już większość pracy niezbędnej do przygotowania bazy danych. Kolejnym krokiem jest utworzenie klasy implementującej interfejs IProductRepository i pobierającej dane za pomocą Entity Framework Core. Do katalogu *Models* należy dodać nowy plik klasy o nazwie *EFProductRepository.cs* i użyć go do zdefiniowania klasy repozytorium przedstawionej na listingu 8.16.

```
Listing 8.16. Zawartość pliku EFProductRepository.cs w katalogu Models
```

```
using System.Collections.Generic;
using System.Linq;
namespace SportsStore.Models
{
    public class EFProductRepository : IProductRepository
     {
         private ApplicationDbContext context;
         public EFProductRepository(ApplicationDbContext ctx)
\{context = ctx; }
         public IQueryable<Product> Products => context.Products;
     }
}
```
Funkcjonalność będziemy dodawać wraz z implementacją kolejnych funkcji w aplikacji. Na obecnym etapie implementacja repozytorium po prostu mapuje właściwość Products zdefiniowaną przez interfejs IPRoductRepository na właściwość Products zdefiniowaną przez klasę ApplicationDbContext. Właściwość Products w klasie kontekstu zwraca obiekt typu DbSet<Product> implementujący interfejs IQueryable<T> i ułatwiający zaimplementowanie interfejsu IProductRepository podczas użycia Entity Framework Core. Dzięki temu mamy pewność, że zapytania wykonywane do bazy danych będą pobierały jedynie wymagane obiekty, jak to wyjaśniłem nieco wcześniej w rozdziale.

#### Definiowanie ciągu tekstowego połączenia

Tak zwany *ciąg tekstowy zapytania* określa położenie i nazwę bazy danych, a także zapewnia ustawienia konfiguracyjne wskazujące aplikacji sposób nawiązania połączenia z serwerem bazy danych. Ciągi tekstowe połączenia są przechowywane w pliku JSON o nazwie *appsettings.json*, który w projekcie SportsStore został utworzony za pomocą szablonu *Plik konfiguracji ASP.NET* w sekcji *ASP.NET Core/Sieć Web/Ogólne* okna dialogowego *Dodaj nowy element*.

Podczas tworzenia pliku *appsettings.json* Visual Studio dodaje do niego miejsce dla ciągu tekstowego połączenia. Pierwotną zawartość utworzonego pliku zastąp przedstawioną na listingu 8.17.

```
Listing 8.17. Przykład ciągu tekstowego połączenia w pliku appsettings.json w projekcie SportsStore
```

```
{
   "Data": {
     "SportStoreProducts": {
       "ConnectionString": "Server=(localdb)\\MSSQLLocalDB;Database=SportsStore;
         Trusted_Connection=True;MultipleActiveResultSets=true"
     }
 }
}
```
■ Wskazówka Ciag tekstowy połaczenia musi być podany w postaci pojedynczego, niezłamanego wiersza. To bez problemu można zrobić w edytorze kodu Visual Studio, natomiast jest niemożliwe na stronie książki, stad dziwna postać tego ciągu tekstowego na listingu 8.17. Podczas definiowania ciągu tekstowego połączenia we własnym projekcie upewnij się, że wartość ConnectionString znajduje się w jednym wierszu.

W sekcji Data pliku konfiguracyjnego zdefiniowałem nazwę ciągu tekstowego połączenia (SportsStoreProducts). Wartość elementu ConnectionString określa, że funkcja *LocalDB* powinna zostać użyta dla bazy danych o nazwie SportsStore.

#### Konfigurowanie aplikacji

Kolejne kroki to odczyt ciągu tekstowego połączenia oraz skonfigurowanie aplikacji do jego użycia podczas nawiązywania połączenia z bazą danych. Na listingu 8.18 przedstawiłem zmiany konieczne do wprowadzenia w klasie Startup, aby można było odczytać ciąg tekstowy połączenia z pliku konfiguracyjnego i przygotować EF Core. (Odczytywanie pliku w formacie JSON to zadanie obsługiwane przez klasę Program, którą omówię dokładnie w rozdziale 14.).

*Listing 8.18. Konfiguracja aplikacji w pliku Startup.cs w projekcie SportsStore*

```
using System;
using System.Collections.Generic;
using System.Linq;
using System.Threading.Tasks;
using Microsoft.AspNetCore.Builder;
using Microsoft.AspNetCore.Hosting;
using Microsoft.AspNetCore.Http;
using Microsoft.Extensions.DependencyInjection;
using SportsStore.Models;
using Microsoft.Extensions.Configuration;
using Microsoft.EntityFrameworkCore;
namespace SportsStore
{
     public class Startup
     {
         public Startup(IConfiguration configuration) =>
             Configuration = configuration;
         public IConfiguration Configuration { get; }
         public void ConfigureServices(IServiceCollection services)
         {
             services.AddDbContext<ApplicationDbContext>(options =>
                 options.UseSqlServer(
                      Configuration["Data:SportStoreProducts:ConnectionString"]));
             services.AddTransient<IProductRepository, EFProductRepository>();
             services.AddMvc();
         }
         public void Configure(IApplicationBuilder app, IHostingEnvironment env)
\{ app.UseDeveloperExceptionPage();
             app.UseStatusCodePages();
             app.UseStaticFiles();
             app.UseMvc(routes => {
                 routes.MapRoute(
                      name: "default",
                      template: "{controller=Product}/{action=List}/{id?}");
             });
         }
     }
}
```
Do klasy Startup został dodany konstruktor wczytujący ustawienia konfiguracyjne z pliku *appsettings.json* i udostępniający je poprzez obiekt implementujący interfejs IConfiguration. Ten konstruktor przypisuje wspomniany obiekt właściwości o nazwie Configuration, aby mógł być używany w pozostałej części klasy Startup.

Temat odczytywania i uzyskiwania dostępu do danych konfiguracji omówię dokładnie w rozdziale 14. W metodzie ConfigureServices() dodałem sekwencję wywołań metod odpowiedzialną za konfigurację Entity Framework Core.

```
services.AddDbContext<ApplicationDbContext>(options =>
     options.UseSqlServer(
         Configuration["Data:SportStoreProducts:ConnectionString"]));
```
Metoda rozszerzenia AddDbContext() przygotowuje usługi dostarczane przez Entity Framework Core do użycia wraz z klasą kontekstu bazy danych, którą utworzyłem na listingu 8.15. Jak wyjaśniłem w rozdziale 14., wiele metod użytych w klasie Startup pozwala na konfigurowanie usług i oprogramowania pośredniczącego za pomocą opcji argumentów. Argumentem metody AddDbContext() jest wyrażenie lambda otrzymujące obiekt opcji, który skonfiguruje bazę danych pod kątem klasy kontekstu. W omawianym przykładzie skonfigurowałem bazę danych za pomocą metody UseSqlServer() i określiłem ciąg tekstowy połączenia otrzymany z właściwości Configuration.

Następną zmianą wprowadzoną w klasie Startup było zastąpienie imitacji repozytorium rzeczywistym repozytorium, jak pokazałem poniżej.

```
...
services.AddTransient<IProductRepository, EFProductRepository>();
...
```
Komponenty w aplikacji używające interfejsu IProductRepository, który w tym momencie jest po prostu kontrolerem Product, będą w chwili tworzenia otrzymywały obiekt EFProductRepository zapewniający dostęp do informacji w bazie danych. Ten mechanizm szczegółowo omówię w rozdziale 18. Efektem jest zastąpienie danych imitacji rzeczywistymi danymi pochodzącymi z bazy danych, nie trzeba przy tym wprowadzać żadnych modyfikacji w klasie ProductController.

#### **WyïÈczenie weryfikacji zakresu**

Użycie Entity Framework Core wymaga pewnej zmiany konfiguracyjnej mechanizmu wstrzykiwania zależności, który dokładnie omówię w rozdziale 18. Klasa Program jest odpowiedzialna za uruchomienie i konfigurację ASP.NET Core MVC, zanim kontrola nad aplikacją zostanie przekazana klasie Startup. Na listingu 8.19 przedstawiłem zmianę konieczną do wprowadzenia. Bez tej zmiany nastąpi zgłoszenie wyjątku, gdy w następnej sekcji spróbujesz utworzyć schemat bazy danych.

*Listing 8.19. Przygotowanie Entity Framework Core w pliku Program.cs w projekcie SportsStore*

```
using System;
using System.Collections.Generic;
using System.IO;
using System.Linq;
using System.Threading.Tasks;
using Microsoft.AspNetCore;
using Microsoft.AspNetCore.Hosting;
using Microsoft.Extensions.Configuration;
using Microsoft.Extensions.Logging;
namespace SportsStore
{
     public class Program
```
...

...
```
 {
         public static void Main(string[] args)
\{ BuildWebHost(args).Run();
 }
         public static IWebHost BuildWebHost(string[] args) =>
             WebHost.CreateDefaultBuilder(args)
                 .UseStartup<Startup>()
                 .UseDefaultServiceProvider(options =>
                     options.ValidateScopes = false)
                .Build();
     }
}
```
Konfigurację ASP.NET Core szczegółowo omówię w rozdziale 14. Powyżej przedstawiłem jedyną zmianę klasy Program wymaganą do zastosowania w aplikacji SportsStore.

# Utworzenie i zastosowanie migracji bazy danych

Entity Framework Core ma możliwość wygenerowania schematu bazy danych na podstawie klas modelu za pomocą funkcji o nazwie *migracji*. Podczas tworzenia migracji Entity Framework Core generuje klasę C# zawierającą polecenia SQL niezbędne do przygotowania bazy danych. Jeżeli zachodzi potrzeba modyfikacji klas modelu, wówczas można utworzyć nową migrację zawierającą polecenia SQL odzwierciedlające wprowadzone zmiany. Tym samym nie trzeba się zajmować ręcznym tworzeniem i testowaniem poleceń SQL. Zamiast tego można się całkowicie skoncentrować na klasach C# przedstawiających model aplikacji.

Polecenia EF Core są wykonywane z poziomu wiersza poleceń. Otwórz więc nowe okno wiersza poleceń, przejdź do katalogu projektu SportsStore (czyli katalogu zawierającego pliki *Startup.cs* i *appsettings.json*), a następnie wydaj poniższe polecenie w celu wygenerowania klasy migracji, która przygotuje bazę danych do jej pierwszego użycia.

#### \$ **dotnet ef migrations add Initial**

Po wykonaniu powyższego polecenia zobaczysz w oknie *Eksplorator rozwiązań* w Visual Studio nowy katalog o nazwie *Migrations*. W tym katalogu Entity Framework Core przechowuje klasy migracji. Jeden z plików będzie miał nazwę w postaci długiego numeru zakończonego członem *\_Initial.cs*. To jest klasa, którą wykorzystamy do utworzenia początkowego schematu dla bazy danych. Jeżeli przeanalizujesz zawartość tego pliku, zobaczysz, jak klasa modelu Product została użyta do utworzenia schematu.

#### **Co siÚ staïo z poleceniami Add-Migration i Update-Database?**

Jeżeli już wcześniej pracowałeś z Entity Framework Core, zapewne poznałeś polecenie Add-Migration używane w celu utworzenia migracji bazy danych i polecenie Update-Database służące do jej zastosowania w bazie danych.

Wraz z wprowadzeniem platformy .NET Core, Entity Framework Core zawiera polecenia zintegrowane z narzędziem dotnet i wykorzystuje pakiet Microsoft.EntityFrameworkCore.Tools.DotNet, dodany do projektu na listingu 8.14. Jedno z nowych poleceń wykorzystałem w rozdziale, ponieważ są one spójne i mogą być używane w dowolnym oknie powłoki (wiersza poleceń), w przeciwieństwie do poleceń Add-Migration i Update-Database, które dziaïaïy jedynie z poziomu konkretnego okna w Visual Studio.

# Tworzenie danych początkowych

W celu wypełnienia bazy danych i dostarczenia pewnych przykładowych danych należy utworzyć w katalogu *Models* nowy plik klasy o nazwie *SeedData.cs*, a następnie zdefiniować w nim klasę przedstawioną na listingu 8.20.

```
Listing 8.20. Zawartość pliku SeedData.cs w katalogu Models
```

```
using System.Linq;
using Microsoft.AspNetCore.Builder;
using Microsoft.Extensions.DependencyInjection;
using Microsoft.EntityFrameworkCore;
namespace SportsStore.Models
{
    public static class SeedData
    {
        public static void EnsurePopulated(IApplicationBuilder app)
\{ ApplicationDbContext context = app.ApplicationServices
               .GetRequiredService<ApplicationDbContext>();
           context.Database.Migrate();
           if (!context.Products.Any())
 {
               context.Products.AddRange(
                  new Product
\{ Name = "Kajak",
                     Description = "Łódka przeznaczona dla jednej osoby",
                      Category = "Sporty wodne",
                      Price = 275
 },
                   new Product
\{ Name = "Kamizelka ratunkowa",
                      Description = "Chroni i dodaje uroku",
                      Category = "Sporty wodne",
                      Price = 48.95m
 },
                   new Product
\{Name = "Pi<sup>†</sup>ka", Description = "Zatwierdzone przez FIFA rozmiar i waga",
                     Category = "Piłka nożna",
                     Price = 19.50m },
                   new Product
\{Name = "Flagi narożne",
                     Description = "Nadadzą twojemu boisku profesjonalny
                         wygląd"
                     Category = "Piłka nożna",
                      Price = 34.95m
 },
                   new Product
\{ Name = "Stadiom",
                     Description = "Składany stadion na 35 000 osób",
                     Cateqory = "Pika nożna",
```

```
 Price = 79500
 },
                new Product
 {
                   Name = "Czapka",
                  Description = "Zwiększa efektywność mózgu o 75%",
                   Category = "Szachy",
                  Price = 16 },
                new Product
 {
                  Name = "Niestabilne krzesło",
                   Description = "Zmniejsza szanse przeciwnika",
                   Category = "Szachy",
                   Price = 29.95m
 },
                new Product
 {
                   Name = "Ludzka szachownica",
                  Description = "Przyjemna gra dla całej rodziny!",
                   Category = "Szachy",
                   Price = 75
 },
                new Product
 {
                  Name = "Błyszczący król",
                  Description = "Figura pokryta złotem i wysadzana
                      diamentami",
                   Category = "Szachy",
                   Price = 1200
 }
 );
         context.SaveChanges();
 }
      }
```
Metoda statyczna EnsurePopulated() otrzymuje argument IApplicationBuilder, który jest klasą używaną w metodzie Configure() klasy Startup do zarejestrowania klas oprogramowania pośredniczącego w celu obsługi żądań HTTP. Ma to zagwarantować, że baza danych będzie miała pewną zawartość.

Metoda EnsurePopulated() pobiera obiekt ApplicationDbContext za pomocą interfejsu IApplicationBuilder i wywołuje metodę Database.Migrate() w celu zagwarantowania przeprowadzenia migracji. Oznacza to utworzenie bazy danych i jej przygotowanie do przechowywania obiektów typu Product. Następnym krokiem jest sprawdzenie, czy w bazie danych znajdują się jakiekolwiek obiekty Product. Jeżeli nie ma żadnych obiektów, wówczas baza danych zostanie wypełniona kolekcją obiektów Product. Użyta będzie przy tym metoda AddRange(), a dane zostaną umieszczone w bazie danych za pomocą metody SaveChanges().

Ostatnia zmiana polega na umieszczeniu w bazie danych niezbędnych danych podczas uruchomienia aplikacji. Odbywa się to za pomocą wywołania metody SeedData.EnsurePopulated() w klasie Startup, jak pokazałem na listingu 8.21.

*Listing 8.21. Umieszczenie danych początkowych w bazie danych za pomocą wywołania EnsulePopulated() w pliku Startup.cs w projekcie SportsStore*

```
using System;
using System.Collections.Generic;
using System.Linq;
```
 } }

```
using System.Threading.Tasks;
using Microsoft.AspNetCore.Builder;
using Microsoft.AspNetCore.Hosting;
using Microsoft.AspNetCore.Http;
using Microsoft.Extensions.DependencyInjection;
using SportsStore.Models;
using Microsoft.Extensions.Configuration;
using Microsoft.EntityFrameworkCore;
namespace SportsStore
{
     public class Startup
\left\{ \begin{array}{c} \end{array} \right. public Startup(IConfiguration configuration) =>
             Configuration = configuration;
         public IConfiguration Configuration { get; }
         public void ConfigureServices(IServiceCollection services)
         {
              services.AddDbContext<ApplicationDbContext>(options =>
                  options.UseSqlServer(
                      Configuration["Data:SportStoreProducts:ConnectionString"]));
              services.AddTransient<IProductRepository, EFProductRepository>();
              services.AddMvc();
         }
         public void Configure(IApplicationBuilder app, IHostingEnvironment env)
\{ app.UseDeveloperExceptionPage();
              app.UseStatusCodePages();
              app.UseStaticFiles();
              app.UseMvc(routes => {
                  routes.MapRoute(
                      name: "default",
                      template: "{controller=Product}/{action=List}/{id?}");
              });
             SeedData.EnsurePopulated(app);
         }
     }
}
```
Uruchom aplikację. Nastąpi utworzenie bazy danych i umieszczenie w niej niezbędnych informacji, aby zapewnić aplikacji wymagane przez nią dane. (Bądź cierpliwy, ponieważ utworzenie bazy danych może zabrać dłuższą chwilę).

Kiedy przeglądarka WWW zażąda domyślnego adresu URL aplikacji, konfiguracja programu nakaże frameworkowi MVC utworzenie kontrolera ProductController przeznaczonego do obsługi żądania. Utworzenie tego kontrolera oznacza wywołanie konstruktora klasy ProductController, który wymaga obiektu implementującego interfejs IProductRepository. Nowa konfiguracja informuje MVC, że w tym celu powinien zostać utworzony i użyty obiekt typu EFProductRepository. Ten obiekt wykorzystuje funkcjonalność EF Core do wczytania danych relacyjnych z serwera SQL Server oraz ich konwersji na obiekty Product. Cała ta funkcjonalność zostaje ukryta przed klasą ProductController, która po prostu otrzymuje obiekt implementujący interfejs IProductRepository i pracuje z otrzymanymi danymi. Wynikiem jest to, że przeglądarka WWW wyświetla przykładowe dane pochodzące z bazy danych, jak pokazałem na rysunku 8.8.

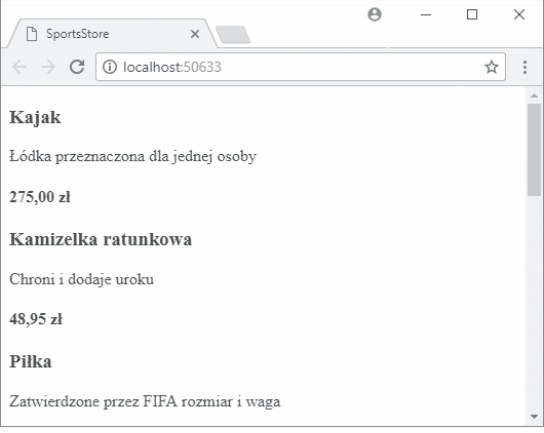

*Rysunek 8.8. Użycie repozytorium w postaci bazy danych*

Ten sposób przedstawienia Entity Framework bazie danych SQL Server jako serii obiektów modelu jest prosty i łatwy, a ponadto pozwala nam skoncentrować się na platformie ASP.NET Core MVC. Oczywiście pominąłem tutaj wiele informacji szczegółowych dotyczących sposobu działania frameworka Entity Framework oraz ogromną liczbę dostępnych opcji konfiguracyjnych. Bardzo lubię Entity Framework i zachęcam Cię do poświęcenia nieco czasu na jej dokładniejsze poznanie. Dobrym punktem do rozpoczęcia poznawania platformy jest poświęcona Entity Framework strona firmy Microsoft, którą znajdziesz pod adresem *https://docs.microsoft.com/pl-pl/ef/*, oraz moja książka o Entity Framework Core, która wkrótce zostanie wydana przez Apress.

# **Dodanie stronicowania**

Jak widać na rysunku 8.8, wszystkie dane produktów pobrane z bazy danych są wyświetlane na jednej stronie. W tym podrozdziale dodamy obsługę stronicowania, dzięki czemu będziemy mogli wyświetlić określoną liczbę produktów na stronie, a użytkownik będzie mógł przechodzić pomiędzy stronami, aby przejrzeć cały katalog. Aby zaimplementować tego rodzaju rozwiązanie, dodamy parametr metody List() w kontrolerze ProductConrtoller (listing 8.22).

*Listing 8.22. Dodawanie stronicowania w metodzie List() kontrolera ProductController*

```
using Microsoft.AspNetCore.Mvc;
using SportsStore.Models;
using System.Linq;
namespace SportsStore.Controllers
{
    public class ProductController : Controller
     {
         private IProductRepository repository;
        public int PageSize = 4;
         public ProductController(IProductRepository repo)
\{ repository = repo;
 }
        public ViewResult List(int productPage = 1)
```
}

```
 => View(repository.Products
             .OrderBy(p => p.ProductID)
             .Skip((productPage - 1) * PageSize)
             .Take(PageSize));
 }
```
Właściwość PageSize pozwala zdefiniować, że chcemy widzieć na stronie cztery produkty. Do metody List() dodałem *parametr opcjonalny*. Dzięki temu, gdy wywołamy metodę bez parametru (List()), nasze wywołanie będzie traktowane tak, jakbyśmy podali wartość określoną w definicji parametru (List(1)). W efekcie metoda akcji powoduje wyświetlenie pierwszej strony produktów, gdy framework MVC wywołuje tę metodę bez argumentu. W metodzie List() pobieramy obiekty Product, układamy je w kolejności klucza podstawowego, pomijamy produkty znajdujące się przed naszą stroną, a następnie odczytujemy tyle produktów, ile jest wskazywanych przez wartość właściwości PageSize.

#### **Test jednostkowy — stronicowanie**

Aby przetestować funkcję stronicowania, utworzymy imitację repozytorium, wstrzykniemy ją do konstruktora klasy ProductController, a następnie wywołamy metodę List() dla określonej strony. Następnie porównamy obiekty Product, jakie otrzymamy, z tymi, których oczekiwaliśmy. Informacie na temat konfigurowania testów jednostkowych znajdziesz w rozdziale 7. Poniżej znajduje się test, jaki utworzyłem w pliku klasy o nazwie ProductControllerTests.cs w projekcie SportsStore.Tests.

```
using System.Collections.Generic;
using System.Linq;
using Moq;
using SportsStore.Controllers;
using SportsStore.Models;
using SportsStore.Models.ViewModels;
using Xunit;
namespace SportsStore.Tests
{
     public class ProductControllerTests
\{ [Fact]
         public void Can_Paginate()
\left\{ \begin{array}{c} \end{array} \right. // Przygotowanie.
              Mock<IProductRepository> mock = new Mock<IProductRepository>();
              mock.Setup(m => m.Products).Returns((new Product[] {
                    new Product \{ProductID = 1, Name = "P1"\},
                     new Product {ProductID = 2, Name = "P2"},
                    new Product {ProductID = 3, Name = "P3";} new Product {ProductID = 4, Name = "P4"},
                     new Product {ProductID = 5, Name = "P5"}
              }).AsQueryable<Product>());
              ProductController controller = new ProductController(mock.Object);
              controller.PageSize = 3;
              // Działanie.
              IEnumerable<Product> result =
                  controller.List(2).ViewData.Model as IEnumerable<Product>;
             // Asercje.
```
226

```
 Product[] prodArray = result.ToArray();
             Assert.True(prodArray.Length == 2);
             Assert.Equal("P4", prodArray[0].Name);
             Assert.Equal("P5", prodArray[1].Name);
         }
     }
}
```
Zwróć uwagę, jak łatwo dostać się do danych zwróconych z metody akcji kontrolera. Wynikiem jest obiekt ViewResult, wartość jego właściwości ViewData.Model trzeba rzutować na oczekiwany typ danych. W rozdziale 17. przedstawie różne typy wyników zwracanych przez metody akcji oraz pokaże, jak można z nimi pracować.

# Wyświetlanie łączy stron

Jeżeli uruchomisz aplikację, zauważysz tylko cztery produkty na jednej stronie. Jeżeli chcesz zobaczyć inną stronę, możesz dodać do adresu URL parametr:

http://localhost:50633/**?productPage=2**

Prawdopodobnie będziesz musiał zmienić numer portu w tym adresie URL, aby pasował do tego, na którym działa Twój serwer ASP.NET. Z wykorzystaniem tego typu ciągów zapytania można przechodzić pomiędzy stronami katalogu produktów.

Oczywiście, tylko my wiemy o tym. Klienci nie będą wiedzieć, jakich parametrów ciągu zapytania powinni użyć, a nawet jeżeli udałoby się ich o tym poinformować, nie byliby zadowoleni z takiego sposobu nawigacji. Niezbędne jest wygenerowanie łączy stron na dole każdej listy produktów, dzięki którym użytkownicy będą mogli przechodzić pomiędzy stronami. W tym celu zaimplementujemy *atrybut pomocniczy znacznika*, który wygeneruje znaczniki HTML dla potrzebnych łączy nawigacji.

# **Dodawanie modelu widoku**

Aby zapewnić możliwość prawidłowego działania atrybutów pomocniczych znaczników, będziemy musieli przekazać informacje o liczbie dostępnych stron, bieżącej stronie oraz całkowitej liczbie produktów w repozytorium. Najprostszym sposobem zrealizowania tego zadania jest utworzenie modelu widoku, który będzie używany do przekazywania danych między kontrolerem i widokiem. W projekcie *SportsStore* utwórz katalog *Models/ViewModels*, a następnie umieść w nim plik klasy *PagingInfo.cs* i wykorzystaj go do zdefiniowania klasy przedstawionej na listingu 8.23.

*Listing 8.23. Zawartość pliku PagingInfo.cs w katalogu Models/ViewModels*

```
using System;
namespace SportsStore.Models.ViewModels
{
     public class PagingInfo
\{ public int TotalItems { get; set; }
         public int ItemsPerPage { get; set; }
         public int CurrentPage { get; set; }
         public int TotalPages =>
             (int)Math.Ceiling((decimal)TotalItems / ItemsPerPage);
     }
```
}

{

# **Dodanie klasy atrybutu pomocniczego znacznika**

Skoro mamy model widoku, możemy przystąpić do utworzenia klasy atrybutu pomocniczego znacznika. W projekcie *SportsStore* utwórz nowy katalog o nazwie *Infrastructure* i umieść w nim plik klasy *PageLinkTagHelper.cs*, w którym będzie zdefiniowana klasa przedstawiona na listingu 8.24. Atrybuty pomocnicze znaczników to ważny dodatek do frameworka ASP.NET Core MVC. Więcej informacji na temat ich tworzenia i sposobu działania znajdziesz w rozdziałach od 23. do 25.

■ Wskazówka Katalogu *Infrastructure* używam do przechowywania klas zawierających te komponenty aplikacji, które nie są powiązane z domeną aplikacji.

*Listing 8.24. Zawartość pliku klasy PageLinkTagHelper.cs w katalogu Infrastructure*

```
using Microsoft.AspNetCore.Mvc;
using Microsoft.AspNetCore.Mvc.Rendering;
using Microsoft.AspNetCore.Mvc.Routing;
using Microsoft.AspNetCore.Mvc.ViewFeatures;
using Microsoft.AspNetCore.Razor.TagHelpers;
using SportsStore.Models.ViewModels;
namespace SportsStore.Infrastructure
     [HtmlTargetElement("div", Attributes = "page-model")]
     public class PageLinkTagHelper : TagHelper
\{ private IUrlHelperFactory urlHelperFactory;
         public PageLinkTagHelper(IUrlHelperFactory helperFactory)
\{ urlHelperFactory = helperFactory;
 }
         [ViewContext]
         [HtmlAttributeNotBound]
         public ViewContext ViewContext { get; set; }
         public PagingInfo PageModel { get; set; }
         public string PageAction { get; set; }
         public override void Process(TagHelperContext context,
                TagHelperOutput output)
\{ IUrlHelper urlHelper = urlHelperFactory.GetUrlHelper(ViewContext);
             TagBuilder result = new TagBuilder("div");
            for (int i = 1; i \leq PageModel. Total Pages; i++){
                 TagBuilder tag = new TagBuilder("a");
                 tag.Attributes["href"] = urlHelper.Action(PageAction,
                  new \{ productPage = i \});
                 tag.InnerHtml.Append(i.ToString());
                 result.InnerHtml.AppendHtml(tag);
 }
```

```
 output.Content.AppendHtml(result.InnerHtml);
     }
 }
```
}

Ten atrybut pomocniczy znacznika umieszcza w elemencie <div> znaczniki <a> odpowiadające stronom produktów. Nie zamierzam w tym miejscu zagłębiać się w szczegóły dotyczące działania atrybutów pomocniczych znaczników. Wystarczy wiedzieć, że to jeden z najużyteczniejszych sposobów umieszczania logiki C# w widokach. Kod atrybutu pomocniczego znacznika nie jest zbyt czytelny, ponieważ języki C# i HTML nie łączą się zbyt elegancko. Jednak użycie atrybutów pomocniczych znaczników to preferowane podejście w zakresie umieszczania kodu C# w widoku, ponieważ atrybut pomocniczy znacznika może być bardzo łatwo przetestowany za pomocą testu jednostkowego.

Większość komponentów MVC, takich jak kontrolery i widoki, może być odkrywanych automatycznie. Natomiast atrybuty pomocnicze znaczników muszą być rejestrowane. Na listingu 8.25 pokazałem nowe polecenie @addTagHelper dodane do pliku *\_ViewImports.cshtml* w katalogu *Views*. To polecenie nakazuje wyszukanie klas atrybutów pomocniczych znaczników w przestrzeni nazw *SportsStore.Infrastructure*. Dodałem także wyrażenie @using, aby w widokach można było odwoływać się do klas modelu bez konieczności podawania w pełni kwalifikowanej nazwy wraz z przestrzenią nazw.

*Listing 8.25. Zarejestrowanie atrybutu pomocniczego znacznika w pliku \_ViewImports.cshtml w katalogu Views/Shared*

@using SportsStore.Models **@using SportsStore.Models.ViewModels** @addTagHelper \*, Microsoft.AspNetCore.Mvc.TagHelpers **@addTagHelper SportsStore.Infrastructure.\*, SportsStore**

#### **Test jednostkowy — tworzenie** *l***ączy stron**

Aby przetestować klasę atrybutu pomocniczego znacznika PageLinkTagHelper, wywołamy metodę Process() wraz z danymi testowymi i porównamy wyniki z oczekiwanym kodem HTML. W projekcie SportsStore. Tests utwórz nowy plik o nazwie PageLinkTagHelperTests.cs i umieść w nim przedstawiony poniżej fragment kodu.

```
using System.Collections.Generic;
using System.Threading.Tasks;
using Microsoft.AspNetCore.Mvc;
using Microsoft.AspNetCore.Mvc.Routing;
using Microsoft.AspNetCore.Razor.TagHelpers;
using Moq;
using SportsStore.Infrastructure;
using SportsStore.Models.ViewModels;
using Xunit;
namespace SportsStore.Tests
{
     public class PageLinkTagHelperTests
\left\{ \begin{array}{c} \end{array} \right. [Fact]
        public void Can Generate Page Links()
\{ // Przygotowanie.
              var urlHelper = new Mock<IUrlHelper>();
              urlHelper.SetupSequence(x =>
                       x.Action(It.IsAny<UrlActionContext>()))
```

```
 .Returns("Test/Page1")
                 .Returns("Test/Page2")
                 .Returns("Test/Page3");
             var urlHelperFactory = new Mock<IUrlHelperFactory>();
             urlHelperFactory.Setup(f =>
                     f.GetUrlHelper(It.IsAny<ActionContext>()))
                         .Returns(urlHelper.Object);
             PageLinkTagHelper helper =
                     new PageLinkTagHelper(urlHelperFactory.Object)
{
                 PageModel = new PagingInfo
\{ CurrentPage = 2,
                     TotalItems = 28,
                     ItemsPerPage = 10
                 },
                 PageAction = "Test"
             };
             TagHelperContext ctx = new TagHelperContext(
                 new TagHelperAttributeList(),
                new Dictionary<object, object>(), "");
            var content = new Mock<TagHelperContent>();
             TagHelperOutput output = new TagHelperOutput("div",
                new TagHelperAttributeList(),
                    (cache, encoder) => Task.FromResult(content.Object));
             // Działanie.
             helper.Process(ctx, output);
            // Asercje.
             Assert.Equal(@"<a href=""Test/Page1"">1</a>"
                + @"<a href=""Test/Page2"">2</a>"
                + @"<a href=""Test/Page3"">3</a>",
                output.Content.GetContent());
        }
```
Trudność w tym teście polega na utworzeniu obiektów niezbędnych do utworzenia i użycia atrybutu pomocniczego znacznika. Tego rodzaju atrybut wykorzystuje obiekty IUrlHelperFactory do wygenerowania adresów URL dla różnych fragmentów aplikacji. W tym teście użyłem frameworka Mog do przygotowania implementacji tego interfejsu oraz powiązanego interfejsu IUr1Helper dostarczającego dane testowe.

Kluczowy fragment testu sprawdza dane wyjściowe atrybutu pomocniczego znacznika za pomoca literału ciagu tekstowego zawierającego cudzysłów. Jezyk C# ma duże możliwości w zakresie pracy z tego rodzaju ciągami tekstowymi, o ile ciąg tekstowy będzie poprzedzony znakiem @ i ujęty w cudzysłów, a nie apostrofy. Pamiętaj, aby nie dzielić literału ciągu tekstowego na oddzielne wiersze, chyba że porównywany ciąg tekstowy również jest podzielony w taki sposób. Na przykład literał użyty w powyższej metodzie testowej został opakowany kilkoma wierszami, ponieważ nie mieści się na stronie drukowanej książki. Nie dodałem znaku nowego wiersza, ponieważ to spowodowałoby niezaliczenie testu.

 } }

# **Dodawanie danych modelu widoku**

Nie jesteśmy w pełni gotowi do użycia naszego atrybutu pomocniczego znacznika. Musimy jeszcze przekazać obiekt klasy PagingInfo do widoku. Możemy zrealizować to za pomocą mechanizmu View Bag, ale lepszym rozwiązaniem jest opakowanie wszystkich danych wysyłanych z kontrolera do widoku pojedynczą klasą modelu widoku. W tym celu dodaj nowy plik klasy, o nazwie *ProductsListViewModel.cs*, do katalogu *Models/ViewModels* w projekcie *SportsStore*. Kod tej klasy przedstawiłem na listingu 8.26.

*Listing 8.26. Zawartość pliku ProductsListViewModel.cs w katalogu Models/ViewModels*

```
using System.Collections.Generic;
using SportsStore.Models;
namespace SportsStore.Models.ViewModels
{
     public class ProductsListViewModel
     {
         public IEnumerable<Product> Products { get; set; }
         public PagingInfo PagingInfo { get; set; }
     }
}
```
Teraz możemy zaktualizować metodę List() w klasie ProductController, aby korzystała z klasy ProductsListViewModel do przekazania danych wyświetlanych produktów oraz informacji o stronicowaniu (listing 8.27).

*Listing 8.27. Aktualizacja metody List() w pliku ProductController.cs*

```
using Microsoft.AspNetCore.Mvc;
using SportsStore.Models;
using System.Linq;
using SportsStore.Models.ViewModels;
namespace SportsStore.Controllers
{
    public class ProductController : Controller
     {
        private IProductRepository repository;
        public int PageSize = 4;
        public ProductController(IProductRepository repo)
\{ repository = repo;
 }
         public ViewResult List(int productPage = 1)
            => View(new ProductsListViewModel
 {
                Products = repository.Products
                    .OrderBy(p => p.ProductID)
                    .Skip((productPage - 1) * PageSize)
                    .Take(PageSize),
                PagingInfo = new PagingInfo
 {
                    CurrentPage = productPage,
                    ItemsPerPage = PageSize,
                    TotalItems = repository.Products.Count()
```

$$
\begin{array}{c}\n \longrightarrow \\
 \longrightarrow \\
 \longrightarrow \\
 \end{array}
$$

...

Zmiany te powodują przekazanie obiektu ProductsListViewModel jako danych modelu dla widoku.

#### **Test jednostkowy — dane stronicowania w widoku modelu**

Musimy upewnić sie, że kontroler przesyła do widoku prawidłowe dane stronicowania. Poniżej przedstawiłem test jednostkowy dodany do klasy ProductControllerTests w projekcie testów:

```
[Fact]
public void Can_Send_Pagination_View_Model() {
    // Przygotowanie.
    Mock<IProductRepository> mock = new Mock<IProductRepository>();
    mock.Setup(m => m.Products).Returns((new Product[] {
         new Product {ProductID = 1, Name = "P1"},
         new Product {ProductID = 2, Name = "P2"},
         new Product {ProductID = 3, Name = "P3"},
         new Product {ProductID = 4, Name = "P4"},
        new Product \{ProductID = 5, Name = "P5"\} }).AsQueryable<Product>());
    // Przygotowanie.
     ProductController controller =
         new ProductController(mock.Object) {PageSize = 3};
    // Działanie.
     ProductsListViewModel result =
         controller.List(2).ViewData.Model as ProductsListViewModel;
    // Asercje.
    PagingInfo pageInfo = result.PagingInfo;
    Assert.Equal(2, pageInfo.CurrentPage);
    Assert.Equal(3, pageInfo.ItemsPerPage);
    Assert.Equal(5, pageInfo.TotalItems);
    Assert.Equal(2, pageInfo.TotalPages);
}
...
```
Musimy również zmienić nasz wcześniejszy test stronicowania znajdujący się w metodzie Can Paginate(). Zakłada on, że metoda akcji List() zwraca ViewResult, którego właściwość Model jest sekwencją obiektów Product, ale dane te umieściliśmy w innym typie modelu widoku. Zmieniony test wygląda następująco:

```
...
[Fact]
public void Can_Paginate()
{
    // Przygotowanie.
    Mock<IProductRepository> mock = new Mock<IProductRepository>();
    mock.Setup(m => m.Products).Returns((new Product[] {
         new Product {ProductID = 1, Name = "P1"},
         new Product {ProductID = 2, Name = "P2"},
        new Product \{ProductID = 3, Name = "P3"\},
```

```
new Product \{ProductID = 4, Name = "P4"\},
       new Product {ProductID = 5, Name = "P5" } }).AsQueryable<Product>());
    ProductController controller = new ProductController(mock.Object);
    controller.PageSize = 3;
    // Działanie.
    ProductsListViewModel result =
        controller.List(2).ViewData.Model as ProductsListViewModel;
    // Asercje.
    Product[] prodArray = result.Products.ToArray();
    Assert.True(prodArray.Length == 2);
    Assert.Equal("P4", prodArray[0].Name);
    Assert.Equal("P5", prodArray[1].Name);
...
```
Zwykle tworzę wspólną metodę konfiguracji testu, aby uniknąć powielania kodu w tego typu metodach testowych. Jednak tu zamieszczam testy jednostkowe w osobnych ramkach; musimy tworzyć testy samodzielne.

Teraz widok oczekuje sekwencji obiektów Product, więc aby obsłużyć nowy typ modelu, musimy jeszcze zmienić plik *List.cshtml*, jak pokazałem na listingu 8.28.

*Listing 8.28. Zaktualizowany widok List.cshtml w katalogu Views/Product*

```
@foreach (var p in Model.Products) {
    <div> <h3>@p.Name</h3>
         @p.Description
         <h4>@p.Price.ToString("c")</h4>
    \lt/div>
}
```
**@model ProductsListViewModel**

}

Zmieniłem dyrektywę @model, aby poinformować Razor, że teraz pracujemy na innym typie danych. Trzeba również zmodyfikować pętlę foreach, ponieważ źródłem danych jest właściwość Products w danych modelu.

# **Wyświetlanie łączy** stron

Mamy już wszystko przygotowane, aby dodać łącza stron do widoku List. Utworzyliśmy model widoku, który zawiera dane stronicowania, zaktualizowaliśmy kontroler, aby dane te zostały przekazane do widoku, a następnie zmieniliśmy dyrektywę @model, aby pasowała do nowego typu modelu widoku. Pozostało nam dodanie elementu HTML, który będzie przetwarzany przez atrybut pomocniczy znacznika w celu utworzenia łączy stron. Zmiany konieczne do wprowadzenia przedstawiłem na listingu 8.29.

*Listing 8.29. Dodanie do pliku List.cshtml łączy stronicowania*

```
@foreach (var p in Model.Products)
{
    <div> <h3>@p.Name</h3>
```
@model ProductsListViewModel

```
 @p.Description
         <h4>@p.Price.ToString("c")</h4>
    \lt/div>
}
```
#### **<div page-model="@Model.PagingInfo" page-action="List"></div>**

Po uruchomieniu aplikacji możesz zobaczyć łącza stron na dole strony (rysunek 8.9). Styl strony jest nadal bardzo prosty, ale zmienimy to pod koniec rozdziału. Na tym etapie ważniejsze jest, że łącza te pozwalają na przechodzenie pomiędzy stronami w katalogu i przeglądanie dostępnych produktów. Gdy silnik Razor znajduje atrybut page-model znacznika <div>, nakazuje klasie PageLinkTagHelper transformację tego znacznika, co prowadzi do wygenerowania sekwencji łączy widocznych na rysunku.

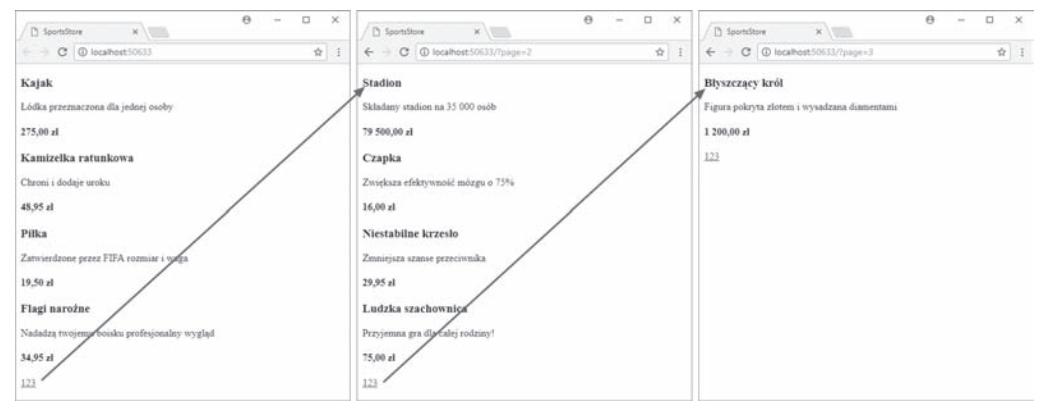

*Rysunek 8.9. Wyświetlanie łączy nawigacji między stronami*

#### **Dlaczego po prostu nie uĝyjemy GridView?**

Jeżeli korzystałeś wcześniej z ASP.NET, możesz uznać, że włożyliśmy sporo pracy, a uzyskaliśmy mało imponujące wyniki. Poświęciliśmy wiele miejsca, by uzyskać tylko listę stron. W przypadku Web Forms moglibyśmy uzyskać to samo przy użyciu gotowej kontrolki GridView lub ListView z ASP.NET Web Forms, dołączając ją bezpośrednio do naszej tabeli Products.

To, co uzyskaliśmy do tej pory, bardzo różni się jednak od przeciągnięcia GridView na formularz. Po pierwsze, budujemy tę aplikację na bazie solidnej architektury, która wymaga odpowiedniej separacji zadań. W przeciwieństwie do najprostszego wariantu użycia ListView nie mamy bezpośredniego powiązania interfejsu użytkownika z bazą danych — podejście to daje wynik najszybciej, ale z czasem sprawia bardzo dużo problemów. Po drugie, tworzyliśmy testy jednostkowe, które pozwalają nam kontrolować działanie naszej aplikacji w sposób, który jest niemal niemożliwy w przypadku użycia skomplikowanych kontrolek z Web Forms. Na koniec należy pamiętać, że spora część tego rozdziału została poświecona tworzeniu bazowej infrastruktury, na podstawie której bedzie budowana aplikacia. Musimy tylko raz zdefiniować repozytorium, a potem bedziemy mogli szybko budować i testować nowe funkcje, co pokażę w kolejnych rozdziałach.

Wymienione punkty w żaden sposób nie pomniejszają faktu, że w przypadku Web Forms podobne wyniki można uzyskać po wykonaniu znacznie mniejszej ilości pracy. Jednak, jak wyjaśniłem w rozdziale 3., szybki wynik w Web Forms wiąże się z kosztem, który może być wysoki w ogromnych i skomplikowanych projektach.

# Ulepszanie adresów URL

Nasze łącza stron działają, ale nadal korzystają z ciągu zapytania do przekazywania danych do serwera w następujący sposób:

```
http://localhost/?productPage=2
```
Możemy zrobić to lepiej, tworząc schemat oparty na wzorcu *składanych adresów URL*. Składany adres URL to taki, który ma sens dla użytkownika, tak jak poniższy:

```
http://localhost/Strona2
```
Na szczęście MVC pozwala bardzo łatwo zmieniać schemat adresów URL, ponieważ wykorzystuje funkcje *routingu* ASP.NET. Wspomniany routing jest odpowiedzialny za przetwarzanie adresów URL i ustalenie docelowego fragmentu aplikacji. Wystarczy więc po prostu dodać nową trasę podczas rejestrowania oprogramowania pośredniczącego w metodzie Configure() klasy Startup. Odpowiednie zmiany konieczne do wprowadzenia przedstawiłem na listingu 8.30.

*Listing 8.30. Dodawanie nowej trasy w pliku Startup.cs w projekcie SportsStore*

```
using System;
using System.Collections.Generic;
using System.Linq;
using System.Threading.Tasks;
using Microsoft.AspNetCore.Builder;
using Microsoft.AspNetCore.Hosting;
using Microsoft.AspNetCore.Http;
using Microsoft.Extensions.DependencyInjection;
using SportsStore.Models;
using Microsoft.Extensions.Configuration;
using Microsoft.EntityFrameworkCore;
namespace SportsStore
{
     public class Startup
     {
         public Startup(IConfiguration configuration) =>
             Configuration = configuration;
         public IConfiguration Configuration { get; }
         public void ConfigureServices(IServiceCollection services)
\{ services.AddDbContext<ApplicationDbContext>(options =>
                 options.UseSqlServer(
                     Configuration["Data:SportStoreProducts:ConnectionString"]));
             services.AddTransient<IProductRepository, EFProductRepository>();
             services.AddMvc();
 }
         public void Configure(IApplicationBuilder app, IHostingEnvironment env)
\{ app.UseDeveloperExceptionPage();
             app.UseStatusCodePages();
             app.UseStaticFiles();
             app.UseMvc(routes => {
```

```
 routes.MapRoute(
                      name: "pagination",
                      template: "Produkty/Strona{productPage}",
                      defaults: new { Controller = "Product", action = "List" });
                  routes.MapRoute(
                      name: "default",
                      template: "{controller=Product}/{action=List}/{id?}");
             });
             SeedData.EnsurePopulated(app);
         }
     }
}
```
Bardzo ważne jest, aby nowa trasa została dodana przed trasą domyślną (Default) zdefiniowaną w metodzie. Jak pokażę w rozdziale 15., trasy są przetwarzane w kolejności definiowania, a nasza nowa trasa musi mieć większy priorytet niż istniejąca.

To jedyne, co musimy zrobić w celu zmiany schematu URL dla stronicowania produktów. Framework MVC jest ściśle zintegrowany z funkcjami routingu, więc taka zmiana jest automatycznie stosowana podczas przetwarzania adresów URL używanych przez aplikację, także tych generowanych przez atrybuty pomocnicze znaczników (tego rodzaju znacznik tworzy łącza nawigacyjne na naszej stronie). Nie przejmuj się, jeżeli nie wiesz, jak działa routing — wyjaśnię to szczegółowo w rozdziałach 15. i 16.

Jeżeli uruchomisz aplikację i przejdziesz do kolejnej strony, zobaczysz nowy schemat URL w działaniu (rysunek 8.10).

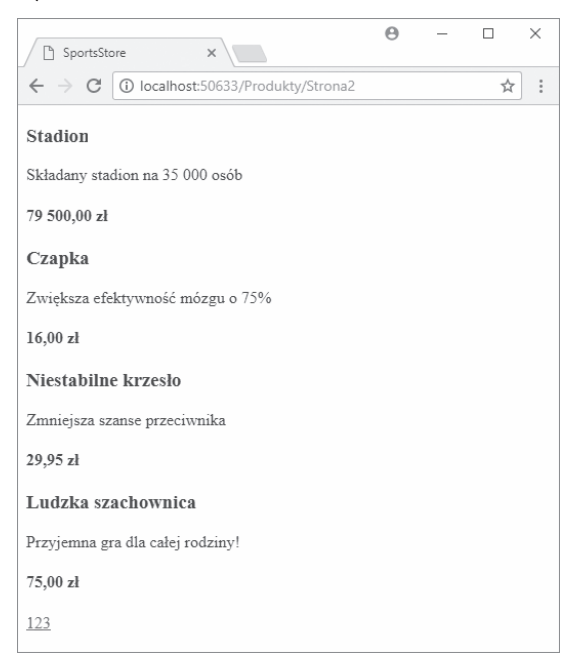

*Rysunek 8.10. Nowy schemat URL wyświetlany w przeglądarce*

# **Dodawanie stylu**

Do tej pory zbudowaliśmy całkiem niezłą infrastrukturę i nasza aplikacja zaczyna nabierać kształtu, ale nie zwracaliśmy uwagi na projekt graficzny. Wprawdzie książka nie jest poświęcona CSS ani projektowaniu dla WWW, ale w tym podrozdziale zajmiemy się szatą graficzną aplikacji SportsStore, gdyż teraz jej słaby wygląd przesłania techniczną doskonałość programu. Mam zamiar zaimplementować klasyczny, dwukolumnowy układ z nagłówkiem (rysunek 8.11).

| Sports Store (nagłówek)                                      |                                                  |  |
|--------------------------------------------------------------|--------------------------------------------------|--|
| Strona główna<br>· Sporty wodne<br>· Piłka nożna<br>- Szachy | · Produkt 1<br>· Produkt 2<br><br>(główna treść) |  |

*Rysunek 8.11. Cel projektowy dla aplikacji SportsStore*

# Instalacja pakietu Bootstrap

W celu nadania stylów CSS w aplikacji wykorzystamy framework Bootstrap. Do zainstalowania pakietu Bootstrap wykorzystamy oferowaną przez Visual Studio obsługę Bower. W projekcie *SportsStore* utwórz nowy plik. W oknie dialogowym *Dodaj nowy element* zaznacz kategorię *ASP.NET Core/Sieć Web/Ogólne*, a następnie wybierz szablon *Plik konfiguracji programu Bower*, co spowoduje utworzenie pliku o nazwie *bower.json*, jak to pokazałem w rozdziale 6. Następnie w sekcji dependencies nowego pliku należy dodać pakiet Bootstrap. Zmiany konieczne do wprowadzenia w *bower.json* przedstawiłem na listingu 8.31. Jak już wcześniej wspomniałem, w przykładach przedstawionych w książce korzystam z wersji alfa frameworka Bootstrap CSS.

*Listing 8.31. Dodanie pakietu Bootstrap do pliku bower.json w projekcie SportsStore*

```
{
   "name": "asp.net",
   "private": true,
   "dependencies": {
     "bootstrap": "4.0.0-alpha.6"
   }
}
```
Po zapisaniu zmian w pliku *bower.json* Visual Studio użyje Bower do pobrania pakietu Bootstrap do katalogu *wwwroot/lib/bootstrap*. Zależnością frameworka Bootstrap jest biblioteka jQuery, która również zostanie automatycznie dodana do projektu.

# Zastosowanie w aplikacji stylów Bootstrap

W rozdziale 5. wyjaśniłem, jak działają strony układu Razor oraz jak można je stosować. Plik *\_ViewStart.cshtml* dodany do projektu na początku rozdziału określa, że układ domyślny został zdefiniowany w pliku o nazwie *\_Layout.cshtml*. W tym pliku zastosujemy początkowe style Bootstrap, jak pokazałem na listingu 8.32.

*Listing 8.32. Zastosowanie stylów Bootstrap CSS w pliku \_Layout.cshtml w katalogu Views/Shared*

<!DOCTYPE html>

 $<$ html $>$ 

```
<head>
     <meta name="viewport" content="width=device-width">
    <link rel="stylesheet"
           asp-href-include="lib/bootstrap/dist/**/*.min.css"
           asp-href-exclude="**/*-reboot*,**/*-grid*" />
     <title>SportsStore</title>
</head>
<body>
    <div class="navbar navbar-inverse bg-inverse" role="navigation">
         <a class="navbar-brand" href="#">Sklep sportowy</a>
    </div>
     <div class="row m-1 p-1 ">
         <div id="categories" class="col-3">
            P6źniej umieścimy tu coś użytecznego.
         </div>
         <div class="col-9">
             @RenderBody()
        \lt/div\langlediv>
</body>
</html>
```
Znacznik <link> ma atrybuty asp-href-include i asp-href-exclude przedstawiające przykład wbudowanych klas atrybutu pomocniczego znacznika. W omawianym przykładzie atrybut pomocniczy znacznika wyszukuje wartość atrybutu i generuje znaczniki <link> dla wszystkich plików dopasowanych do podanej ścieżki dostępu (można w niej używać znaków wieloznacznych). To jest użyteczna funkcjonalność zapewniająca możliwość dodawania i usuwania plików w strukturze katalogu *wwwroot* bez obawy o uszkodzenie aplikacji. Jak wyjaśnię w rozdziale 25., należy zachować dużą ostrożność podczas stosowania znaków wieloznacznych wskazujących pliki, które mają zostać dopasowane.

Dodanie arkusza stylu Bootstrap CSS do układu oznacza możliwość użycia tych stylów w dowolnym widoku zbudowanym na bazie tego układu. Na listingu 8.33 pokazałem dodanie stylów w pliku *List.cshtml*.

*Listing 8.33. Użycie Bootstrap w celu nadania stylów w pliku List.cshtml w katalogu Views/Product* @model ProductsListViewModel

```
@foreach (var p in Model.Products)
{
     <div class="card card-outline-primary m-1 p-1">
         <div class="bg-faded p-1">
             <h4>
                 @p.Name
                 <span class="badge badge-pill badge-primary" style="float:right">
                     <small>@p.Price.ToString("c")</small>
                 </span>
             </h4>
         </div>
         <div class="card-text p-1">@p.Description</div>
     </div>
}
<div page-model="@Model.PagingInfo" page-action="List" page-classes-enabled="true"
     page-class="btn" page-class-normal="btn-secondary"
     page-class-selected="btn-primary" class="btn-group pull-right m-1">
</div>
```
Musimy jeszcze zmienić styl przycisków wygenerowanych przez klasę PageLinkTagHelper. Nie chcę wiązać klas Bootstrap z kodem C#, ponieważ to znacznie utrudnia wielokrotne użycie atrybutu pomocniczego znacznika w innych częściach aplikacji lub zmianę wyglądu przycisków. Dlatego też zdefiniowałem własne atrybuty dla znacznika <div> wskazujące wymagane klasy do użycia. Odpowiadające im właściwości dodałem do klasy atrybutu pomocniczego znacznika. Następnie użyłem wspomnianych atrybutów do nadania stylu znacznikom <a>, jak pokazałem na listingu 8.34.

```
Listing 8.34. Dodanie klas do elementów generowanych w pliku PageLinkTagHelper.cs
```

```
using Microsoft.AspNetCore.Mvc;
using Microsoft.AspNetCore.Mvc.Rendering;
using Microsoft.AspNetCore.Mvc.Routing;
using Microsoft.AspNetCore.Mvc.ViewFeatures;
using Microsoft.AspNetCore.Razor.TagHelpers;
using SportsStore.Models.ViewModels;
namespace SportsStore.Infrastructure
{
     [HtmlTargetElement("div", Attributes = "page-model")]
    public class PageLinkTagHelper : TagHelper
     {
         private IUrlHelperFactory urlHelperFactory;
        public PageLinkTagHelper(IUrlHelperFactory helperFactory)
\{ urlHelperFactory = helperFactory;
 }
         [ViewContext]
         [HtmlAttributeNotBound]
         public ViewContext ViewContext { get; set; }
         public PagingInfo PageModel { get; set; }
         public string PageAction { get; set; }
         public bool PageClassesEnabled { get; set; } = false;
        public string PageClass { get; set; }
        public string PageClassNormal { get; set; }
         public string PageClassSelected { get; set; }
         public override void Process(TagHelperContext context,
                TagHelperOutput output)
\{ IUrlHelper urlHelper = urlHelperFactory.GetUrlHelper(ViewContext);
            TagBuilder result = new TagBuilder("div");
            for (int i = 1; i \leq PageModel. TotalPages; i++)\{ TagBuilder tag = new TagBuilder("a");
                 tag.Attributes["href"] = urlHelper.Action(PageAction,
                  new \{ page = i \});
                 if (PageClassesEnabled)
 {
                     tag.AddCssClass(PageClass);
                     tag.AddCssClass(i == PageModel.CurrentPage
                        ? PageClassSelected : PageClassNormal);
 }
                 tag.InnerHtml.Append(i.ToString());
```

```
 result.InnerHtml.AppendHtml(tag);
 }
            output.Content.AppendHtml(result.InnerHtml);
        }
    }
}
```
Wartości atrybutów są automatycznie używane do zdefiniowania wartości właściwości atrybutu pomocniczego znacznika. Stosowane jest mapowanie między formatem nazwy atrybutu HTML (page-class-normal) i formatem nazwy właściwości C# (PageClassNormal). Dzięki temu atrybut pomocniczy znacznika może odpowiednio reagować w zależności od atrybutu elementu HTML, co daje znacznie elastyczniejszy sposób generowania treści w aplikacji MVC.

Po uruchomieniu aplikacji zauważysz poprawę wyglądu — przynajmniej troszeczkę. Zmiany te są pokazane na rysunku 8.12.

# Tworzenie widoku częściowego

Końcowym zadaniem w tym rozdziale będzie refaktoring naszej aplikacji — uprościmy widok *List.cshtml*. Utworzymy *widok częściowy*, to jest raczej fragment treści, który można dołączyć do innego widoku, a nie szablon. Widoki częściowe dokładnie omówię w rozdziale 21. Teraz wystarczy wiedzieć, że pomagają zmniejszyć ilość powielonego kodu, szczególnie jeżeli używamy tych samych danych w kilku miejscach aplikacji. Zamiast kopiować i wklejać ten sam kod znaczników Razor w wielu widokach, można go zdefiniować raz w widoku częściowym. Aby dodać widok częściowy, do katalogu *Views/Shared* dodaj plik widoku Razor o nazwie *ProductSummary.cshtml* i umieść w nim kod przedstawiony na listingu 8.35.

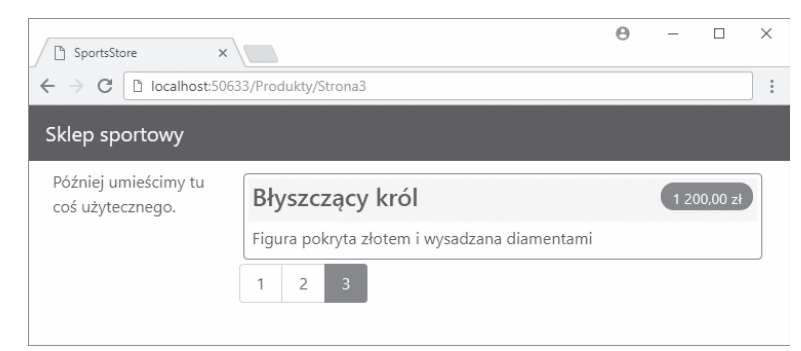

*Rysunek 8.12. Poprawiony układ graficzny aplikacji SportsStore*

*Listing 8.35. Zawartość pliku ProductSummary.cshtml w katalogu Views/Shared* @model Product

```
<div class="card card-outline-primary m-1 p-1">
     <div class="bg-faded p-1">
        <h4>
              @Model.Name
              <span class="badge badge-pill badge-primary" style="float:right">
                 <small>@Model.Price.ToString("c")</small>
              </span>
        </h4>
    \lt/\text{div}\times <span class="card-text p-1">@Model.Description</span>
\lt/div>
```

```
240
```
Teraz musimy zmodyfikować widok *Views/Products/List.cshtml*, aby korzystał z widoku częściowego. Zmiany są zamieszczone na listingu 8.36.

*Listing 8.36. Użycie widoku częściowego w List.cshtml*

```
@model ProductsListViewModel
@foreach (var p in Model.Products)
{
     @Html.Partial("ProductSummary", p);
}
<div page-model="@Model.PagingInfo" page-action="List" page-classes-enabled="true"
     page-class="btn" page-class-normal="btn-secondary"
     page-class-selected="btn-primary" class="btn-group pull-right m-1">
\lt/div>
```
Kod, który wcześniej znajdował się w pętli foreach, w widoku *List.cshtml*, został przeniesiony do nowego widoku częściowego. Ten widok częściowy wywołujemy przy użyciu metody pomocniczej Html.Partial(). Jej argumentami są nazwa widoku oraz obiekt modelu widoku. Korzystanie z widoków częściowych jest dobrą praktyką, ponieważ pozwala to na użycie tego samego kodu znaczników w każdym widoku, który musi wyświetlać pewne dane (w omawianym przykładzie to będzie podsumowanie produktów). Jak możesz zobaczyć na rysunku 8.13, widok częściowy nie zmienia wyglądu aplikacji. Zmieniła się jedynie lokalizacja, w której silnik Razor odnajduje treść używaną do wygenerowania odpowiedzi przekazywanej do przeglądarki WWW.

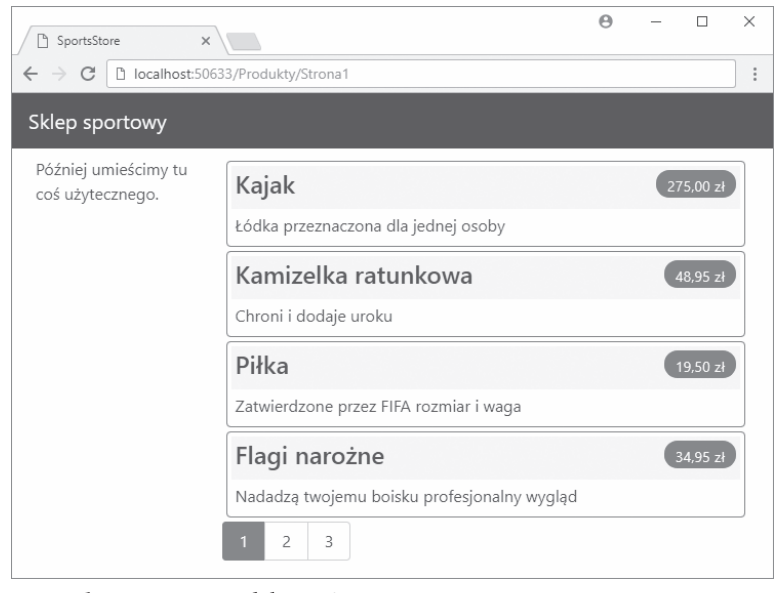

*Rysunek 8.13. Użycie widoku częściowego*

# **Podsumowanie**

W tym rozdziale zbudowaliśmy większość podstawowej infrastruktury dla aplikacji SportsStore. Nie posiada ona zbyt wielu funkcji, które można pokazać klientowi, ale "pod maską" mamy już początki modelu domeny oraz repozytorium produktów obsługujące bazę SQL Server za pośrednictwem Entity Framework Core. Mamy jeden kontroler, ProductController, który pozwala wygenerować stronicowaną listę produktów, skonfigurowaliśmy też przyjazny schemat adresów URL.

Jeżeli uważasz, że w tym rozdziale było zbyt dużo konfiguracji i za mało wyników, to w następnym znajdziesz wyrównanie. Mamy zbudowane podstawowe elementy, więc możemy pójść dalej i dodać wszystkie funkcje użytkownika — nawigację według kategorii, koszyk na zakupy i proces składania zamówienia.

# **Skorowidz**

.NET Core instalacja, 352 sprawdzenie instalacji, 353

# **A**

adaptacja wzorca RESTful, 628 adres URL, 235 dopasowanie, 439 generowanie, 471, 482 logowania, 900 najlepsze praktyki, 502 przychodzący, 486 segmenty, 434 w łączach, 479 wychodzący, 474, 493 względny, 788 akcja Create(), 317 Delete(), 320 Edit(), 305 Error(), 407 GoogleLogin(), 953 Header(), 822 Logout(), 917 akcje ograniczenie, 975, 978 utworzenie ograniczenia, 976 aktualizowanie repozytorium produktów, 308 aktywowanie kontroli poprawności, 316 analiza komponentów, 551 API, application programming interface, 28

API kontrolera MVC, 511 ApiControllers kontrolery typu API, 625 kontrolery typu REST, 624 utworzenie kontrolera i widoków, 620 utworzenie modelu i repozytorium, 618 aplikacja wprowadzania danych, 45 formularz, 49 kontrola poprawności danych, 57 łączenie metod, 48 metody, 47 model danych, 46 nadanie stylu zawartości, 63 scena, 45 widok, 47 ListResponses, 67 MyView, 63 RsvpForm, 65 Thanks, 66 wyróżnianie pól, 61 wyświetlenie odpowiedzi, 55 aplikacje bezpieczeństwo, 323–348 efektywność działania, 624 kompilacja, 359 konfigurowanie, 337, 375, 410, 685 otwartość, 625 szybkość działania, 624 użycie obszarów, 500 wdrażanie, 323–348, 344

architektura model-widok, 73 model-widok-model widoku, 75 model-widok-prezenter, 74 trójwarstwowa, 74 argumenty UIHint, 749 arkusz stylów CSS, 62, 162, 777 ASP.NET Core, 28 ASP.NET Core Identity, 323, 861–956 funkcje zaawansowane, 925–956 używanie systemu, 870 ASP.NET Core MVC, 25, 28 ASP.NET Web Forms, 26 atak typu CSRF, 745 atrybut action, 790 ActionContext, 576 ActionName, 964 ActionNamePrefix, 966 AdditionalActions, 971 archive, 790 Area, 499 asp-action asp-action, 472, 475, 744, 780 asp-antiforgery, 744, 747 asp-append-version, 768, 777, 781 asp-area, 744, 780 asp-controller, 744, 780 asp-fallback-href, 777 asp-fallback-href-exclude, 777

atrybut asp-fallback-href-include, 777 asp-fallback-href-test-class, 777 asp-fallback-href-test-property, 777 asp-fallback-href-test-value, 777 asp-fallback-src, 768 asp-fallback-src-exclude, 768, 776 asp-fallback-src-include, 768, 776 asp-fallback-test, 768 asp-for, 747, 753, 755, 761 asp-format, 747, 750 asp-fragment, 780 asp-host, 480, 780 asp-href-exclude, 777 asp-href-include, 777 asp-items, 755, 760 asp-protocol, 480, 780 asp-route, 476, 481, 744, 780 asp-route-\*, 501, 744, 780 asp-src-exclude, 768, 772 asp-src-include, 768, 769 asp-validation-summary, 840 Authorize, 589, 898, 906, 917 Bind, 811, 812 cite, 790 Compare, 849 Consumes, 645 ControllerContext, 517, 576 data-val, 855 DisplayFormat, 751 enabled, 782 expires-after, 782 expires-on, 782 expires-sliding, 782, 786 formaction, 790 FormatFilter, 643 FromBody, 820, 827 FromForm, 820 FromHeader, 820 FromQuery, 820 FromRoute, 820 FromServices, 575 href, 472, 790 HtmlTargetElement, 722, 724 HttpGet, 629 HttpPost, 536

manifest, 790 name, 806 names, 767 NonAction, 964 NonController, 510, 964 priority, 782 Produces, 641, 645 Profile, 592 Range, 849 Remote, 858 RegularExpression, 849 Required, 849 RequireHttps, 585 Route, 464, 476, 524 ServiceType, 609 show-for-action, 739 src, 790 srcset, 790 StringLength, 849 TypeFilter, 607 ValidateAntiForgeryToken, 746 vary-by, 782 vary-by-cookie, 782 vary-by-header, 782 vary-by-query, 782 vary-by-route, 782 vary-by-user, 782 ViewComponentContext, 576 ViewContext, 576, 733 ViewDataDictionary, 576 atrybuty C#, 606 dotyczące źródła danych, 820 klasy FormTagHelper, 744 klasy ScriptTagHelper, 768 kontroli poprawności, 849 metody HTTP, 629 pomocnicze znaczników, 472, 541, 662, 709, 715, 747 formularza, 741 funkcje zaawansowane, 725 kolejność wykonywania, 725 model widoku, 734 rejestrowanie, 719 rozszerzenie zasięgu, 724 weryfikacja, 763 włączenie, 730 zarządzanie zasięgiem, 721 zawężanie zasięgu, 722

routingu, 429, 462 wstrzykiwania właściwości, 575, 576 automatyczna kompilacja klas, 149, 151 automatycznie implementowane właściwości, 89 tylko do odczytu, 91 autoryzacja, 328, 330, 917, 939, 949 dostępu do zasobu, 945, 947 oświadczenia, 932

# **B**

baza danych dane początkowe, 222, 340 dodawanie pakietów, 364 konfiguracja, 335 migracja, 221, 326, 339, 365, 930 rozbudowa, 287 SQLite, 364 system Identity, 323 tworzenie, 215, 334, 363, 869 wyzerowanie, 287, 872 zdefiniowanie ustawień, 337 bezpieczeństwo aplikacji, 323–348 bezpieczne konwencje modelu, 968 biblioteka jQuery, 237, 670, 766, 839 błąd, 541 kontroli poprawności, 846 Bootstrap, 237 Bower, 144, 352, 357 broker typu, 554 konfiguracja, 556 testowanie kontrolera, 556 buforowanie, 774, 787, 782 Bundler & Minifier, 165

# **C**

C#, 81 CDN, content delivery network, 775 ciąg tekstowy połączenia, 218, 324, 335, 867 zapytania, 218, 642 Ciężar ViewState, 26

**Cities** konfigurowanie aplikacji, 714 utworzenie kontrolera, 711 utworzenie modelu i repozytorium, 710 utworzenie układu i widoków, 711 wyzerowanie widoków i układu, 742 ConfiguringApps dodawanie pakietów, 379 klasa Program, 381 klasa Startup, 385 konfiguracja usług MVC, 421 konfigurowanie aplikacji, 387, 410 konfigurowanie projektu, 378 pakiety narzędziowe, 381 utworzenie projektu, 377 ControllersAndActions generowanie odpowiedzi, 519 kontrolery, 509 pobieranie danych kontekstu, 513 utworzenie widoków, 507 ConventionsAndConstraints utworzenie kontrolera, 958 utworzenie modelu widoku, 958 CRUD, 302 CSRF, cross-site request forgery, 745 CSS, 161, 237, 777 cykl życiowy strony, 26 filtru, 607 usługi, 566, 569, 573 zasięgu, 572 czas wygaśnięcia buforowanej treści, 785

# **D**

dane buforowane, 782 konfiguracyjne pobieranie, 414 ponowne wczytywanie, 412 systemu rejestrowania danych, 417 stronicowania, 232 z obiektów kontekstu, 513

debuger, 153 punkt przerwania, 153 definiowanie ciągu tekstowego połączenia, 218 funkcji, 104 intencji, 520 modelu, 121 opcjonalnych segmentów URL, 448 osadzonych wartości domyślnych, 438 reguł poprawności, 848 tras o zmiennej długości, 450 wartości domyślnych, 436 własnych ograniczeń, 460 własnych prefiksów, 807 własnych zmiennych segmentów, 444 deklarowanie zależności, 562 DependencyInjection analiza komponentów, 551 komponenty, 550 kontroler, 548 model, 547 repozytorium, 547 test jednostkowy, 550 widok, 548 dodawanie akcji, 298 kontrolek nawigacji, 243 nowych produktów, 317 pakietu Bootstrap, 959 stylów CSS, 237, 315 treści, 43 dynamicznych, 662 statycznych, 162 dołączanie do kolekcji, 815 do tablic, 813 kodu HTML, 805 kolekcji typów niestandardowych, 816 modelu, 52, 54, 793, 799 określanie źródła, 819 użycie nagłówków, 822 użycie treści żądania, 825 selektywne właściwości, 811

> typów prostych, 802 typów złożonych, 803, 823 wartości domyślnej, 800

domyślna polityka treści, 637 domyślne konwencje aplikacji, 964 metody konfiguracyjne, 384 dopasowanie adresów URL, 435, 439 ograniczenia, 453 zmienna przechwytująca segmentu, 451 zmienne opcjonalne, 449 wzorca, 96, 97 dostarczanie treści statycznej, 161 zawartości plików, 540 danych kontekstu, 700 dostęp do kontrolera, 924 do kontrolera API, 628 do własnej zmiennej segmentu, 445, 447 do zasobu, 945 do żądań HTTPS, 584 dostosowanie modelu aplikacji, 963, 964 systemu routingu, 484 dynamiczne dodawanie treści, 43 dyrektywa @model, 660 dziedziczenie, 688 dziennik zdarzeń, 419

# **E**

edycja konta użytkownika, 891, 895 kontrolera, 38 produktów, 305, 308 użytkowników, 916 edytor kodu źródłowego, 154 Visual Studio Code, 361 efektywność działania aplikacji, 624 ekspandery widoku, 673, 677 Entity Framework Core, 216

# **F**

fabryka, 570 Filters utworzenie kontrolera, 581 utworzenie widoku, 581

filtrowanie listy produktów, 243 filtrujące metody rozszerzających, 101 filtry, 579, 586 akcji, 587, 591–593 asynchroniczne akcji, 593 asynchroniczne wyniku, 596 autoryzacji, 587 globalne, 610 hybrydowe, 598 kolejność wykonywania, 612 wyjątku, 587, 599, 601 wyniku, 587, 594 z zależnościami, 604 zarządzanie cyklem życiowym, 607 zastosowanie, 606, 609 Font Awesome, 280 format JSON, 410, 538, 631 XML, 640 formatowanie danych, 132, 642, 645, 750 treści, 637 za pomocą klasy modelu, 751 formularz, 744 obsługa, 51 tworzenie, 49 framework Bootstrap, 237 imitacji, 195 Moq, 196 MVC, 27 xUnit.net, 176 funkcje, 104 administracyjne, 323, 889 fabryki, 570 połączonych przeglądarek, 157, 408 uwierzytelniania użytkownika, 903

# **G**

generowanie adresów URL, 479–482 wychodzących, 471, 483, 493 listy kategorii, 252, 253 łączy, 500 odpowiedzi, 519, 539 JSON, 538 HTML, 522

stron WWW, 41 treści, 391, 393 widoku, 41 znacznika <option>, 756–759 Git, 351 instalacja, 351 sprawdzenie instalacji, 351 globalne konwencje modelu, 971, 972 Google, 951 włączenie uwierzytelniania, 951 GridView, 234 GUID, globally unique identifier, 568

# **H**

hasła, 876

# **I**

Identity baza danych, 323 dane początkowe, 326 kontroler AccountController, 330 polityka autoryzacji, 328 wstawianie danych początkowych, 340 identyfikacja kontrolerów, 510 identyfikator GUID, 568 imitacje, 194, 195 repozytorium, 209 tworzenie obiektu, 197 implementacja imitacji, 194 IView, 651 IViewEngine, 652 klasy kontroli poprawności, 886 klasy routingu, 485 kontrolera koszyka, 268 mechanizmu przetwarzania zamówień, 286 MVC, 71 uwierzytelniania, 900 widoku listy, 304 importowanie widoku, 125, 867 inferencja typów, 109

informacje dotyczące konfiguracji aplikacji, 375 o ASP.NET Core Identity, 861 o atrybutach pomocniczych znaczników formularza, 709, 741 o dołączaniu modelu, 793 o filtrach, 579 o funkcjach systemu routingu, 469 o komponentach widoku, 679 o kontrolerach, 505 o kontrolerach API, 617 o kontroli poprawności danych modelu, 829 o modelu aplikacji, 961 o ograniczeniach akcji, 973 o silniku widoku Razor, 119 o systemie routingu, 429, 430 o użytkowniku, 884, 886, 888, 894 o widokach, 647 inicjalizatory indeksu, 95 obiektów i kolekcji, 94 instalacja .NET Core, 352 SDK, 34 w systemie Linux, 352 w systemie macOS, 352 w systemie Windows, 352 Entity Framework Core, 216 Git, 351 w systemie Linux, 351 w systemie macOS, 351 w systemie Windows, 351 narzędzia bower, 352 Node.js, 349 w systemie Linux, 350 w systemie macOS, 350 w systemie Windows, 350 pakietu Bootstrap, 237 rozszerzenia Visual Studio Code C#, 165, 355 Visual Studio, 33 Visual Studio Code, 353 w systemie Linux, 354 w systemie macOS, 354 w systemie Windows, 353 IntelliSense, 527

interfeis IActionConstraint, 976 IActionConstraintFactory, 981 IActionResult, 520 IConfiguration, 415 IConfigurationBuilder, 412 IEnumerable<T>, 208 IEqualityComparer<T>, 182 IFilterDiagnostics, 603 IHostingEnvironment, 403 ILoggingBuilder, 417 IModelBindingMessage ´Provider, 842 IModelValidator, 851, 852 IMvcBuilder, 422 IPasswordValidator<T>, 879 IPrincipal, 899 IQueryable<T>, 208 IRepository, 577 IRoute, 486 IRouteConstraint, 460 IServiceProvider, 571 IUserValidator<T>, 886 IViewComponentResult, 690 programowania aplikacji, 28 interfejsy konwencji modelu aplikacji, 965 metody rozszerzające, 100 interpolacja ciągu tekstowego, 93 **InvitesProjects** baza danych, 363 kompilacja projektu, 359 konfigurowanie aplikacji, 359 kontroler, 365 model, 360 odtworzenie aplikacji, 360 repozytorium, 360 testy jednostkowe, 369 tworzenie pliku, 358 uruchomienie projektu, 359 widoki, 365 iteracyjny model programowania, 148 izolowanie komponentów, 181, 183, 194

#### **J**

JavaScript, 161, 768 wdrożenie, 161

jawna kontrola poprawności modelu, 835 język C#, 81 jQuery, 237, 670, 766, 839 JSON, javascript object notation, 410, 412, 538, 631

# **K**

katalogi projektu, 78 klasa, *Patrz także* plik ActionConstraintContext, 976 ActionDescriptor, 979 ActionExecutingContext, 591 ActionModel, 963 ActionNamePrefixAttribute, 966 ActionSelectorCandidate, 979 AddActionAttribute, 969 AnchorTagHelper, 780 AppIdentityDbContext, 922 ApplicationModel, 961 Assert, 179 Attribute, 966 AuthenticationProperties, 955 AuthorizationFilterContext, 588 AuthorizationHandlerContext, 943 AuthorizationOptions, 940 AuthorizationPolicyBuilder, 941 BlockUserRequirement, 943 Claim, 933 ClaimsIdentity, 933 ClaimsPrincipal, 933 ContentViewComponent  $\rightarrow$ Result, 690 Controller, 512 ControllerContext, 516 ControllerModel, 962 DictionaryStorage, 562 EnvironmentTagHelper, 767 FilterContext, 587 FormTagHelper, 744 HomeController, 960 HtmlContentView ´ComponentResult, 690 HtmlTargetElement, 723 HttpContext, 517 HttpRequest, 514 HttpResponse, 519

IdentityResult, 874 IdentityRole, 907 IdentityUser, 866 LinkTagHelper, 777, 779 ModelStateDictionary, 836 ModelValidationContext, 852 ParameterModel, 963 PasswordOptions, 878 PasswordValidator, 881 PocoController, 510 Program, 381 PropertyModel, 962 RazorPage, 661 RazorPage<T>, 660 ReservationController, 628 ResultExecutingContext, 595 ResultFilterAttribute, 595 RoleManager<T>, 906, 909 RouteContext, 487 routingu, 488 ScriptTagHelper, 768, 770, 775 SelectTagHelper, 760 ShoppingCart, 98 SimpleRepository, 154 Startup, 151, 385 TagHelper, 716 TagHelperContent, 727 TagHelperContext, 716 TagHelperOutput, 718, 728 UrlResolutionTagHelper, 790, 791 UserManager<T>, 915 UserValidator<T>, 888 ValidationMessage, 763 ValidationSummary, 763 ValidationSummaryTag  $\rightarrow$ Helper, 840 ViewComponent, 256, 688, 690, 691 ViewComponentContext, 695 ViewContext, 650 ViewDataDictionary, 651 ViewEngineResult, 650 ViewLocationExpander  $\rightarrow$ Context, 675 ViewResult, 522 ViewViewComponentResult, 690 VirtualPathContext, 495 WebHostBuilderContext, 411

klasy atrybutu pomocniczego znacznika, 715 bazy danych, 217 błędów, 838 hybrydowe, 705 konfiguracyjne, 426 kontekstu bazy danych, 867 kontroli poprawności hasła, 882 kontrolera, 79 weryfikacji atrybutów pomocniczych znaczników, 763 wyniku akcji, 543 koalescencja, 88 kod 404, 543 wbudowany, 662 kody HTTP, 541 kolejność tras, 442 wykonywania konwencji modelu, 970 kompilacja aplikacji, 359 komponenty asynchroniczne widoku, 701 luźno powiązane, 551 rozdzielenie, 552 widoku, 281, 662, 679, 686 widoku typu POCO, 687 komunikat błędu, 800, 844, 877, 884 systemu dołączania modelu, 844 potwierdzający, 312 weryfikacji danych, 842 własny, 419 konfiguracja aplikacji, 325, 337, 359, 410, 685, 714 ASP.NET Core Identity, 865 bazy danych, 335 brokera typu, 556 domyślnych komunikatów, 842 dostawcy usługi, 559, 565 funkcji połączonych przeglądarek, 157 importu widoków, 867 mapowania typu, 563 mechanizmu wstrzykiwania zależności, 420

projektu, 378 produkcyjnej bazy danych, 337 repozytorium, 363 serializera JSON, 639 silnika Razor, 672, 674 systemu rejestrowania danych, 416 systemu routingu, 484 trasy domyślnej, 214 usług MVC, 421 usługi aplikacji, 346 znaczników <input>, 748 konstrukcje warunkowe, 134 konto użytkownika, 872, 875 edycja, 891 usuwanie, 890 kontrola poprawności, 293, 316 danych modelu, 57, 313, 829,  $934$ definiowanie reguł poprawności, 848 domeny adresu e-mail, 952 hasła, 876–882 implementacja własnej klasy, 886 informacji o użytkowniku, 884, 888 jawna modelu, 835 konflikty, 855 po stronie klienta, 316, 853, 856 w jQuery, 856 własne atrybuty, 851 wyświetlanie błędów, 838, 840, 843, 845 komunikatów, 840 podsumowania, 841 zdalna, 856 kontroler, 38, 70, 509 AccountController, 330, 902 AdminController, 921, 924 API, 626 metody akcji, 628 testowanie, 630 trasy, 628 użycie w przeglądarce WWW, 635 wyniki akcji, 629 zależności, 628 ClaimsController, 935 CRUD, 302

CustomerController, 464–466 ErrorController, 336 HomeController, 683, 745, 918, 973 PocoController, 510 RoleAdminController, 921 kontrolery identyfikacja, 510 koszyka, 268 metody View(), 523 nawigacji, 251 pobieranie danych kontekstu, 515 tworzenie, 509 typu API, 917, 625 POCO, 510, 515 REST, 625 RESTful, 624 użyteczne właściwości, 513 kontrolki nawigacji, 243 konwencje aplikacii, 964 dla klas kontrolerów, 79 dla układów, 80 dla widoków, 79 modelu, 957, 965 globalne, 971 kolejność wykonywania, 970 usunięcie, 972, 974 MVC, 79 koordynacja atrybutów pomocniczych znaczników, 738 koszyk na zakupy, 261–273 definiowanie modelu, 262 dopracowanie modelu, 275 kontroler, 290 implementowanie, 268 uproszczenie, 277 podsumowanie, 280 przechowywanie szczegółów, 267 testowanie, 263 tworzenie, 261 tworzenie przycisków, 265 usuwanie produktów, 278 wyświetlanie zawartości, 270

# **L**

LanguageFeatures obsługa ASP.NET Core MVC, 82 utworzenie kontrolera i widoku, 85 utworzenie modelu, 84 licznik stron, 258 LINQ, 116 lista kategorii, 252, 253 produktów, 210, 243 LTS, long term support, 350

# ł

łącza stron, 500 testowanie, 229 wyświetlanie, 227, 233 łączenie metod akcji, 48 metod HTTP i adresu URL, 626 operatorów, 88 operatorów warunkowych null, 87 plików, 165, 166 statycznych segmentów URL, 442

#### **M**

magazyn danych, 275 mapowanie typu, 563 mechanizm przetwarzania zamówień, 286 menedżer pakietów NuGet, 380 menu Debug, 150 Debugowanie, 154 nawigacji, 251 metadane, 848 metoda @RenderBody(), 128 AddAuthentication. ´AddGoogle(), 952 AddIdentity(), 907 AddScoped, 567 addSingleton, 567 AddTransient, 567

Configure(), 387, 401, 473 ConfigureServices(), 386, 388, 560 Content(), 693 Create(), 318, 803 ExecuteResultAsync(), 523 Filter(), 105 FilterByPrice(), 103 GetProducts(), 94 GetView(), 653 GetVirtualPath(), 493 GoogleLogin(), 955 **HTTP** DELETE, 626 GET, 626 PATCH, 626 POST, 626 PUT, 626 HttpClient.GetAsync(), 113 InvokeAsync(), 701 IUrlHelper(), 249 Process(), 718 SignOutAsync(), 904 StatusCode(), 542 string.Format(), 93 TransformAsync(), 938 Url.Action(), 482, 483, 495, 541 VerifyGet(), 199 Where(), 186 metody asercji, 179 asynchroniczne, 111 filtru, 104 interfejsu IConfigurationBuilder, 412 ILoggingBuilder, 417 IMvcBuilder, 422 IServiceProvider, 571 klasy AuthorizationHandler  $\rightarrow$ Context, 943 AuthorizationPolicy  $\rightarrow$ Builder, 941 ClaimsIdentity, 933 ClaimsPrincipal, 933 ModelStateDictionary, 836 RoleManager<T>, 909 TagHelperContent, 727, 728 TagHelperOutput, 718

UserManager<T>, 915 ViewComponent, 691 ViewEngineResult, 650 konfiguracyjne, 424 ASP.NET Core, 384 LINQ, 116 pomocnicze HTML, 717 rozszerzające, 98 filtrujące, 101 rozszerzenia, 567, 571 View kontrolera, 523 migracja bazy danych, 221, 326, 365, 930 minimalizacja plików, 165, 166 model, 70 aplikacji, 961 dostosowanie, 963 domeny, 208 koszyka, 262, 275 widoku, 227 dodawanie danych, 231 ModelValidation utworzenie kontrolera, 832 utworzenie modelu, 831 utworzenie układu i widoków, 832 modyfikacje klas C#, 149 odpowiedzi, 399 widoków Razor, 148 żądań, 396 MVC implementacja w ASP.NET, 71 konfiguracja usług, 421 kontroler, 70 konwencje, 79 model, 70 odmiany wzorca, 74 pliki projektu, 77–79 projekt, 75 testy jednostkowe, 175 tworzenie projektu, 202 widok, 71 MvcModels konfigurowanie aplikacji, 797 utworzenie kontrolera i widoku, 796 utworzenie modelu i repozytorium, 794

# **N**

nadanie stylu widokowi, 63 ListResponses, 67 MyView, 63 RsvpForm, 65 Thanks, 66 nagłówek żądania, 823 narzędzie Bower, 352, 357 Git, 351 NuGet, 143 nawigacja, 243–273 menu, 251 tworzenie kontrolera, 251 negocjacja treści, 639, 644 niewłaściwe rozdzielenie zadań, 26 Node.js instalacja, 349 sprawdzenie instalacji, 351 nowy projekt, 35 początkowa konfiguracja, 36 początkowa struktura plików, 37 szablon, 35 NuGet, 143, 196 dodawanie pakietu, 380

# **O**

obiekt HttpContext, 577 HttpResponse, 519 ModelState, 836 MvcOptions, 422 RouteOptions, 484 Task, 688 ViewBag, 529 ViewResult, 523 obiekty do generowania odpowiedzi, 539 obsługa atrybutów pomocniczych znaczników, 172 dostarczania treści statycznej, 161 formularzy, 51 funkcji połączonych przeglądarek, 408 mechanizmu wstrzykiwania zależności, 567 plików statycznych, 162

sesji, 267 stron wyjątków programisty, 152 treści statycznej, 409 uwierzytelniania użytkownika, 903 wyjątków, 406 żądań POST, 310 obszary, 496, 497 tworzenie, 496 wypełnianie, 498 odpowiedź, 55 HTML, 522 ograniczenia akcji, 957, 973–978 dostępu do kontrolera, 924 dostępu do żądań, 584 trasy, 452 do zbioru wartości, 458 wyrażenia regularne, 456 ograniczona kontrola nad HTML, 26 okno Eksplorator rozwiązań, 207 Eksplorator testów, 180 Lokalne, 156 określanie formatu danych akcji, 641 opcja RespectBrowserAcceptHeader, 645 operacje CRUD, 302 operator koalescencji, 88 warunkowy null, 86 oprogramowanie pośredniczące, 391 dołączanie komponentów, 405 generowanie treści, 391 modyfikujące odpowiedź, 399 modyfikujące żądanie, 396 skracające potok żądań, 394 użycie usług, 393 oświadczenia, 931, 936 otwartość aplikacji, 625

#### **P**

pakiet, 142 Bootstrap, 148, 237, 582 Bower, 145, 352

Font Awesome, 280 jQuery, 670 Microsoft.AspNetCore.All, 143 NuGet, 143, 196 pakiety działające po stronie klienta, 357 .NET, 143 narzędziowe, 381 parametry metod akcji, 447, 517 parametryzowanie testu jednostkowego, 190 pętla foreach, 969 Razor @foreach, 669 pierwsza aplikacja, 33 pliki JavaScript, 768 konfiguracyjne łączenie i minimalizacja, 167 zewnętrzne, 423 plik .bowerrc, 358 .csproj, 379 \_AdminLayout.cshtml, 301, 312, 315 \_Layout.cshtml, 237, 251, 666, 683 \_ViewImports.cshtml, 229, 690, 719, 911 AccessDenied.cshtml, 920 AccountController.cs, 331, 901, 919, 953 ActionNamePrefixAttribute.cs, 965 AddActionAttribute.cs, 967, 968 AddressSummary.cs, 808, 812 AdminController.cs, 329, 873,  $890$ AdminControllers.cs, 310, 870 AlternateRepository.cs, 555 AppIdentityDbContext.cs, 324 ApplicationDbContext.cs, 287 appsettings.development.json, 424 appsettings.json, 324, 412, 868 appsettings.production.json, 337 AppUser.cs, 866, 927

BlockUsersRequirement.cs,  $942$ bower.json, 145, 280, 582, 766, 864, 959 BrowserTypeMiddleware.cs, 396 Cart.cs, 262 CartController.cs, 271, 277 CartIndexViewModel.cs, 271 CartSummaryView  $\rightarrow$ Component.cs, 281 Checkout.cshtml, 285, 293 City.cs, 752, 754 CityController.cs, 703 CitySummary.cs, 689, 691, 698 ClaimsController.cs, 932 ClaimTypeTagHelper.cs, 934 ColorExpanders.cs, 676 ConfiguringApps.csproj, 378, 381 ContentController.cs, 641, 645 ContentMiddleware.cs, 391, 393 CountryNames.cs, 756 Create.cshtml, 684, 757, 809 CustomerController.cs, 451, 465 CustomHtmlResult.cs, 521 CustomUserValidator.cs, 886, 952 DebugDataView.cs, 651 DebugDataViewEngine.cs, 652 Default.cshtml, 254, 702 DerivedCotroller.cs, 512 DictionaryResult.cshtml, 507 DictionaryStorage.cs, 562 DisplaySummary.cshtml, 809 DITests.cs, 553 DocumentAuthorization.cs, 948 DocumentController.cs, 946 DocumentControllers.cs, 949 Edit.cshtml, 307, 314, 894 EFProductRepository.cs, 309, 319 EFRepository.cs, 362 ErrorController.cs, 336 ErrorMiddleware.cs, 399 ExampleController.cs, 528, 533, 542 FakeProductRepository.cs, 209

FilterDiagnostics.cs, 603 first.css, 163 FormButtonTagHelper.cs, 726 FormTagHelper.cs, 732 GetLegacyUrl.cshtml, 490 GuestResponse.cs, 46, 361 HeaderModel.cs, 823 HomeController.cs, 38, 47, 85, 365, 419 HomeController.cshtml, 53 HomeControllerTests.cs, 183, 194, 370 IdentitySeedData.cs, 326, 340 IModelStorage.cs, 561 Index.cshtml, 85, 123, 174 IOrderRepository.cs, 288 IProductRepository.cs, 309 IRepository.cs, 361, 547 LanguageFeatures.csproj, 112 LegacyController.cs, 490 LegacyRoute.cs, 486 List.cshtml, 233, 250 ListResponses.cshtml, 368 LocationClaimsProvider.  $\rightarrow$ cshtml, 936 Login.cshtml, 332, 902, 953 LoginModel.cs, 330 MakeBooking.cshtml, 838, 840, 844, 847 MemoryRepository.cs, 562 MyAsyncMethods.cs, 112 MyExtensionMethods.cs, 99–104 MyView.cshtml, 44, 45, 366 NavigationMenuView  $\rightarrow$  Component.cs, 251, 253, 256 Order.cs, 283, 297 OrderController.cs, 284, 290, 298 PageLinkTagHelper.cs, 228, 239, 249 PageSize.cs, 701 PocoController.cs, 510, 511 PocoCotroller.cs, 515 PocoViewComponent.cs, 687 Product.cs, 84, 87, 90, 91 ProductController.cs, 211, 231,  $250$ ProductsListViewModel.cs,  $231$ 

ProductTestData.cs, 192 ProductTests.cs, 178 ProductTotalizer.cs, 564 Program.cs, 381, 382 ProtectedDocument.cs, 945 Repository.cs, 795 ReservationController.cs, 627 Result.cs, 958 Result.cshtml, 433, 481, 959 RoleAdminController.cs, 907, 913 RoleUsersTagHelper.cs, 910 RsvpForm.cshtml, 47, 59, 65, 367 SeedData.cs, 222, 342 SelectiveTagHelper.cs, 739 SelectOptionTagHelper.cs, 759 SessionCart.cs, 275 ShoppingCart.cs, 98, 100 ShortCircuitMiddleware.cs, 394, 397 SimpleForm.cshtml, 508, 541 SimpleRepository.cs, 184 Startup.cs, 83, 120, 214, 337, 565, 657 StartupDevelopment.cs, 426 TableCellTagHelper.cs, 730 TimeViewComponent.cs, 783 TypeBroker.cs, 554 UptimeService.cs, 388 UrlExtensions.cs, 265 UserAgentAttribute.cs, 976, 980, 982 UserAgentComparer.cs, 981 UserViewModels.cs, 900, 912 ViewResultDiagnostics.cs, 610 Views/Home/ListResponses.  $\rightarrow$ cshtml, 56 Views/Home/Thanks.cshtml, 54 ViewStart, 129 ViewStart.cshtml, 129 WeekDayConstraint.cs, 460 pobieranie danych kontekstu, 513, 587, 695, 732 formatu danych, 642 nazw, 115 pola z błędami, 61 polecenia importujące widoki, 125

polecenie @foreach, 137 @model, 123 case, 98 dotnet add package, 380 switch, 97 polityka autoryzacji, 939, 942, 947, 949 bezpieczeństwa, 334 treści, 637 połączenie z bazą danych, 867 porty HTTP, 623 poziomy rejestrowania danych, 418 prefiks, 807 asp-route-, 476 programowanie sterowane testami, 189 projekt, 75, 202, 356 ApiControllers, 618 Cities, 710, 742, 766 ConfiguringApps, 377 ControllersAndActions, 506 ConventionsAndConstraints, 957 DependencyInjection, 546 Filters, 580 InvitesProjects, 356 LanguageFeatures, 82 ModelValidation, 830 MvcModels, 794 Razor, 120 SportsStore, 201 UrlsAndRoutes, 430, 470 Users, 862, 897, 926 UsingViewComponents, 680 Views, 648 WorkingWithVisualStudio, 139, 172 projektowanie modelu danych, 46 testów jednostkowych, 176, 550 przechowywanie odpowiedzi, 53 przekazywanie danych, 529 danych do widoku, 526 kontekstu z widoku nadrzędnego, 698 przekierowania, 530 do adresu URL, 533 do innej metody akcji, 534 do literału adresu URL, 531

metod akcji, 535 trwałe, 531, 532 tymczasowe, 530 wyników akcji, 531 z użyciem tras, 533 przestrzeń nazw Microsoft.AspNetCore.Mvc, 689 przesyłanie danych edycji, 311 przetwarzanie danych, 132 właściwości modelu, 800 przychodzące adresy URL, 486 przycisk zamówienia, 284 przyciski koszyka na zakupy, 265 przypisanie wartości atrybutu, 133 punkt przerwania, 153

# **R**

Razor, 119, 656, 658 dodanie treści JSON, 670 dynamiczne treści, 662 generowanie sekcji opcjonalnych, 666 konfigurowanie silnika, 672 modyfikacje widoków, 148 obiekt modelu, 123 sekcje układu, 663 sprawdzanie istnienia sekcji, 666 tworzenie widoku częściowego, 668 układy, 126 właściwości, 661 wyrażenia, 131 zastosowanie widoku częściowego, 668 refaktoring aplikacji, 240 reguły poprawności, 848 rejestrowanie aplikacji w Google, 951 atrybutu pomocniczego znacznika, 719 danych, 412, 416–418 silnika widoku, 653 trasy, 435 usługi, 276, 388 usługi repozytorium, 209 repozytorium, 208, 217 konfiguracja, 363 produktów, 308 zamówień, 288

REST, representational state transfer, 625 role, 907 konwencji modelu, 965 testowanie, 912 testowanie użytkowników, 916 tworzenie, 907, 912 usuwanie, 907, 912 zarządzanie użytkownikami, 912 routing, 469–503, *Patrz także* trasy do kontrolerów MVC, 490 dostosowanie systemu, 484 funkcje zaawansowane, 469–503 oparty na konwencji, 429 URL, 429–467 zmiana konfiguracji systemu, 484 rozdzielenie komponentów, 552 rozszerzenie Bundler & Minifier, 165

# **S**

schemat URL, 247, 434, 443, 502 segmenty adresu URL, 434 mieszane, 441 statyczne, 440 catchall, 451, 452 ograniczenia tras, 455 typu i wartości, 457 znienne opcjonalne, 448 przechwytujące, 451 wielokrotnie wykorzystane, 478 własne, 444, 447 sekcje, 662 serializer ISON, 639 serwer Kestrel, 385 sesja włączenie obsługi, 267 sieć CDN, 775 silne typowanie, 527 silnik widoku rejestrowanie, 653 testowanie, 654 tworzenie, 649

Razor, 119, 656, 658 dodanie treści JSON, 670 dynamiczne treści, 662 generowanie sekcji opcjonalnych, 666 konfigurowanie silnika, 672 modyfikacje widoków, 148 obiekt modelu, 123 sekcje układu, 663 sprawdzanie istnienia sekcji, 666 tworzenie widoku częściowego, 668 układy, 126 właściwości, 661 wyrażenia, 131 zastosowanie widoku częściowego, 668 singleton, 573, 982 składanie zamówień, 282, 284 skracanie potoku żądań, 394 Słaba abstrakcja, 26 słowo kluczowe async, 113 await, 113 new, 551 var, 109, 111 Smart UI, 72 SportsStore, 201–348 administracja, 297–322 aktualizowanie repozytorium produktów, 308 aktywowanie kontroli poprawności, 316 autoryzacja, 328 baza danych, 215 część administracyjna, 347 dane modelu widoku, 231 dodanie akcji, 298 stronicowania, 225 kontrolera, 211 nowych produktów, 317 stylu, 237 widoku, 212, 298 edycja produktów, 305 klasa atrybutu pomocniczego znacznika, 228 komunikaty potwierdzające, 312 konfigurowanie

aplikacji, 203, 219, 325, 337 trasy domyślnej, 214 usługi, 346 kontrola poprawności modelu, 313 kontroler AccountController, 330 ErrorController, 336 kontrolki nawigacji, 243 koszyk na zakupy, 261, 275–295 lista produktów, 210 łącza stron, 227, 233 metody, 204 model widoku, 227 domeny, 208 nawigacja, 243–273 obsługa żądań POST, 310 repozytorium, 208 składanie zamówień, 282 style Bootstrap, 237 system Identity, 323 testy jednostkowe, 201, 206 układ graficzny, 240 uruchomienie aplikacji, 207, 215 usuwanie produktów, 319 wdrożenie, 334, 344 widok częściowy, 240 zabezpieczanie funkcji administracyjnych, 323 zarządzanie katalogiem, 301 zamówieniami, 297 sprawdzenie typu, 96 SQLite, 364 strona podsumowania, 294 wyjątków programisty, 151, 152 stronicowanie, 225 struktura plików, 37 style, 237 Bootstrap, 237 CSS, 315 RESTful, 628 system Identity, 323, 326 kontroli poprawności, 293

rejestrowania danych, 412, 416, 417 routingu, 429 szablon projektu, 35, 76 Aplikacja internetowa, 38 szkielet MVC, 211 szybkość działania aplikacji, 624 szyfrowanie SSL, 581

# **¥**

środowisko hostingu, 402

# **T**

tablice wyświetlanie zawartości, 136 TDD, test-driven development, 189 test jednostkowy, 171, 175, 177 akcja Index(), 303 akcii, 522, 538 aktualizowanie testów, 245 atrybutu pomocniczego znacznika, 720 dane stronicowania, 232 filtrów, 247, 589 generowanie listy kategorii, 253 widoku, 524 kategorie, 256 kody HTTP, 543 komponentów, 181 komponentu widoku, 699 kontrolera, 522, 560 koszyk na zakupy, 263 metoda akcji Edit(), 306 tablice obiekt ViewBag, 530 obiekty modelu widoku, 527 parametryzowany, 190 projektowanie, 206 przekierowania, 532, 535 przesyłanie danych edycji, 311 przetwarzanie zamówień, 291 stronicowanie, 226 tworzenie łączy stron, 229 usprawnienia, 190 usuwanie produktów, 321 w Visual Studio Code, 369 zliczanie produktów, 260

testowanie kontrolera, 553, 556 kontrolera API, 630 operacji DELETE, 634 GET, 631 PATCH, 633 POST, 632 PUT, 633 polityki bezpieczeństwa, 334 ról, 912 silnika widoku, 654 uwierzytelniania, 905 użytkowników, 916 widoku, 43 właściwości, 931 testy automatyczne, 26 trasy, 40, 248, 434 dla obszarów, 497 domyślne, 214 dostęp do kontrolera API, 628 generowanie adresu URL, 480 kolejność, 442 nazwane, 482 o zmiennej długości, 450 ograniczenia, 452, 458 osadzone wartości domyślne, 438 pobieranie formatu danych, 642 rejestrowanie, 435 skomplikowane, 465 tworzenie, 435 w kontrolerze CustomerController, 465, 466 wartości domyślne, 436 własne ograniczenia, 460, 461 zastosowanie ograniczeń, 466 treści dynamiczne, 662 statyczne, 162, 409 tworzenie arkusza stylów, 62 asynchronicznego filtru akcji, 593 filtru wyniku, 596 komponentu widoku, 701, 703 atrybutu kontroli poprawności, 851

pomocniczego znacznika, 715 automatycznie implementowanych właściwości, 91 bazy danych, 334, 363, 869 bezpiecznej konwencji modelu, 968 danych początkowych, 222 ekspandera widoku, 673 elementów skrótu, 726 filtru akcji, 592 hybrydowego, 598 wyjątku, 601 wyniku, 595 filtrujących metod rozszerzających, 101 formularza, 49, 173 globalnych konwencji modelu, 971 imitacji repozytorium, 209 implementacii IView, 651 IViewEngine, 652 klasy atrybutu pomocniczego znacznika, 228 bazy danych, 217 komponentu widoku, 281 konfiguracyjnej, 426 kontekstu, 324 kontekstu bazy danych, 867 modelu, 431 repozytorium, 217 konta użytkownika, 881, 872, 875 kontrolera, 121, 431, 509, 711 AccountController, 330 API, 626 CRUD, 302 ErrorController, 336 nawigacji, 251 POCO, 510 konwencji modelu, 965 metod konfiguracyjnych, 424 metody akcji Edit, 305 migracji bazy danych, 365 modelu, 84, 360, 680, 710 akcji, 970 domeny, 208

nowego projektu, 35 obiektu imitacii, 197 obszaru, 496 ograniczenia akcji, 976 oprogramowania pośredniczącego, 391, 394 oświadczeń tożsamości, 936, 939 pliku, 358 arkusza stylów, 162 JavaScript, 164 konfiguracyjnego Bower, 145 konfiguracyjnego JSON, 412 ViewStart, 130 projektu, 76 ASP.NET Core, 356 MVC, 202 przycisków koszyka, 265 punktu przerwania, 154 repozytorium, 208, 288, 360, 680, 710 ról, 907, 912 silnika widoku, 649 struktury katalogu, 203 testów automatycznych, 26 jednostkowych, 176, 206, 369, 550 trasy, 435 obszaru, 497 układu, 127 usługi aplikacji Azure, 345 widoku, 41, 85, 122, 254, 433, 548, 686, 711 częściowego, 240 edycji, 307 hybrydowego, 704 typu POCO, 687 własnych komunikatów, 419 wymagań polityki autoryzacji, 942 zewnętrznych plików konfiguracyjnych, 423 typ wyliczeniowy ModelValidationState, 837 ValidationSummary, 841 typy anonimowe, 109 filtrów, 587 właściwości C#, 749

# **U**

uaktualnienie widoku, 164 układy, 126 stosowanie, 129 tworzenie, 127 URL dopasowanie adresów, 439 generowanie adresów, 471 łączenie statycznych segmentów, 442 opcjonalne segmenty, 448 statyczne segmenty adresu, 440 ulepszanie adresów, 235 ulepszanie schematu, 247 własne zmienne segmentu, 444 wzorce, 434 UrlsAndRoutes utworzenie klasy modelu, 431 utworzenie kontrolerów, 431 utworzenie widoku, 433 wzorce URL, 434 Users baza danych, 921 dane wyjściowe aplikacji, 936 dodawanie właściwości, 926 implementacja uwierzytelniania, 900 informacje o użytkowniku, 884 klasa kontekstu bazy danych, 867 lista kont użytkowników, 870 migracja bazy danych, 930 testowanie właściwości, 931 utworzenie klasy użytkownika, 865 konta użytkownika, 872 kontrolera i widoku, 863, 909 uwierzytelnianie użytkownika, 898 UsingViewComponents konfigurowanie aplikacji, 685 utworzenie kontrolera i widoków, 682 utworzenie modeli i repozytoriów, 680 usługa typu RESTful, 626 typu singleton, 573

usługi, 388 cykl życiowy, 566 rejestrowanie, 276, 388 specjalne, 401 w oprogramowaniu pośredniczącym, 393 wbudowane, 390 własne, 388 usuwanie konta użytkownika, 890 konwencji modelu, 972, 974 modeli, 967 produktów, 319 ról, 907, 912 utrata ważności buforowanych danych, 785 uwierzytelnianie, 36 dwupoziomowe, 905 poprzez dostawcę zewnętrznego, 950 użytkownika, 898, 903 z uwzględnieniem roli, 906 użycie API kontrolera MVC, 511 ASP.NET Core Identity, 870, 897 atrybutów routingu, 462 wstrzykiwania właściwości, 575 atrybutu Area, 499 Bind, 811, 812 HtmlTargetElement, 722, 724 pomocniczego znacznika, 472, 719 automatycznie implementowanych metod, 90 właściwości, 89 brokera typu, 554 buforowanych danych, 782 treści, 786 cyklu życiowego usługi, 566, 569, 573 zasięgu, 572, 573 danych konfiguracyjnych, 414 debugera, 153 dołączania modelu, 52

filtrów, 583 akcii, 591 autoryzacji, 587, 588 globalnych, 610 wyjątków, 599 wyniku, 594, 597 funkcji CSRF, 745 fabryki, 570 połączonych przeglądarek, 157, 158 inferencji typów, 109 inicjalizatora indeksu, 95 kolekcji, 94 obiektów, 94 interpolacji ciągu tekstowego, 93 iteracyjnego modelu programowania, 148 klasy bazowej kontrolera, 512 Controller, 513 hybrydowej, 705 Program, 381 Startup, 385, 387 komunikatów błędów, 845 konstrukcji warunkowych, 134 kontrolera API, 635 użycie kontroli poprawności, 853 konwencji modelu, 960, 966 łańcucha zależności, 561 mechanizmu wstrzykiwania zależności, 564, 603 metod akcji, 541, 804 asynchronicznych, 111 rozszerzających, 98, 100 modelu aplikacji, 960 narzędzia NuGet, 143 obiektów do generowania odpowiedzi, 539 obiektu kontekstu HttpResponse, 519 ModelState, 836 modelu widoku, 526 ViewBag, 529, 568 obszarów, 497, 500 ograniczeń akcji, 973

użycie okna Lokalne, 156 operatora warunkowego null, 86 parametrów metod akcji, 517 pliku ViewStart, 129 polityki, 945 autoryzacji, 939 prefiksu asp-route-, 476 segmentu catchall, 452 serwera Kestrel, 385 statycznych segmentów adresu URL, 440 ścieżki dostępu, 525 środowiska hostingu, 402 tras nazwanych, 482 treści żądania, 825 typów anonimowych, 110 układu, 129 usług w oprogramowaniu pośredniczącym, 393 wariantów buforowania, 787 widoków częściowych, 669 wielu przeglądarek WWW, 160 własnych zmiennych segmentu, 447 właściwości dla repozytorium, 552 właściwości TempData, 536 wstrzyknięcia akcji, 575 wyniku akcji, 521 wyrażenia @model, 123 nameof, 116 wyrażeń lambda, 103, 107 Razor, 131 regularnych, 456 względnego adresu URL, 788 wzorca POST-przekierowanie- -GET, 535 użytkownik przypisany do roli, 916

# **V**

Views implementacja IView, 651 implementacja IViewEngine, 652

silnik Razor, 658, 656 tworzenie silnika widoku, 649 Visual Studio, 33, 139 Code, 349 rozszerzenie C#, 355 testy jednostkowe, 369 tworzenie projektu, 356

#### **W**

wartość null, 86 wczytywanie plików konfiguracyjnych, 423 wdrożenie aplikacji, 323–348 CSS, 161 kodu JavaScript, 161 weryfikacja zakresu, 220 widoki, 41, 71, 647–678 częściowe, 240, 662, 669, 691 edycji, 307 obsługa żądań POST, 310 hybrydowe, 704 komponenty, 679, 686 konfiguracja importu, 867 listy, 304 nadrzędne, 698 Razor, *Patrz* silnik widoku Razor ścieżka dostępu, 525 właściwości interfejsu IHostingEnvironment, 403 IModelBindingMessage ´Provider, 842 klasy ActionConstraintContext, 976 ActionDescriptor, 979 ActionExecutingContext, 591 ActionModel, 963 ActionSelectorCandidate, 979 ApplicationModel, 961 Claim, 933 ControllerContext, 516 ControllerModel, 962 FilterContext, 587 HtmlTargetElement, 723 HttpContext, 517 HttpRequest, 514

HttpResponse, 519 IdentityResult, 874 IdentityRole, 907 IdentityUser, 866 kontrolera, 513 ModelValidationContext, 852 MvcOptions, 422 ParameterModel, 963 PasswordOptions, 878 PropertyModel, 962 RazorPage<T>, 660 ResultExecutingContext, 595 TagHelperContext, 716 TagHelperOutput, 718, 728 TempData, 536 ViewComponentContext, 695 ViewContext, 650 ViewDataDictionary, 651 ViewLocationExpander  $\rightarrow$ Context, 675 silnika Razor, 661 właściwość @Model, 123 klasy AuthorizationFilterContext, 588 Layout, 126, 129 PostContent, 730 PreContent, 730 Repository, 577 TagHelperContext.Items, 736 włączanie atrybutów routingu, 463 atrybutu pomocniczego znacznika, 730 formatowania XML, 640 negocjacji treści, 644 obsługi funkcji połączonych przeglądarek, 408 MVC, 387 sesji, 267 treści statycznej, 409 wyjątków, 406 szyfrowania SSL, 581 transformacji oświadczenia, 937 uwierzytelniania, 951
WorkingWithVisualStudio atrybuty pomocniczych znaczników, 172 dodanie akcji do kontrolera, 173 odwołania, 177 testy jednostkowe, 177 uaktualnienie widoku, 174 utworzenie formularza, 173 kontrolera i widoku, 141 modelu, 140 wprowadzanie danych, 45 wstawianie danych początkowych, 340, 342 wartości danych, 132 wstrzykiwanie akcji, 575 zależności, 220, 420, 545, 551, 557 dla konkretnego typu, 564 metody rozszerzenia, 567 pobieranie danych kontekstu, 732 specjalizowane atrybuty, 576 użycie atrybutów, 575 z filtrami, 603 wybór arkusza stylów, 777 przeglądarek WWW, 160 widoków, 675 źródła danych, 821 wygaśnięcie buforowanej treści, 785 wyjątki nieobsłużone, 153 wykonywanie intencji, 520 wyłączenie funkcji weryfikacji, 923 wymagania polityki autoryzacji,  $942$ wynik działania komponentu widoku, 690 wyniki akcji, 520, 544 dla kodów stanu HTTP, 542 dla plików, 540 dla treści, 537 wyrażenia lambda, 103, 107, 436 metody i właściwości, 107

Razor, 131 regularne ograniczanie trasy, 456 wyrażenie @addTagHelper, 719 @Json.Serialize, 671 @Model, 124 nameof, 116 wyróżnianie bieżącej kategorii, 255 pól z błędami, 61 wysyłanie kodu 404, 543 wyszukiwanie pliku widoku, 523 wyświetlanie błędów kontroli poprawności, 843 danych kontekstu, 515 modelu, 552 produktu, 308 komunikatu potwierdzającego, 312 liczby stron, 260 listy produktów, 210 łączy stron, 227, 233 odpowiedzi, 55 strony podsumowania, 294 użytkownikowi błędów, 838 własnej zmiennej segmentu, 447 zawartości koszyka, 270 tablic i kolekcji, 136 wywoływanie metody Configure(), 401 wyzerowanie bazy danych, 872 wzorce dopasowania, 769, 771 URL, 434 konserwatywne, 435 liberalne, 435 wzorzec MVC, 69 POST-przekierowanie-GET, 535 RESTful, 628 Smart UI, 72 **URL** z segmentem mieszanym, 441 z segmentem statycznym, 440

#### **X**

XML, 640

#### **Z**

zabezpieczanie funkcji administracyjnych, 323 zadania, 112 niewłaściwe rozdzielenie, 26 zależności, 561 w ograniczeniu akcji, 981 zamówienia, 297 zapora sieciowa, 335 zarządzanie arkuszami stylów CSS, 777 katalogiem, 301 pakietami, 142, 357 pakietami .NET, 143 plikami JavaScript, 768 treścią, 768 użytkownikami, 912 zamówieniami, 297, 301 zasięg atrybutu pomocniczego znacznika, 721 zdalna kontrola poprawności, 856 zewnętrzne pliki konfiguracyjne, 423 zliczanie produktów, 260 zmiana adresu URL logowania, 900 przeglądarki WWW, 38 zmienne segmentu, 444 opcjonalne, 449 przechwytujące, 451 znacznik <a>, 500, 780 <environment>, 767 <image>, 781  $<$ input $>$ , 747 atrybut type, 749 atrybutu type, 749 konfigurowanie, 748 <label>, 752 <option>, 755 <select>, 755 <textarea>, 761 znaczniki czasu, 159 formularza, 744 znak @, 123

zwracanie błędów, 541 fragmentów kodu HTML, 693 kodów HTTP, 541 obiektu Task, 701 widoku częściowego, 691 wyniku treści, 537 **½**

źródło dołączania modelu, 819

### **¿**

żądanie obiektu implementacji, 576 HTTP DELETE, 634 GET, 503, 631 PATCH, 633 POST, 310, 503, 632 PUT, 633

1000

# PROGRAM PARTNERSKI **GRUPY WYDAWNICZEJ HELION**

**1. ZAREJESTRUJ SIĘ** 2. PREZENTUJ KSIĄŻKI **3. ZBIERAJ PROWIZJĘ** 

Zmień swoją stronę WWW w działający bankomat!

Dowiedz się więcej i dołącz już dzisiaj! http://program-partnerski.helion.pl

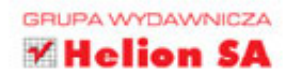

## ASP.NET Core MVC: rzecz dla najlepszych!

Framework ASP.NET Core MVC 2 powstał jako alternatywa ASP.NET Web Forms. Microsoft zbudował te platforme całkowicie od podstaw. Dzięki zastosowaniu nowoczesnej architektury model – widok– kontroler programiści otrzymali narzedzie do szybszego tworzenia doskonalszego kodu. Łatwo się przekonać, że ten framework powstał wskutek kompletnej zmiany podejścia do technologii sieciowych: ASP.NET Core MVC 2 jest w pełni niezależny od platformy sprzętowej, a zastosowany wysoko produktywny model programowania zapewnia poprawna architekture kodu. łatwe stosowanie testów jednostkowych oraz poteżne możliwości rozbudowywania tworzonych systemów.

Ta ksiażka jest kolejnym, zaktualizowanym i poprawionym wydaniem bardzo cenionego przez programistów podrecznika. Forma publikacji się nie zmieniła, jednak zawarte w niej informacje zostały gruntownie przeirzane. Wyjaśniono najważniejsze koncepcje frameworka ASP.NET Core MVC 2. Omówiono budowe kompletnej i w pełni funkcjonalnej aplikacji ASP.NET Core MVC 2, która można wykorzystać w charakterze szablonu we własnych projektach. Oprócz podstaw zaprezentowano tu także bardziej zaawansowane tematy, takie jak routing URL, kontrolery RESTful, stosowanie silnika Razor i wiele innych ważnych zagadnień.

W tej książce między innymi:

- · solidne podstawy koncepcji MVC i ASP.NET Core MVC 2
- stosowanie najlepszych funkcji ASP.NET Core MVC 2 we własnych projektach
- praca z Visual Studio 2017, C# 7, Entity Framework 2, .NET Core 2 i Visual Studio Code
- · modyfikacja klas C# i korzystanie z kontrolerów, akcji, filtrów
- konfiguracja ASP.NET Core Identity

Adam Freeman - jest wyjątkowo doświadczonym programistą i architektem. Doskonale rozumie wyzwania, zwiazane z zapewnianiem bezpieczeństwa dużym systemom informatycznym. Pracował w wielu firmach, miedzy innymi w Netscape i Sun Microsystems, ostatnio pełnił funkcje dyrektora naczelnego w międzynarodowym banku. Obecnie jest na emeryturze. Swój czas dzieli między dwie pasje: pisanie i bieganie.

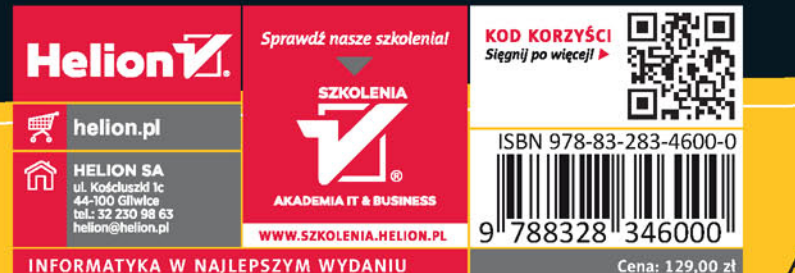

**Apress**